# **Primjena 3D oblaka točaka za projektiranje u priobalnom području**

**Petković, Ivona**

### **Master's thesis / Diplomski rad**

**2023**

*Degree Grantor / Ustanova koja je dodijelila akademski / stručni stupanj:* **University of Rijeka, Faculty of Civil Engineering / Sveučilište u Rijeci, Građevinski fakultet**

*Permanent link / Trajna poveznica:* <https://urn.nsk.hr/urn:nbn:hr:157:502433>

*Rights / Prava:* [Attribution 4.0 International](http://creativecommons.org/licenses/by/4.0/) / [Imenovanje 4.0 međunarodna](http://creativecommons.org/licenses/by/4.0/)

*Download date / Datum preuzimanja:* **2024-11-20**

**Image not found or type unknown***Repository / Repozitorij:*

[Repository of the University of Rijeka, Faculty of Civi](https://repozitorij.gradri.uniri.hr)l [Engineering - FCERI Repository](https://repozitorij.gradri.uniri.hr)

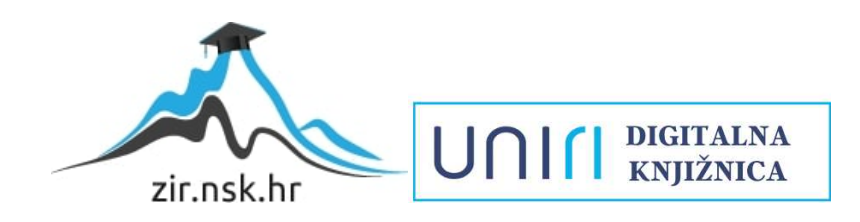

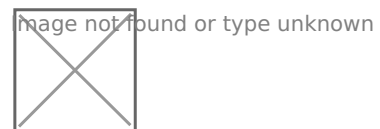

# **SVEUČILIŠTE U RIJECI GRAĐEVINSKI FAKULTET**

**Ivona Petković**

**Primjena 3D oblaka točaka za projektiranje u priobalnom području**

**Diplomski rad**

**Rijeka, 2023.**

# **SVEUČILIŠTE U RIJECI GRAĐEVINSKI FAKULTET**

**Sveučilišni diplomski studij Inženjerstvo obalnih građevina**

> **Ivona Petković JMBAG: 0082056701**

**Primjena 3D oblaka točaka za projektiranje u priobalnom području** 

**Diplomski rad**

**Rijeka, rujan 2023.**

# **IZJAVA**

Diplomski rad izradila sam samostalno, u suradnji s mentorom i uz poštivanje pozitivnih građevinskih propisa i znanstvenih dostignuća iz područja građevinarstva. Građevinski fakultet u Rijeci je nositelj prava intelektualnog vlasništva u odnosu na ovaj rad.

Ivona Petković

\_\_\_\_\_\_\_\_\_\_\_\_\_\_\_\_\_\_\_\_\_\_\_\_\_\_\_\_\_\_\_\_\_\_\_\_\_\_\_\_\_\_

U Rijeci, 10. rujna 2023.

*Zahvaljujem svom mentoru izv. prof. dr. sc. Igoru Ružiću na posvećenom vremenu i stručnom vođenju pri izradi ovog diplomskog rada. Veliko hvala Duji Kalajžiću na podršci i usmjeravanju kroz različite izazove tijekom izrade ovog rada.*

*Zahvaljujem svim profesorima koji su sudjelovali u mojem akademskom obrazovanju, a želim istaknuti posebnu zahvalnost izv. prof. dr. sc Draženu Vouku na prenesenom znanju, pruženim prilikama i korisnim savjetima koji su me pratili kroz studij.*

*I would like to express my sincere gratitude to my mentors Prof.dr. Siniša Bikić, Prof.dr. Tomáš Katrňák, Dr. Jan Cools, Prof.dr. Jan Staes, Annelies Broeckx, and Prof.dr.Paula Redweik for the opportunities, guidance, support, and most of all, your time and effort you selflessly invested in helping me grow as a professional.*

*Hvala mojim prijateljima i kolegama koji su bili dio mojih studentskih dana i prekrasnih uspomena.*

*Posebno hvala mojoj obitelji, dečku i rodbini na svim kavama s pogledom, putovanjima, avanturama i najviše na ljubavi koju ste mi pružili.*

*A najveće hvala mojoj mami na neizmjernoj podršci, ljubavi i odricanju tijekom svih mojih godina školovanja. Hvala ti što si me uvijek podržavala u svemu što radim, čak i kada ti nije bilo jasno zašto to radim. Vidiš mamice, sve je pod kontrolom.*

## **Primjena 3D oblaka točaka za projektiranje u priobalnom području**

# **SAŽETAK**

U okviru ovog diplomskog rada predstavit će se metode SfM fotogrametrije i TLS-a, pomoću kojih će se prikupiti trodimenzionalne informacije o topografiji terena plaže Crnej u gradu Rijeci. Demonstrirana je primjena tehnologija UAV-SfM, SfM iz ruke i TLS u priobalnom području te su izvršena dva snimanja s vremenskim razmakom od 4 mjeseca. Uz pomoć softverskih paketa *CloudCompare, Agisoft Metashape, FARO Scene, AutoCAD* i *QGIS* u radu su temeljito objašnjeni procesi generiranja, obrade i analize oblaka točaka, DEM modela, ortofoto snimki, poprečnih presjeka te promjene visina u modelima. Dodatno, rad opisuje i postupak georeferenciranja generiranih oblaka točaka, što je ključno kako bi se omogućila njihova integracija i daljnja analiza. Nadalje, izvršena je detaljna usporedba presjeka generiranih iz oblaka točaka i DEM koja obuhvaća istraživanje presjeka dobivenih korištenjem UAV-SfM metode, TLS metode i metode SfM iz ruke. Također, rad se bavi ispitivanjem preciznosti primijenjenih metoda snimanja putem UAV-SfM i TLS te analizom promjena visina kroz vrijeme koje su detektirane metodama snimanja UAV-SfM i SfM iz ruke, s ciljem prikaza mogućnosti preciznog određivanja količine materijala. Naposljetku, razmotrene su prednosti i ograničenja UAV-SfM, SfM iz ruke i TLS metode te je istaknut značaj 3D modela u kontekstu unaprjeđenja procesa projektiranja i efikasnog upravljanja priobalnim područjima.

**Ključni pojmovi:** 3D oblak točaka, SfM fotogrametrija, UAV-SfM fotogrametrija, TLS metoda, Priobalne konstrukcije

## **Application of 3D point cloud for design in the coastal area**

## **ABSTRACT**

Within the scope of this master's thesis, methods of SfM photogrammetry and TLS will be presented, through which three-dimensional information about the topography of Crnej Beach in the city of Rijeka will be collected. The application of UAV-SfM, hand-held SfM, and TLS technologies in the coastal area will be demonstrated, with two separate surveys conducted with a 4-month interval. Utilizing software packages such as CloudCompare, Agisoft Metashape, FARO Scene, AutoCAD, and QGIS, the thesis thoroughly explains the processes of generating, processing, and analyzing point clouds, DEMs, orthophoto images, cross-sections, and height changes in models. Furthermore, the thesis describes the georeferencing procedure for the generated point clouds, which is crucial for their integration and further analysis. Moreover, a detailed comparison of cross-sections generated from point clouds and DEM is carried out, encompassing an investigation of cross-sections obtained through the use of UAV-SfM, TLS, and hand-held SfM methods. The research also addresses the examination of the accuracy of the applied surveying methods via UAV-SfM and TLS, along with the analysis of height changes over time detected by UAV-SfM and hand-held SfM methods, aimed at illustrating the potential for precise material volume determination. Finally, the advantages and limitations of UAV-SfM, hand-held SfM, and TLS methods are considered, emphasizing the significance of 3D models in improving the design process and efficient management of coastal areas.

**Keywords:** 3D point cloud, Photogrammetry, Structure from Motion (SfM), UAV-SfM, Terrestrial Laser Scanning (TLS), Coastal constructions

# SADRŽAJ

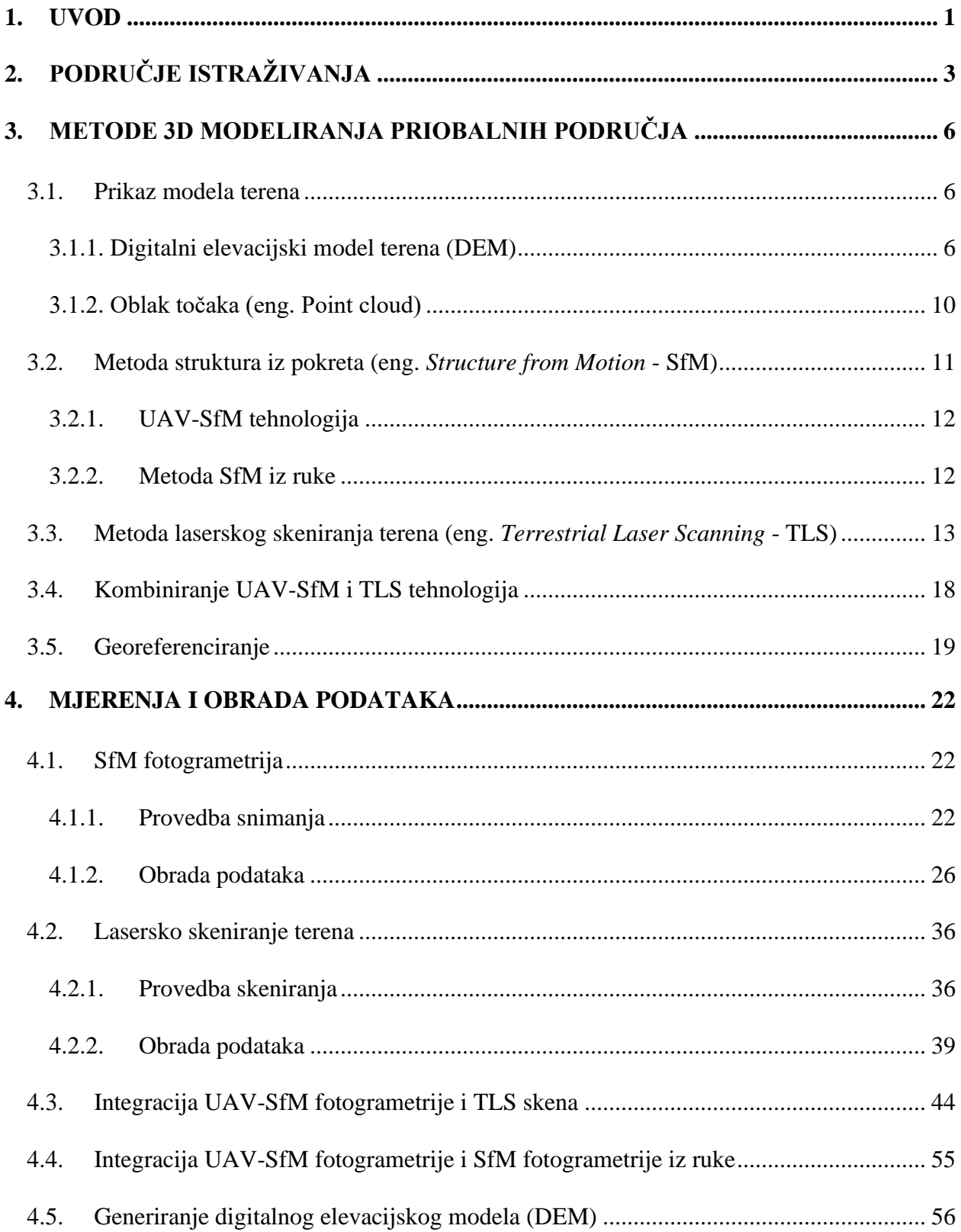

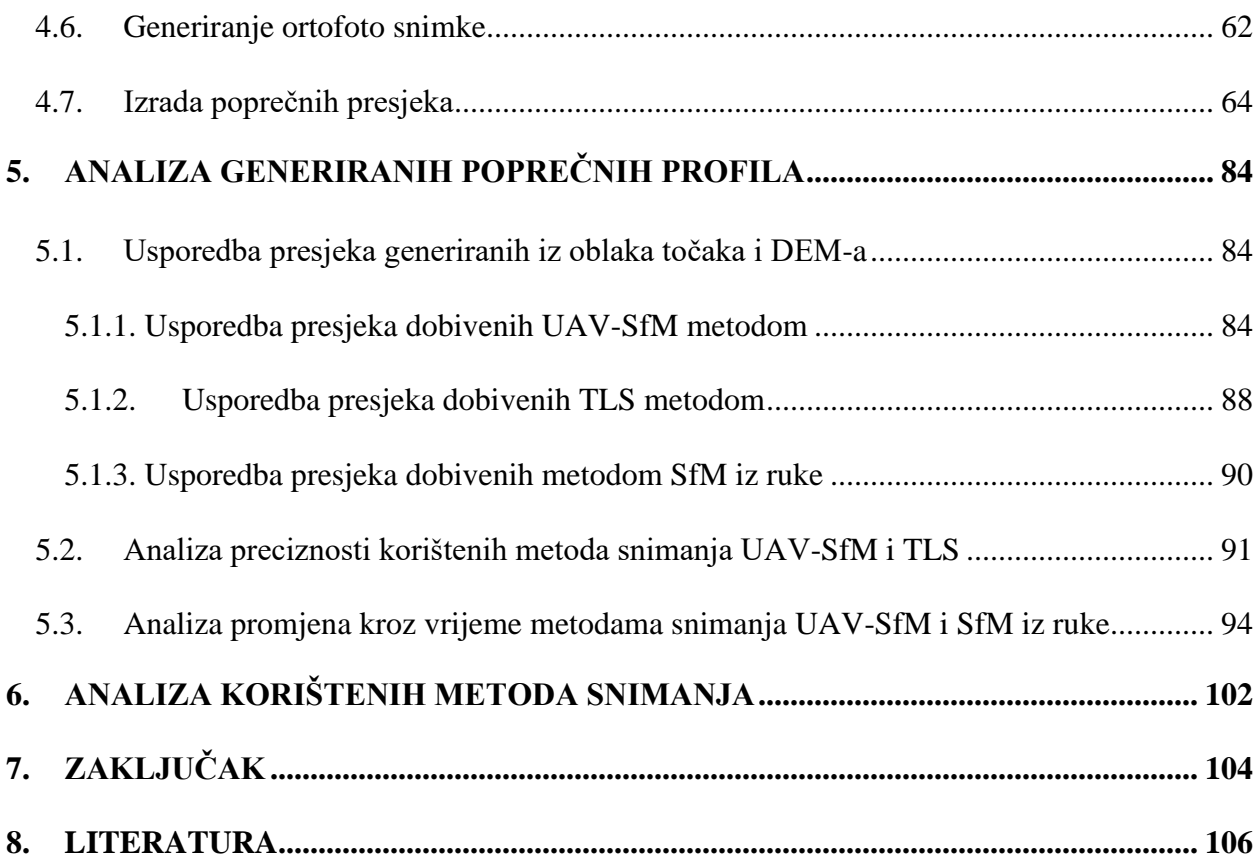

# **POPIS TABLICA**

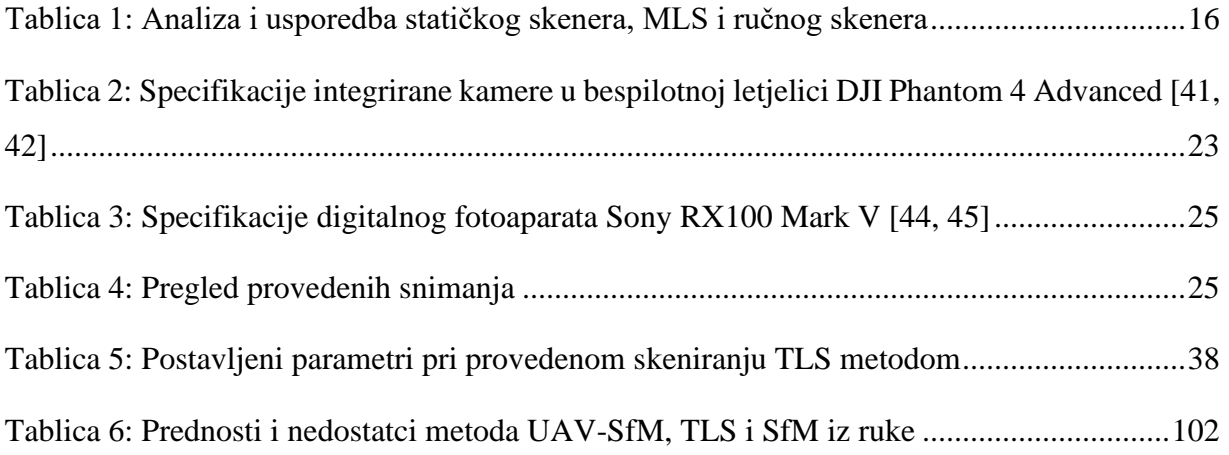

# **POPIS SLIKA**

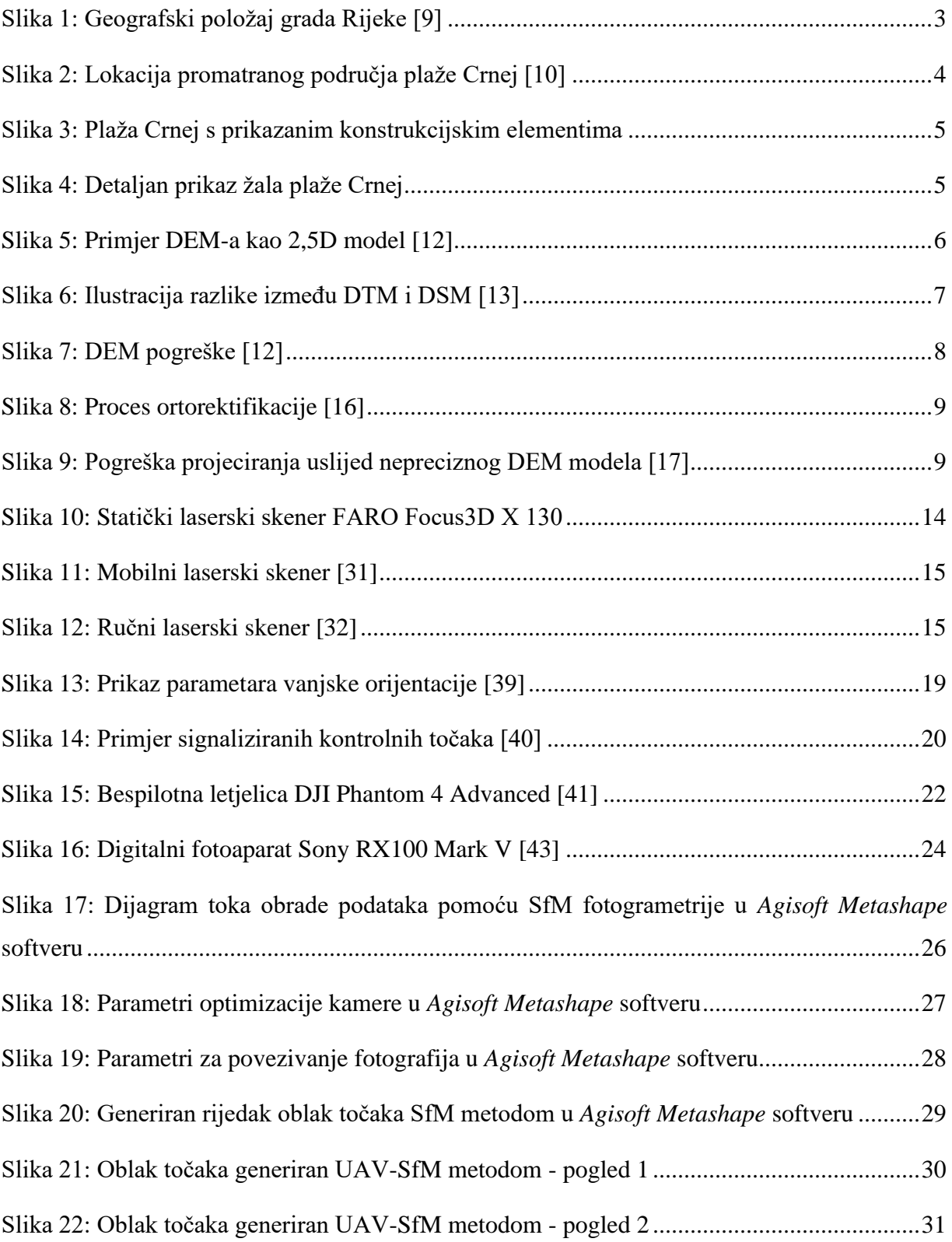

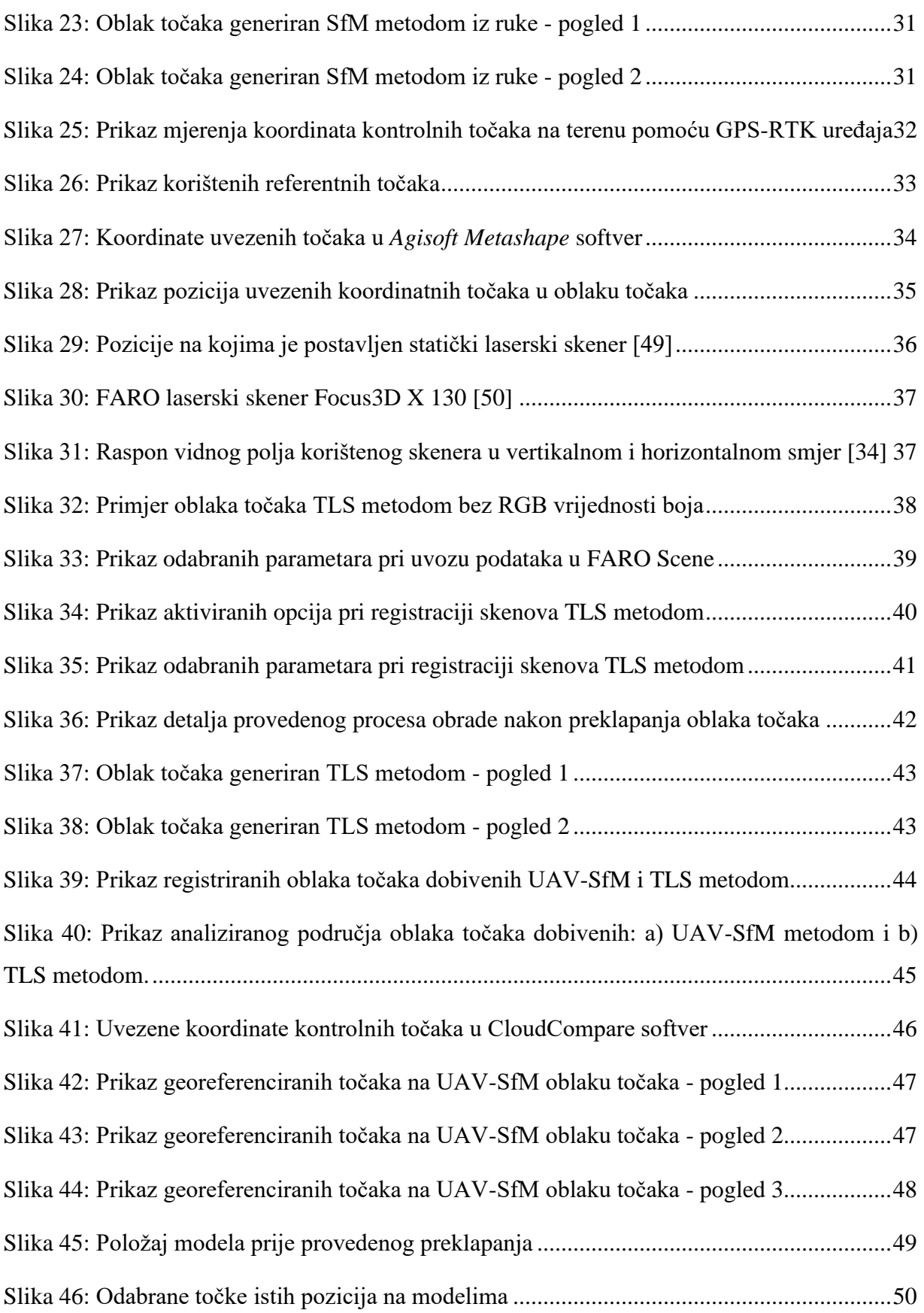

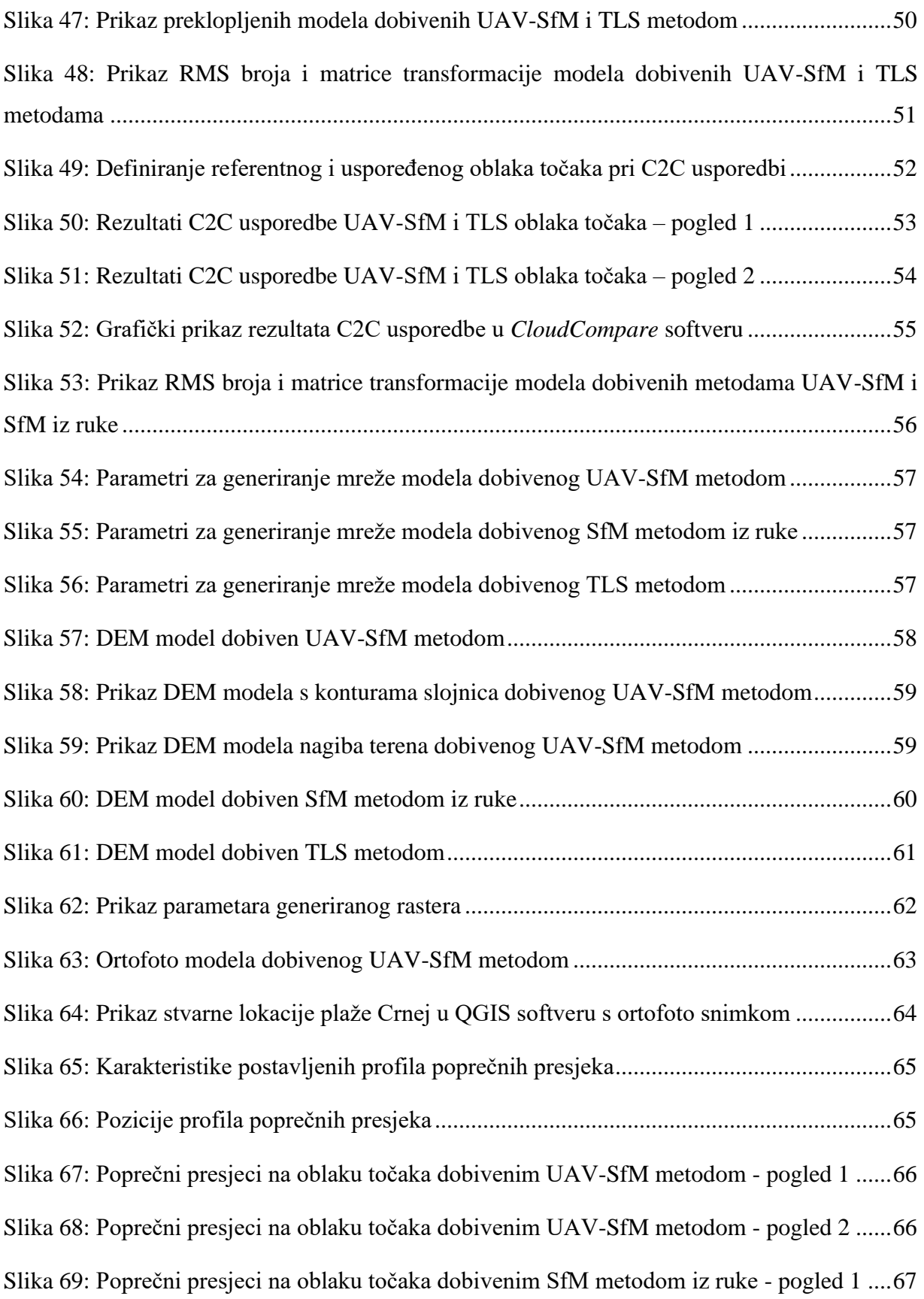

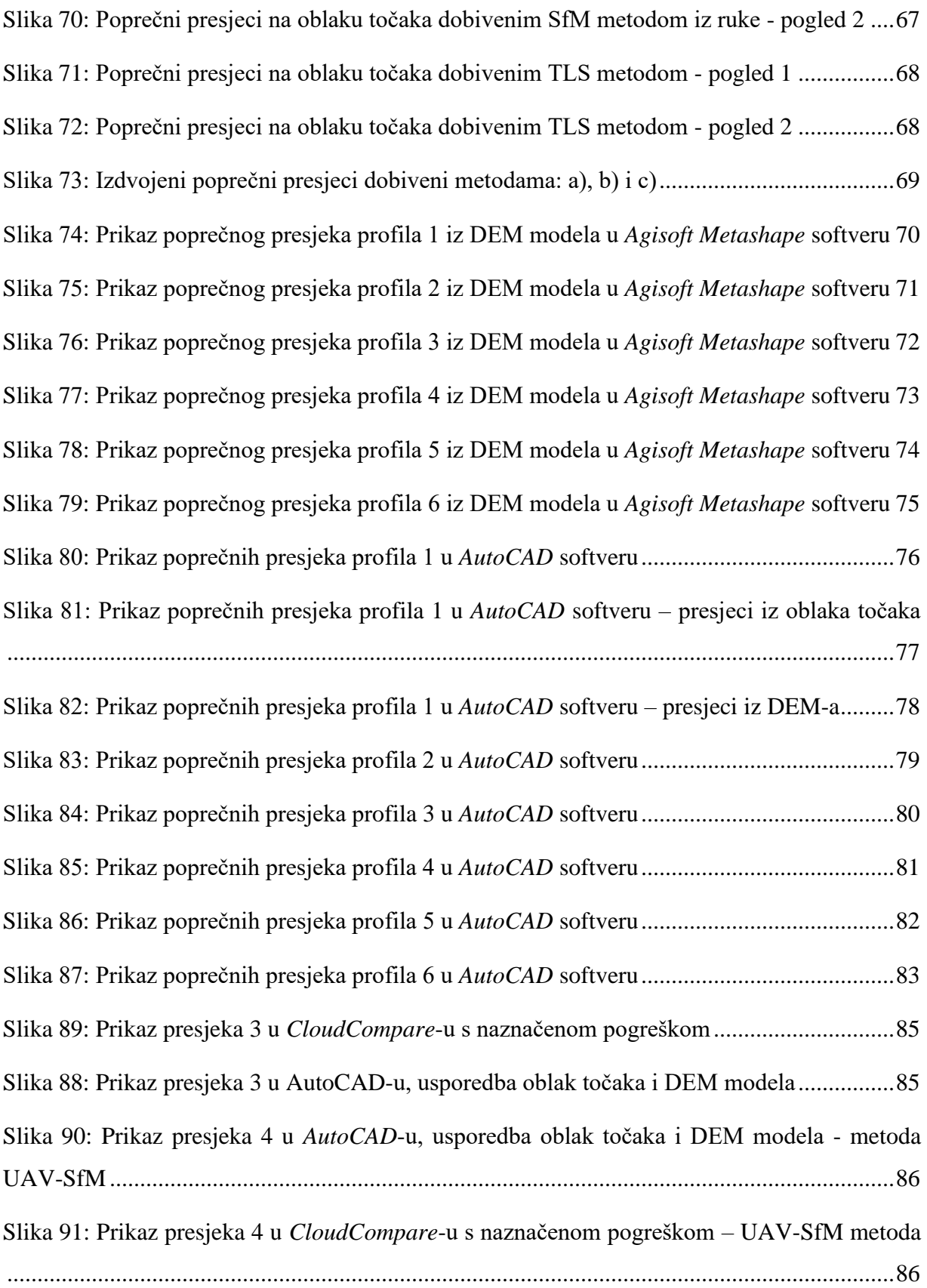

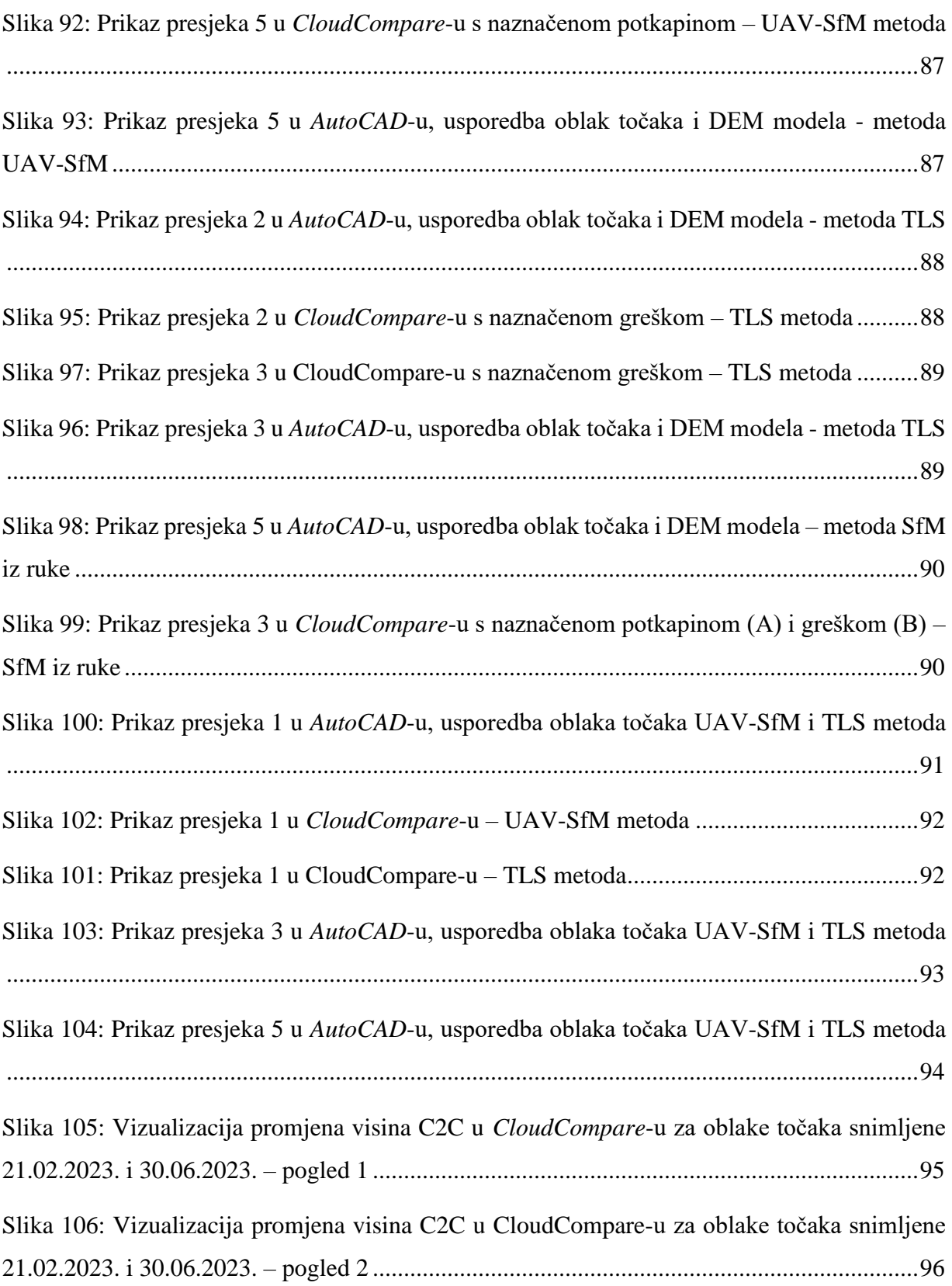

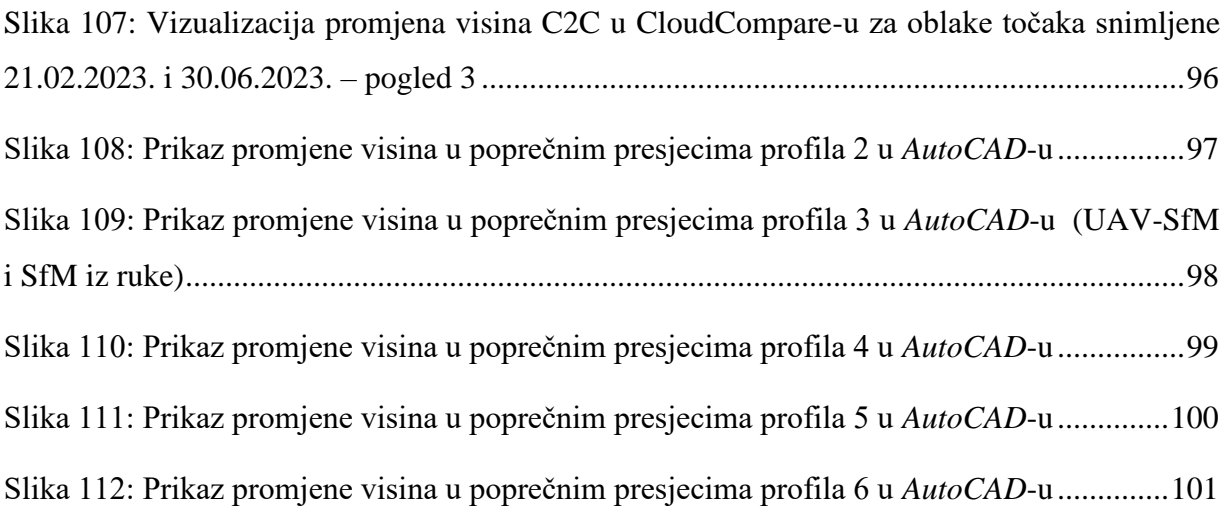

### <span id="page-16-0"></span>**1. UVOD**

U današnjem sve složenijem svijetu, dolazi do suočavanja s izazovima brze urbanizacije, klimatskih promjena i rastućih ekoloških problema. Samim time postoji sve veća potreba za učinkovitim metodama za prikupljanje, analizu i praćenje podataka o Zemljinoj površini i atmosferi. Tehnologija daljinskog snimanja (eng. *Remote sensing*) je značajna za razumijevanje i rješavanje ovih globalnih izazova. Ona uključuje prikupljanje podataka i informacija o površini Zemlje koristeći senzore montirane na satelitima, zrakoplovima, bespilotnim letjelicama ili uređajima na tlu [1, 2]. Cilj ovog rada je analizirati metode prikupljanja trodimenzionalnih informacija topografije terena na primjeru plaže Crnej u gradu Rijeci, na temelju kojih se omogućuje generiranje detaljnih 3D modela oblaka točaka (eng. *Point cloud*) i digitalnih elevacijskih modela terena (eng. *Digital Elevation Model* – DEM). Dodatno će se analizirati mogućnost primjene prikupljenih i obrađenih podataka za projektiranje u priobalju, s obzirom na složenost priobalne morfologije.

Nažalost, ne postoji samo jedna tehnika koja može zadovoljiti sve zahtjeve snimanja i prikupljanja informacija, već su tu brojni faktori koji utječu na odabir metode. Izbor načina snimanja obično zavisi o vrsti interesnog područja, potrebnim informacijama, potrebnoj geometrijskoj preciznosti, pristupačnosti terena, vremenskim uvjetima, troškovima opreme i vremenskom okviru za snimanje. U okviru ovog diplomskog rada posebna će se pažnja posvetiti metodama fotogrametrije (eng. *Photogrammetry*) i terenskog laserskog skeniranja (eng. *Terrestrial Laser Scanning* - TLS), koje se u terestričkom rasponu najčešće koriste za snimanje objekata [3].

Metoda fotogrametrije zvana struktura iz pokreta (eng. *Structure from Motion* – SfM) koristi preklapanje slika i izračunavanje prostornih koordinata ključnih točaka kako bi rekonstruirala trodimenzionalne informacije. U ovom radu prikazana je primjena UAV-SfM tehnologije koja koristi bespilotnu letjelicu (eng. *Unmanned Aerial Vehicle* - UAV) za snimanje fotografija te tehnike SfM iz ruke koja prikuplja fotografije pomoću digitalnog fotoaparata. Također, korištena je TLS metoda koja koristi laserski snop za mjerenje udaljenosti do površina objekata i generira guste oblaka točaka koji detaljno predstavljaju topografiju i oblik terena [4]. U

kontekstu terenskog laserskog skeniranja razlikuju se tri glavne vrste skenera: statički skeneri, mobilni laserski skeneri i ručni skeneri. U sklopu ovog rada detaljno će se istražiti uporaba statičkog skenera.

S razvojem SfM fotogrametrije i TLS-a, postignuta je revolucionarna sposobnost prikupljanja i analize trodimenzionalnih podataka o terenu i priobalnim konstrukcijama kao što su pomorske luke, marine, lukobrani i obalni nasipi. Dobiveni podaci se potom mogu koristiti za projektiranje, planiranje i izgradnju ovih konstrukcija s ciljem osiguravanja optimalne lokacije, dimenzija i stabilnosti [5]. Upotreba metoda SfM i TLS može se primijeniti za detekciju deformacija i pukotina, erozije i ostalih oštećenja na konstrukcijama poput nasipa, lukobrana i obalnih zidova koji se koriste s ciljem zaštite luka i obalnih zona od utjecaja valova [6]. Posebice kod kamenih nasutih lukobrana, UAV-SfM tehnika omogućuje precizno određivanje položaja blokova te takve informacije mogu biti od velike pomoći za poboljšanje održavanja lukobrana jer omogućuju određivanje točnog mjesta oštećenja [7]. Također, periodični monitoring pruža podatke o oštećenjima koji se mogu povezati s prevladavajućim morskim i klimatskim uvjetima tijekom razdoblja praćenja kako bi se povećalo razumijevanje mehanizma oštećenja te poboljšale tehnike projektiranja i održavanja. Primjerice, mogu se koristiti za monitoring promjena visina i volumena sedimenta na šljunčanim plažama pomoću kojeg se mogu odrediti potrebe nasipavanja plaža [8].

Kroz ovaj rad analizirat će se proces prikupljanja podataka putem SfM fotogrametrije i TLS metode, s fokusom na odabiru prikladne opreme, postupku terenskog snimanja, pažljivoj obradi i analizi prikupljenih podataka. Osnovna svrha rada jest istaknuti značaj 3D oblaka točaka u kontekstu unaprjeđenja procesa projektiranja i efikasnog upravljanja priobalnim područjima.

# <span id="page-18-0"></span>**2. PODRUČJE ISTRAŽIVANJA**

Grad Rijeka se nalazi na sjevernom dijelu Republike Hrvatske, u Primorsko-goranskoj županiji (Slika 1). Priobalje grada Rijeke obuhvaća obalni dio koji se prostire duž Jadranskog mora, a karakterizira ga kombinacija stjenovitih obala, malih uvala, plaža i šljunčanih obala.

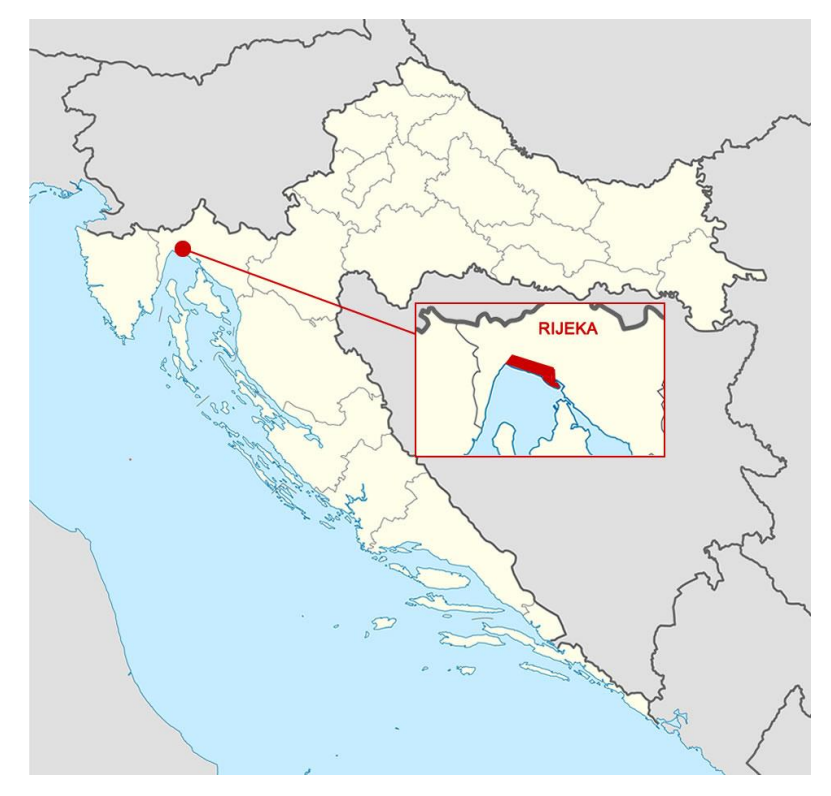

Slika 1: Geografski položaj grada Rijeke [9]

U dijelu grada Rijeke poznatom kao "Pećine" nalazi se priobalno područje koje obuhvaća obalu Jadranskog mora, kao i pećine koje se protežu duž obalnog dijela. Pećine u ovom kontekstu predstavljaju prirodne špilje ili podzemne prostorije koje su nastale erozijom i djelovanjem morskih voda na obalne stijene. Ovaj rad se usredotočuje na plažu Crnej, koja je dio šetališta XIII. divizije u gradskom dijelu Pećine (Slika 2). Pokraj plaže Crnej u Rijeci nalazi se lučica Pećine koja pruža mogućnost vezivanja manjih plovila i brodica.

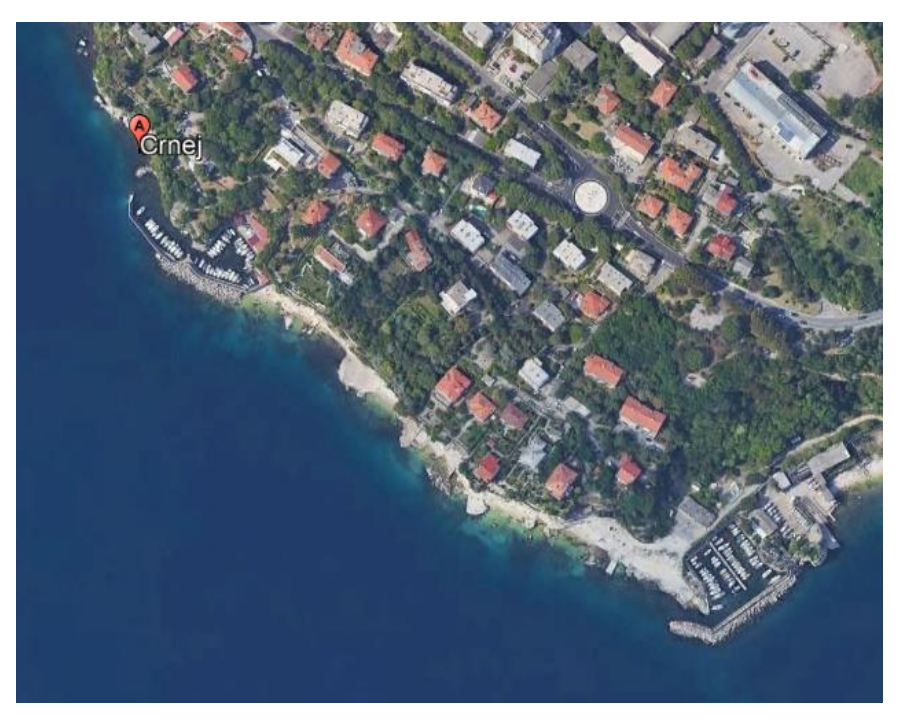

Slika 2: Lokacija promatranog područja plaže Crnej [10]

Na plaži Crnej može se primijetiti nekoliko značajnih obalnih struktura koje pridonose njezinoj funkcionalnosti i estetici (Slika 3, Slika 4). Jedna od ključnih obalnih konstrukcija su lukobrani projektirani u sklopu lučice Pećine koji djeluju kao prepreka za smanjen utjecaj valova na obalu i plovila u luci te im pruža zaštitu od vjetra, valova i drugih nepovoljnih uvjeta na moru. Konstrukcija lukobrana pomaže raspršivanju i slamanju energije valova, čime se smanjuje njihova snaga i zaštita obale od erozije. Lukobran lučice Pećine nije izravno povezan s plažom Crnej, ali pruža dodatnu zaštitu od valova i održava sigurnije uvjete u blizini plaže. Druga važna obalna konstrukcija su obalni zidovi koji se prostiru uz obalu plaže i pružaju dodatnu zaštitu od valova te služe kao potpora obalnom terenu. Ovi zidovi su izgrađeni od čvrstih materijala poput betona ili kamena te su estetski oblikovani kako bi se uklopili u okolinu. Pored lukobrana i obalnih zidova, mogu se primijetiti i druge manje konstrukcije kao što su stepenice i platforme. Stepenice olakšavaju pristup plaži s viših dijelova obale, dok platforme pružaju dodatne površine za odmor.

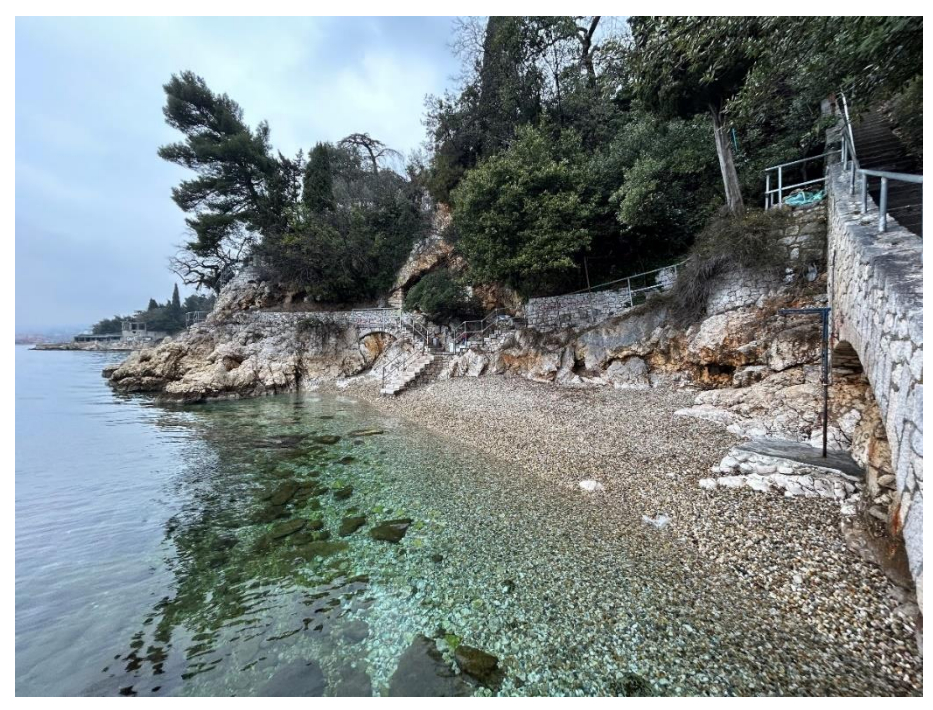

Slika 3: Plaža Crnej s prikazanim konstrukcijskim elementima

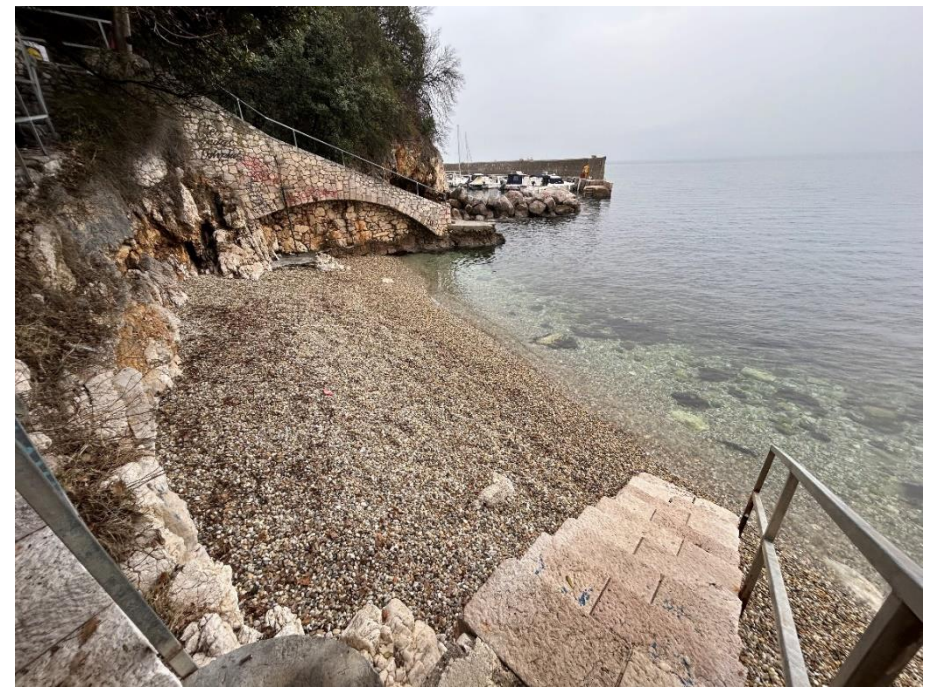

Slika 4: Detaljan prikaz žala plaže Crnej

## <span id="page-21-0"></span>**3. METODE 3D MODELIRANJA PRIOBALNIH PODRUČJA**

### <span id="page-21-1"></span>**3.1. Prikaz modela terena**

U ovom odlomku teoretski će se obraditi modeli terena koji su generirani iz podataka snimljenih UAV-SfM metodom, metodom SfM iz ruke te TLS metodom. Formati analiziranih terena su DEM modeli i oblaci točaka.

### <span id="page-21-2"></span>*3.1.1. Digitalni elevacijski model terena (DEM)*

Digitalni elevacijski model (DEM) je digitalni prikaz terena ili Zemljine površine, koji sadrži informacije o visinama u trodimenzionalnom formatu. DEM prikazuje promjene u visinama terena koristeći mrežu ravnomjerno raspoređenih točaka, pri čemu svaka točka ima svoju pridruženu vrijednost visine. Ti podaci se obično prikazuju u obliku rastera, gdje svaka točka predstavlja piksel na mreži [11]. DEM nije pravi trodimenzionalni model te ga neki opisuju kao 2,5D model, iz razloga što se nadmorska visina može smatrati kao funkcija s dvije varijable  $z = f(x, y)$ . Primjer takvog slučaja su litice i stijene gdje se može dodijeliti više vrijednosti nadmorske visine istoj horizontalnoj poziciji (Slika 5) [12].

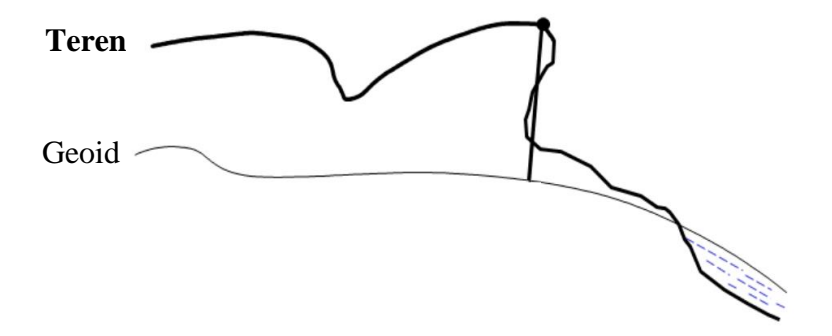

Slika 5: Primjer DEM-a kao 2,5D model [12]

Obično, digitalni elevacijski model predstavlja općeniti izraz koji obuhvaća i digitalni površinski model (eng. *Digital surface model* - DSM) i digitalni model terena (eng. Digital terrain model - DTM). DSM se odnosi na stvarnu razgraničavajuću liniju između površine Zemlje i atmosfere, uključujući vegetaciju, građevine te ostale objekte. Suprotno tome, DTM predstavlja redukciju DSM-a na sam teren, pri čemu se izbjegavaju površinske karakteristike kao što su vegetacija i građevine te se fokusira isključivo na reljef. Ilustracija razlike između digitalnog površinskog modela (DSM) i digitalnog modela terena (DTM) prikazana je na Slici 6.

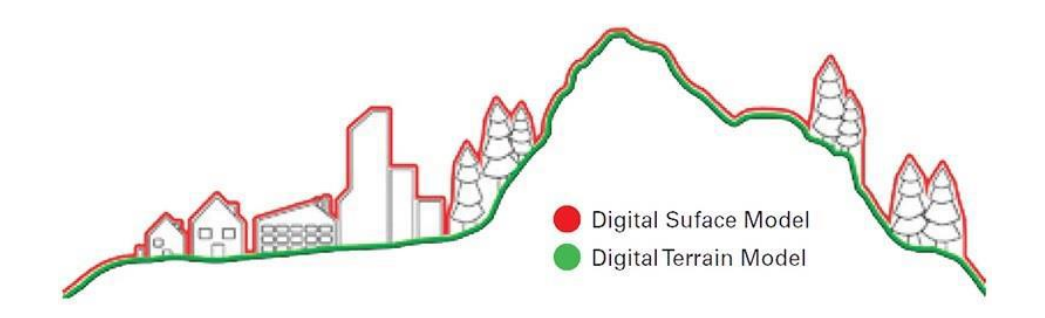

Slika 6: Ilustracija razlike između DTM i DSM [13]

U nekim situacijama, DEM se opisuje kao produkt DSM-a, gdje su svi elementi površine koji ne predstavljaju teren uklonjeni. Iz tog razloga, DEM se može smatrati istim kao i DTM. Nadalje, DEM se može stvoriti na više načina, uključujući fotogrametriju, lasersko skeniranje, radare visoke rezolucije i kombinaciju satelitskih podataka [12].

Kvaliteta DEM-a može varirati ovisno o izvoru podataka i načinu prikupljanja te se može generirati iz oblaka točaka koji može biti rijedak ili gusto raspoređen. Svakako, preferira se gusto raspoređen oblak točaka kako bi se postigla veća preciznost i razlučivost u DEM-u. Vrste pogrešaka DEM-a sastoje se od grubih, sistematska i slučajnih pogrešaka (Slika 7) [12]. Sistematska pogreška predstavlja pogrešku u podudarnosti modelirane površine i stvarne terenske površine. Ona ovisi o metodi prikupljanja podataka, generiranja modela te o metodi interpolacije, a uglavnom je uzrokovana zbog kvalitete sirovih podataka, parametara obrade, morfologije terena i vegetacije. Nadalje, grube pogreške predstavljaju izvanredne vrijednosti koje proizlaze iz grešaka tijekom generiranja DEM-a, dok je slučajna pogreška kombinacija dva tipa slučajnih varijabli gdje je jedna prostorno autokorelirana, a druga šum.

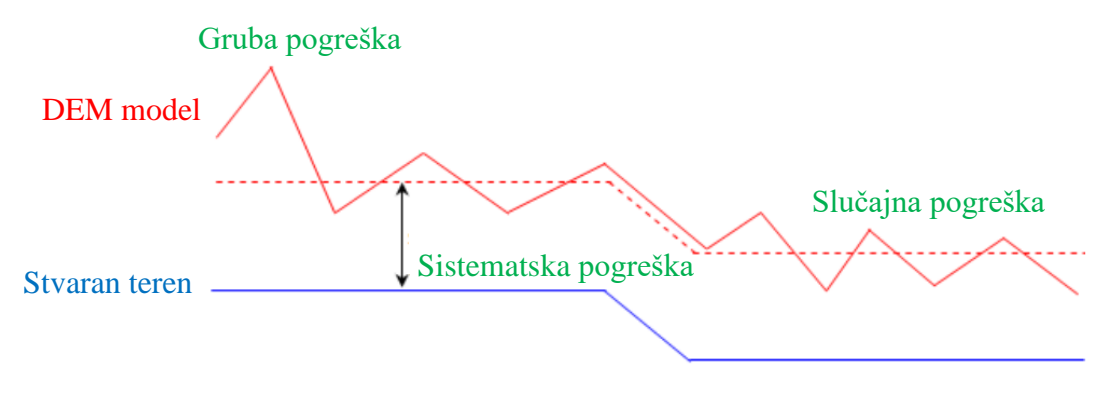

Slika 7: DEM pogreške [12]

Primjena DEM-a česta je u geografskim informacijskim sustavima (GIS), kartografiji, urbanom planiranju, hidrologiji i drugim područjima koja zahtijevaju detaljne informacije o topografiji terena [14]. Pomoću DEM-a moguće je izračunati nagibe terena, odrediti smjerove tokova vode, procijeniti volumene tla, simulirati poplave, analizirati dinamiku valova, plime i oseke, te pratiti procese erozije i sedimentacije [15]. Također, uz uporabu DEM modela moguće je generirati ortofoto snimke.

Ortofoto je vizualni prikaz koji se dobiva kombiniranjem preklopljenih fotografija koje su podvrgnute georeferenciranju i korekciji kako bi se ispravile distorzije prisutne na originalnim slikama. Rezultat je ortogonalni, ravninski prikaz snimljenog područja, pri čemu svaki piksel ima svoje pridružene geografske koordinate. Međutim, da bi se dobio precizan ortofoto, koji je ortogonalna i geometrijski točna slika površine Zemlje potrebno je poznavati postupak ortorektifikacije. Ortorektifikacija predstavlja proces ispravljanja distorzija prisutnih na originalnim zračnim ili satelitskim fotografijama uzrokovanih varijacijama visina terena, nagibom kamere i distorzijom objektiva (Slika 8) [16].

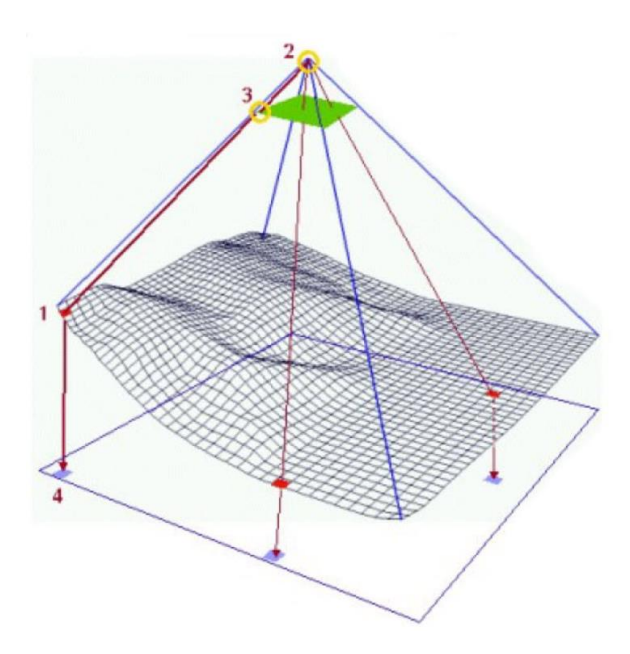

*1 – Piksel u DEM-u (visina)*

*2 – Parametri orijentacije kamere*

*3 – Piksel u originalnoj slici čija je svjetlina određena na temelju okolnih piksela*

*4 – Piksel projiciran na ortofoto, čija je lokacija izračunata na temelju visine u DEM-u i parametara orijentacije kamere*

Slika 8: Proces ortorektifikacije [16]

<span id="page-24-0"></span>Za postupak ortorektifikacije neophodan je precizan DEM model koji pruža pouzdane informacije o visinama terena. Čak i najmanja nepreciznost u visinama unutar generiranog DEM-a rezultirala bi nepreciznim projiciranjem piksela na ortofoto snimci, što bi rezultiralo greškom u projekciji, kao što je prikazano na Slici 9 [17].

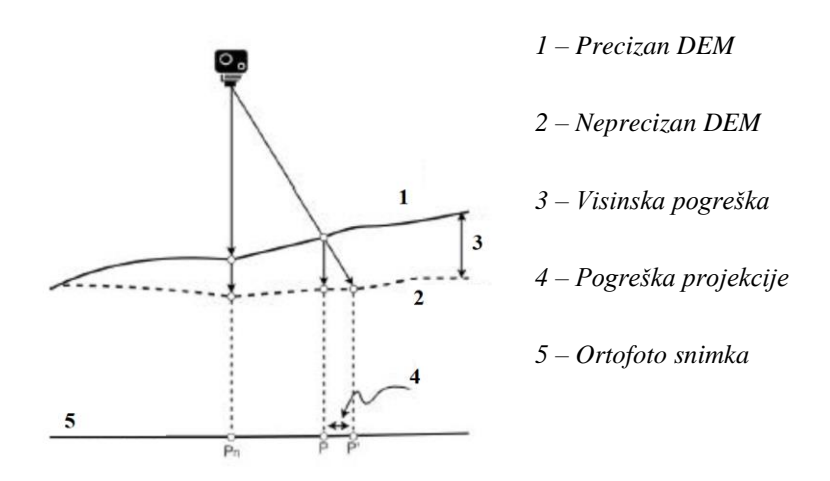

<span id="page-24-1"></span>Slika 9: Pogreška projiciranja uslijed nepreciznog DEM modela [17]

Svakako, ortofoto kao geografski i geometrijski ispravna slika površine Zemlje ima široku primjenu u različitim područjima. Često se koristi u softverima kao što su *AutoCAD* i *GIS* za različite inženjerske i građevinske aplikacije. U *AutoCAD-u*, ortofoto se može jednostavno uvesti i koristiti kao pozadinska slika za precizno crtanje i projektiranje što olakšava inženjerske radove poput izrade planova, skica, ili izmjera za izgradnju objekata ili infrastrukture. Nadalje, u *GIS* softverima ortofoto se koristi kao osnovna podloga za mapiranje i analizu prostornih podataka, planiranje gradskih infrastruktura, zemljišnu upravu, urbanističko planiranje, i mnoge druge svrhe. Zahvaljujući visokoj preciznosti i georeferenciranosti, ortofoto omogućuje precizno mjerenje horizontalnih udaljenosti, kutova, i površina na terenu. U obje aplikacije, ortofoto se može lako prilagoditi specifičnim potrebama korisnika i koristiti kao ključni resurs za precizan i učinkovit rad s prostornim podacima [18, 19, 20, 21].

### <span id="page-25-0"></span>*3.1.2. Oblak točaka (eng. Point cloud)*

Oblak točaka je skup točaka smještenih u 3D prostoru te često sadrže i vrijednosti boja pohranjenih u RGB modelu boja i intenzitetu. RGB je kratica koja označava tri primarna boja svjetla: crvenu (eng. *Red* - R), zelenu (eng. *Green* - G) i plavu (eng. *Blue* - B). Kombinacijom različitih količina ovih triju boja moguće je stvoriti mnoge različite boje i nijanse, omogućujući prikaz raznovrsnih slika i grafika na ekranima [22]. Nadalje, što je gustoća točaka u oblaku veća, to je detaljniji prikaz objekta, čime su i jasnije definirane manje značajke i detalji teksture. Budući da je oblak točaka potpuno 3D format, može se promatrati iz bilo kojeg kuta, odnosno može se pregledavati bilo koji dio oblaka točaka te ukoliko bi se neko područje oblaka točaka uvećalo na ekranu, vidjele bi se točke koje čine cijeli 3D model [23]. Postoje dva osnovna alata koja se mogu koristiti za generiranje oblaka točaka, a to su fotogrametrija i laserski skeneri [24].

Fotogrametrija predstavlja više metodologiju nego određenu vrsta alata. Za generiranje oblaka točaka pomoću fotogrametrije, koriste se kamere kako bi se snimio objekt ili promatrano područje iz svih kutova te je zatim potrebno obraditi te slike pomoću specijaliziranog softvera kako bi se interesno područje rekonstruiralo u 3D obliku.

Laserski skener je sustav visoke preciznosti koji uključuje niz različitih senzora i tehnologija. Najvažniji je LiDAR senzor, koji koristi brze laserske impulse kako bi prikupio stotine tisuća izuzetno preciznih mjerenja u svakoj sekundi. Većina laserskih skenera također sadrže RGB kameru kako bi dodali vrijednosti boje oblaku točaka. Postoje različite vrste laserskih skenera te je svaka prilagođena specifičnoj primjeni. U usporedbi s fotogrametrijom, laserski skeneri općenito pružaju podatke veće preciznosti.

### <span id="page-26-0"></span>**3.2. Metoda struktura iz pokreta (eng.** *Structure from Motion* **- SfM)**

Struktura iz pokreta (eng. *Structure from Motion* - SfM) je metoda koja koristi preklapanje slika i izračunavanje prostornih koordinata ključnih točaka kako bi rekonstruirala trodimenzionalne informacije [25]. U SfM metodi, algoritmi se primjenjuju na svakoj slici u nizu kako bi se identificirale i izdvojile karakteristične točke. To mogu biti rubovi, uglovi, teksturne regije ili druge osobine koje su jedinstvene i lako prepoznatljive [26]. Nakon što su karakteristične točke izdvojene na svakoj slici, vrši se usklađivanje između susjednih slika identificirajući zajedničke karakteristične točke. Zatim, karakteristične referentne točke se prate kroz vremenski slijed slika, koristeći metode kao što je optički tok koji prati pomak tih točaka između susjednih slika. Praćenje točaka omogućuje razumijevanje kretanja kamere i objekata u sceni. Analizom praćenja karakterističnih točaka, mogu se procijeniti parametri kamere za svaku sliku u nizu, što obuhvaća određivanje položaja, orijentacije, fokalne duljine i iskrivljenja objektiva kamere. Kada su dostupni parametri kamere i praćenje karakterističnih točaka, moguće je primijeniti postupak triangulacije za izračunavanje trodimenzionalnih koordinata tih točaka. Triangulacija koristi kutove i udaljenosti između kamere i točaka kako bi se odredile njihove prostorne koordinate. Kombiniranjem informacija iz više slika i njihovih preklapanja, SfM metoda omogućuje stvaranje guste i precizne trodimenzionalne reprezentacije objekata i scene. Da bi se postigla precizna rekonstrukcija, važno je imati dovoljan broj slika koje se preklapaju, ravnomjerno raspoređene referentne točke (eng. *Ground control points* – GCP) i informacije o parametrima kamere [26, 27].

Kod korištenja SfM metode, značajan je odgovarajući softver koji olakšava obradu fotogrametrijskih podataka i generiranje trodimenzionalnih modela. Većina softvera pruža korisničko sučelje koje olakšava obradu fotografija, registraciju oblaka točaka, generiranje 3D modela i druge procese koji su potrebni za primjenu SfM metode. Važno je odabrati softver koji odgovara potrebama i resursima istraživača koji koristi SfM fotogrametriju.

### <span id="page-27-0"></span>*3.2.1. UAV-SfM tehnologija*

UAV-SfM je tehnologija koja koristi bespilotne letjelice (eng. *Unmanned Aerial Vehicle* - UAV) opremljene visoko rezolucijskim kamerama kako bi snimile slike objekta ili područja iz različitih kutova i perspektiva. Zatim se koriste algoritmi i softveri za analizu i usporedbu tih slika kako bi se identificirale zajedničke točke i informacije teksture. Na temelju ovih podataka, algoritmi izvode trodimenzionalne podatke o površini i obliku objekta [28]. UAV-SfM je posebno koristan za snimanje obalnih područja radi razumijevanja obalnih procesa, analize promjena, planiranja obalne zaštite i projektiranja infrastrukture.

#### <span id="page-27-1"></span>*3.2.2. Metoda SfM iz ruke*

Dobivanje 3D površina pomoću SfM iz ruke pristupačna je i ekonomična metoda te je u ovom radu prikazana primjena digitalnog fotoaparata za prikupljanje fotografija. Preciznost i razlučivost snimljenih fotografija definirane su mnogim parametrima, kao što su karakteristike fotoaparata, njegova pozicija i orijentacija, udaljenost do objekta, itd. Ključni izazov predstavlja pronaći optimalnu konfiguraciju kako bi se dobila potrebna razlučivost, preciznost i potpunost u rezultirajućem skupu podataka. Također, za uspješnu obradu podataka u softveru, slike bi trebale biti snimane s oko 60% preklapanja te kontrolne točke s poznatim koordinatama moraju biti vidljive na slikama [3]. Nadalje, postoji nekoliko smjernica tijekom prikupljanja slika koje mogu pomoći u minimiziranju prikupljanja fotografija koje će možda biti odbačene tijekom analize. Rekonstrukcija SfM-a radi na principu podudaranja teksture objekta u različitim fotografijama te određuje 3D geometriju pod pretpostavkom da je scena statična.

Stoga se područja koja pokazuju malo teksture na slikama (npr. područja poput ravne pješčane plaže, snježnih pokrivača ili područja zasjenjena tamnim sjenama) neće rekonstruirati. Kako bi se izbjegle jake sjene, idealni su difuzni uvjeti osvjetljenja, kao što su tijekom vedrih, ali oblačnih dana. Nadalje, faktori koji uzrokuju promjene izgleda površine iz različitih smjerova (npr. upotreba bljeskalice na fotoaparatu, slikanje refleksija ili sjaja s mokrih površina) trebaju se minimizirati. Ukoliko se te preporuke ne primjene, rezultati SfM-a bez dodatne obrade bit će nepotpuni i nedostatno detaljni za kvalitetnu rekonstrukciju površina.

### <span id="page-28-0"></span>**3.3. Metoda laserskog skeniranja terena (eng.** *Terrestrial Laser Scanning* **- TLS)**

Tehnika laserskog skeniranja terena (eng. *Terrestrial Laser Scanning* - TLS) je metoda koja koristi laserske skenere za rekonstrukciju objekata i površina još od sredine 90-ih godina prošlog stoljeća. S napretkom u razvoju tehnologije, poboljšavaju se karakteristike senzora kao i načini obrade podataka. TLS koristi laserske senzore koji pružaju veći broj mjerenja, bolju preciznost i širi raspon spektra, čime se prikuplja velika količina podataka visoke rezolucije u obliku 3D oblaka točaka objekta [4]. U kontekstu TLS-a razlikuju se tri glavne vrste skenera: statički skeneri, mobilni laserski skeneri i ručni skeneri [22]. Statički skeneri su postavljeni na fiksnoj poziciji tijekom snimanja te skener emitira laserske zrake i rotira kako bi obuhvatio 360 stupnjeva okoline (Slika 10). Obično se koriste na stativima i generiraju oblak točaka s apsolutno najvišom preciznošću. Mogu se koristiti za specijaliziranu primjenu poput mjerenja savijanja greda, analize ravnosti poda ili snimanja pojedinačnog objekta poput automobila ili stroja s iznimno visokom preciznošću [22, 24].

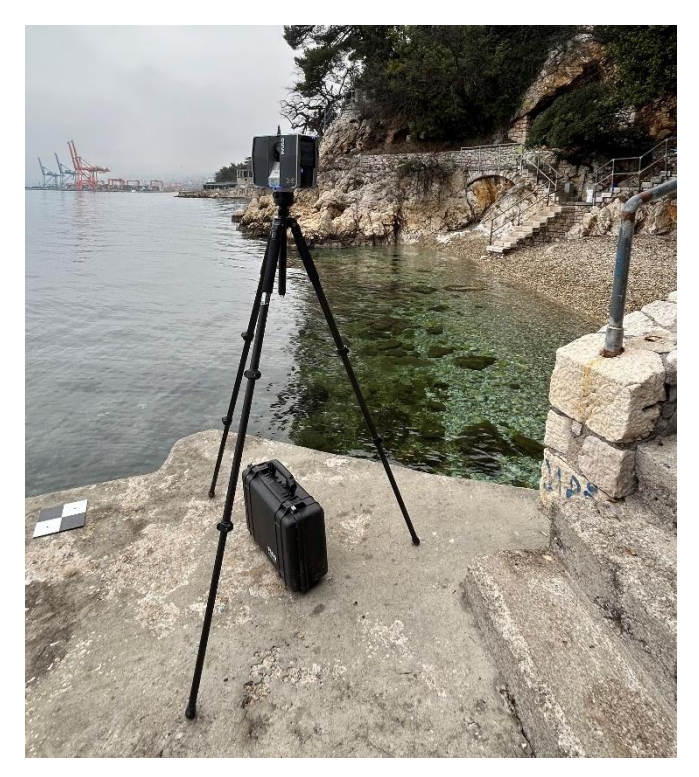

Slika 10: Statički laserski skener FARO Focus3D X 130

Mobilni laserski skeneri (eng. *Mobile Laser Scanning* - MLS) se koriste na mobilnim platformama poput vozila ili bespilotnih letjelica te omogućuju brzo snimanje velikih područja, jer se platforma kreće dok skener prikuplja podatke (Slika 11). MLS sustavi kombiniraju lasersko skeniranje, GPS tehnologiju i senzore kako bi precizno prikupljali podatke o 3D okolini te mogu pružiti točnost do 6 mm. Brzina prikupljanja podataka ih čini idealnima za dokumentiranje građevina i mapiranje aktivnih lokacija poput tvornica, koje pružaju maleni vremenski prozor za izvođenje procesa prikupljanja podataka [22, 29, 30].

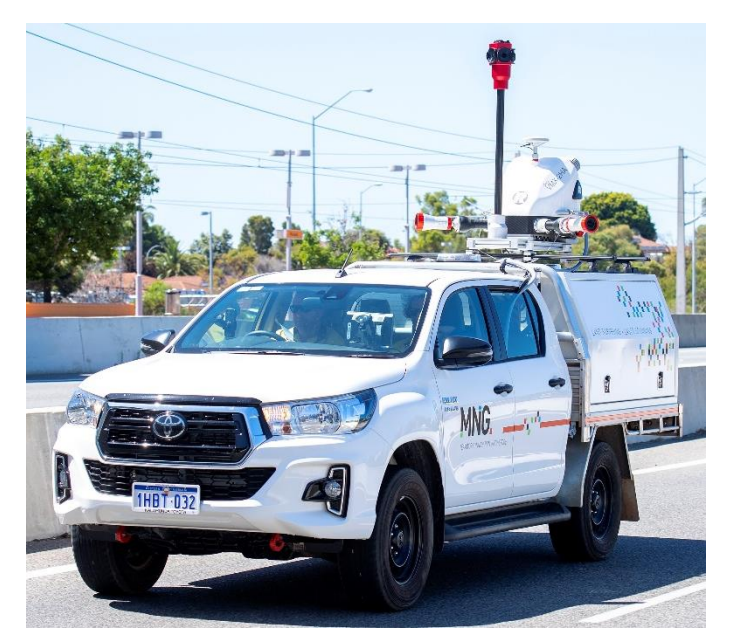

Slika 11: Mobilni laserski skener [31]

Nadalje, ručni laserski skeneri (eng. *Handheld Imaging Laser*) se obično drže rukom i prelaze preko područja koje se skenira te koriste lasersko skeniranje za prikupljanje podataka o površini objekata ili okoline (Slika 12). Pogodni su za manja područja snimanja ili za situacije u kojima mobilna platforma nije praktična. Zbog ručnog korištenja mogu biti ograničeni u pogledu preciznosti i brzine prikupljanja podataka u usporedbi s MLS sustavima [32].

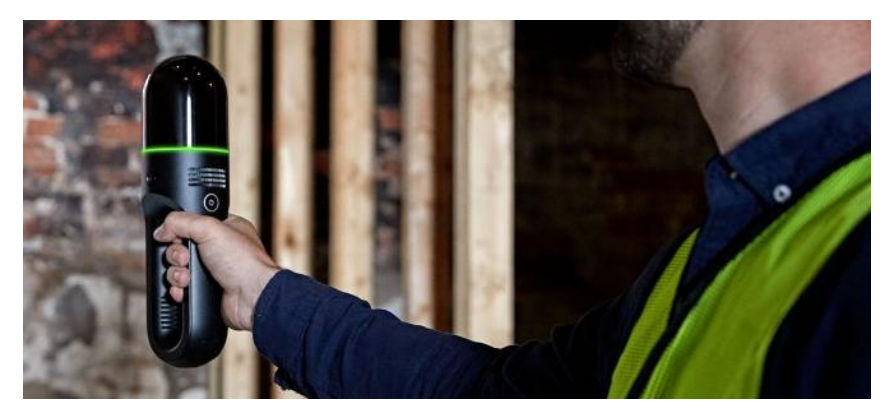

Slika 12: Ručni laserski skener [32]

Sve tri vrste skenera, statički skeneri, MLS i ručni skeneri, imaju svoje prednosti i primjene, koje se mogu analizirati i usporediti u skladu s potrebama projekta i obuhvatom snimanog područja (*Tablica 1*).

<span id="page-31-0"></span>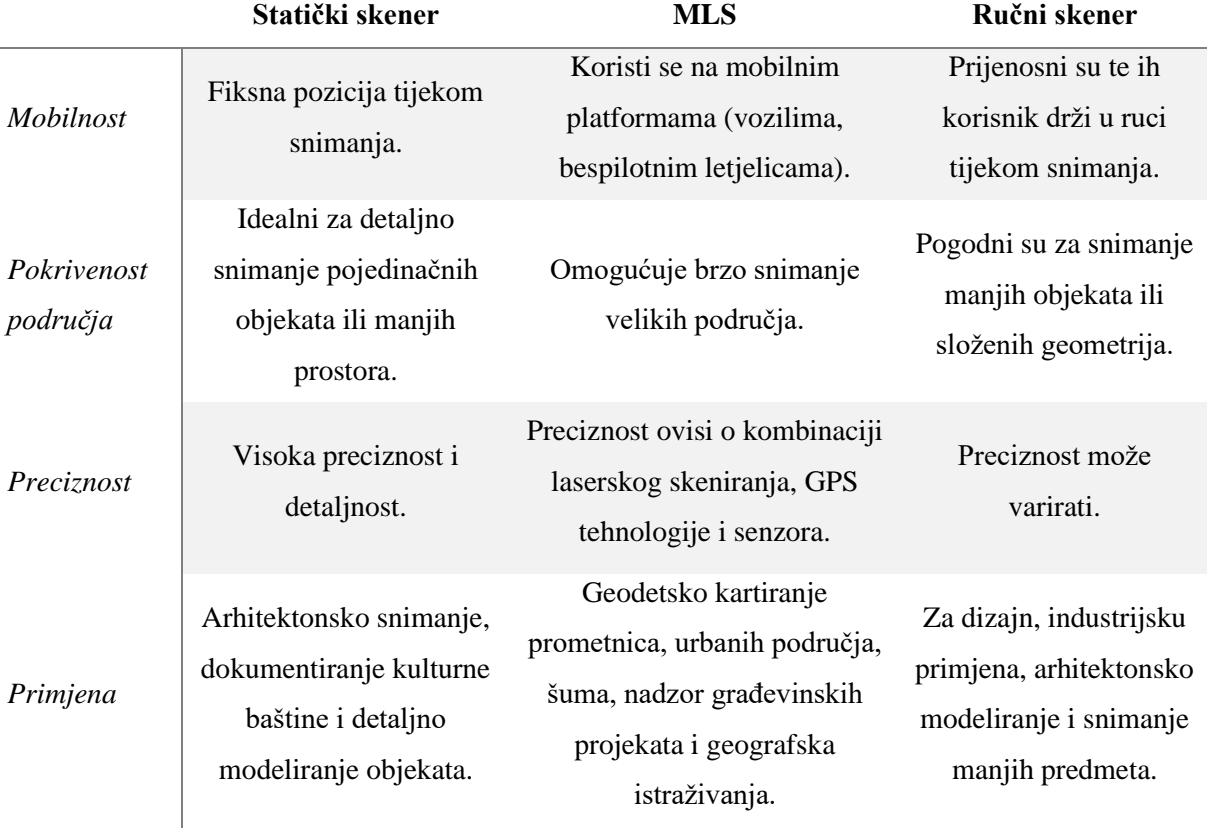

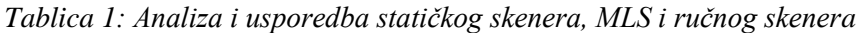

Statički laserski skener koji se koristi u ovom radu prikazan je na Slici 10. Skener ima rotirajuću glavu koja šalje infracrvenu lasersku zraku preko objekta ili područja, a zatim reflektira registriranu zraku natrag na skener. Kao rezultat, generira se geometrija u obliku 3D oblaka točaka. Ovom metodom omogućuje se detaljna rekonstrukcija objekta ili površine. Podaci prikupljeni TLS tehnologijom dobivaju se pomoću dvije metode. Jedna od njih je metoda vremena putovanja (eng. *Time-Of-Flight* - TOF), koja se temelji na izračunavanju udaljenosti do cilja na temelju vremena koje laserski impuls putuje do cilja i vraća se natrag do senzora.

Emitira se kratki impuls laserske zrake, a zatim se mjeri vremenska razlika između emisije i povratka svjetlosti. Na temelju te vremenske razlike, izračunava se udaljenost do objekta ili površine. Druga metoda, poznata kao metoda faznog pomaka (eng. *Phase-Shift Method*), također koristi lasersku zraku, ali se razlikuje po tome što intenzitet zrake ima specifične valne oblike. Promjena faze svjetlosti koja se reflektira s objekta koristi se za izračunavanje udaljenosti. Obje metode omogućuju precizno prikupljanje podataka o udaljenosti i generiranje 3D oblaka točaka karakterističnih za TLS [33]. U ovom projektu korišten je FARO Focus3D X 130 uređaj koji koristi metodu faznog pomaka za prikupljanje podataka u postupku laserskog skeniranja terena [34].

Tijekom procesa skeniranja TLS-om, potrebno je odrediti određene parametre poput rezolucije skeniranja, otvora blende (eng. *Aperture*) i polja gledanja (eng. *Field Of View* - FOV) jer oni utječu na kvalitetu i detaljnost rezultirajućeg 3D oblaka točaka dobivenog skeniranjem TLS-om [34]. Rezolucija skeniranja odnosi se na prosječnu udaljenost između točaka skeniranja na određenoj udaljenosti između laserskog skenera i objekta. Veća rezolucija znači kraću udaljenost između točaka, ali može rezultirati duljim vremenom snimanja. Otvor blende se odnosi na maksimalni kut otvora oko glavne osi laserskog skenera te određuje koliko široko laserska zraka pokriva površinu prilikom skeniranja [35]. Polje gledanja predstavlja najveći kut nagiba deflektora u svakom profilu skeniranja, odnosno određuje koliko široko područje površine može biti pokriveno skeniranjem u određenoj udaljenosti [36].

Kod snimanja statičkim TLS-om nije moguće dobiti potpuno skeniran objekt s jedne pozicije. Stoga je potrebno izvršiti snimanje s više pozicija kako bi se osigurao potpuni obuhvat promatranog objekta. Za svaku poziciju se generira zaseban oblak točaka koji ima vlastiti koordinatni sustav jer se odnosi na lokalni koordinatni sustav laserskog skenera. Ovi oblaci točaka se zatim moraju registrirati i kombinirati kako bi se stvorio jedinstveni oblak točaka koji predstavlja cijeli objekt ili površinu. Proces registracije obično uključuje pronalaženje zajedničkih točaka između pojedinih oblaka i njihovo usklađivanje u zajednički globalni koordinatni sustav [27]. Kako bi se oblaci točaka generirani na različitim mjestima uskladili u jedan koordinatni sustav, koriste se targeti tijekom procesa snimanja i registracije. Targeti su posebno postavljeni vizualni oblici ili oznake koje se mogu vidjeti u oblaku točaka i njihovo

korištenje omogućuje identifikaciju i usklađivanje zajedničkih točaka između pojedinih oblaka točaka. Obično se koristi najmanje tri targeta kako bi se postigla nelinearna registracija, dok prisutnost ravnih površina na objektu olakšava automatsko snimanje s ili bez targeta. U ovom radu, očitane su koordinate targeta pomoću GPS uređaja kako bi se oblaci točaka mogli georeferencirati. To omogućuje povezivanje oblaka točaka s geografskim koordinatama, što je korisno za daljnju analizu ili integraciju s drugim GIS podacima.

### <span id="page-33-0"></span>**3.4. Kombiniranje UAV-SfM i TLS tehnologija**

Kombiniranje tehnologija UAV-SfM i TLS predstavlja pristup naprednom snimanju i analizi prostora. Ova integracija omogućuje dobivanje preciznih trodimenzionalnih modela terena, objekata i građevina na temelju fotogrametrije i laserskog skeniranja. Bespilotne letjelice predstavljaju veoma bitan alat u UAV-SfM tehnologiji jer omogućujući prikupljanje geoprostornih podataka s visoke nadmorske visine, visoke rezolucije i preciznosti. Razvoj UAV-a omogućio je pristup do prije nedostupnih ili teško dostupnih područja te brzo i fleksibilno snimanje terena, čime se pokriva veliko područje u relativno kratkom vremenskom razdoblju [37]. S druge strane, TLS tehnologija koristi laserski skener koji je idealan za detaljno snimanje pojedinih objekata i građevina, pružajući visoku razlučivost i preciznost. Integriranjem ovih dviju tehnologija, postiže se skladna kombinacija njihovih prednosti. Fotogrametrija iz UAV-SfM omogućuje široko pokrivanje područja i brzu akviziciju podataka, dok TLS osigurava visoku točnost mjerenja pojedinih elemenata. Također, kombiniranjem podataka iz oba izvora omogućuje se dodatna provjera kvalitete i točnosti, te se mogu otkriti i eliminirati eventualni nedostaci u snimljenim podacima.

### <span id="page-34-0"></span>**3.5. Georeferenciranje**

Georeferenciranje je proces povezivanja prostornih podataka, kao što su karte ili fotografije iz zraka, s postojećim stvarnim geografskim koordinatama u svijetu. Ono uključuje usklađivanje prostornih podataka s poznatim koordinatnim sustavom ili njihovo upućivanje na određenu lokaciju na Zemljinoj površini. Georeferenciranje omogućuje točnu prostornu analizu i preklapanje različitih skupova podataka za mapiranje, vizualizaciju i geoprostorne aplikacije. Kako bi se pridružila stvarna orijentacija objekta, potrebno je provesti izračun vanjske orijentacije koja predstavlja proces određivanja položaja i orijentacije kamere u prostoru u odnosu na objekte na slici. Ova informacija omogućuje mapiranje dvodimenzionalnih slika na trodimenzionalni prostor. Vanjska orijentacija uključuje izračunavanje parametara kao što su položaj kamere (koordinate x, y, z) i njeni kutovi nagiba (eng. *pitch*), nagib (eng. *roll*) i rotacija (eng. *yaw*) u prostoru (Slika 13) [38].

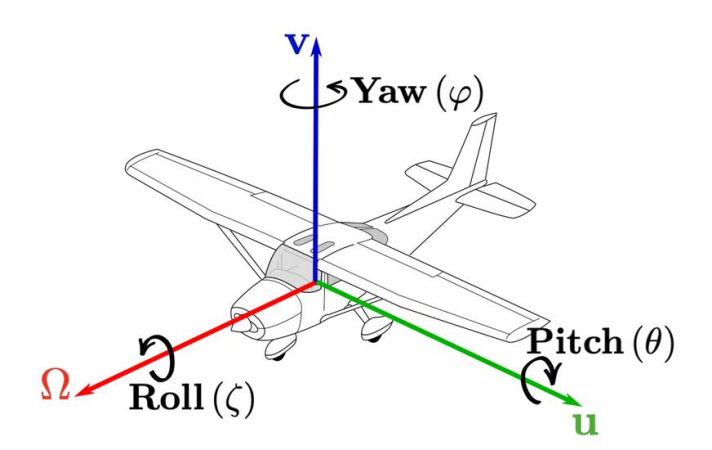

Slika 13: Prikaz parametara vanjske orijentacije [39]

Navedeni parametri omogućuju transformaciju koordinata slike u trodimenzionalne koordinate objekata i obrnuto. Vanjska orijentacija je ključna u područjima poput fotogrametrije, geodezije, kartografije i računalnog vida. Da bi se izvršilo izračunavanje vanjske orijentacije potrebno je izmjeriti kontrolne točke na terenu koje predstavljaju referentne točke s poznatim trodimenzionalnim koordinatama (x, y, z). Nakon toga ih je potrebno upariti s njihovim

projekcijama na slici čime se omogućuje izračunavanje parametara transformacije između koordinata slike i trodimenzionalnog prostora, što rezultira odnosom između koordinata slike i objekta [38].

Kod aerofotogrametrije kontrolne točke na terenu su točke koje se prepoznaju na slikama i čije trodimenzionalne koordinate su poznate (x, y, z). Da bi se odredile te koordinate, kontrolne točke se moraju pronaći na topografskoj karti i izmjeriti. X i Y koordinate mogu se odrediti ručnim mjerenjem ili digitalizacijom, dok se Z koordinata može odrediti interpolacijom između susjednih visinskih kontura. Za svaku sliku, potrebno je imati najmanje tri dobro raspoređene kontrolne točke, od kojih su dvije potpune kontrolne točke s poznatim x, y i z koordinatama, dok je treća kontrolna točka dodatna i služi za provjeru visine (z). Preporučuje se odrediti što više dobro raspoređenih kontrolnih točaka kako bi se postigla veća stabilnost i preciznost u procesu vanjske orijentacije. Minimalno se preporučuje korištenje pet kontrolnih točaka, a dobra raspoređenost znači da najmanje tri točke formiraju trokut i nisu postavljene u ravnu liniju. Za postizanje veće preciznosti, kontrolne točke se postavljaju na rubove promatranog područja, što omogućuje bolju referencu za određivanje položaja i orijentacije kamere. Također, preporučuje se korištenje istih kontrolnih točaka na susjednim slikama kako bi se stvorio dosljedan model [40]. Postoje dvije vrste kontrolnih točaka: signalizirane (targeti) i prirodne točke. Signalizirane kontrolne točke su umjetno postavljene i obično imaju jasno definirane geometrijske obrasce ili oznake, što olakšava njihovo prepoznavanje na slikama (Slika 14).

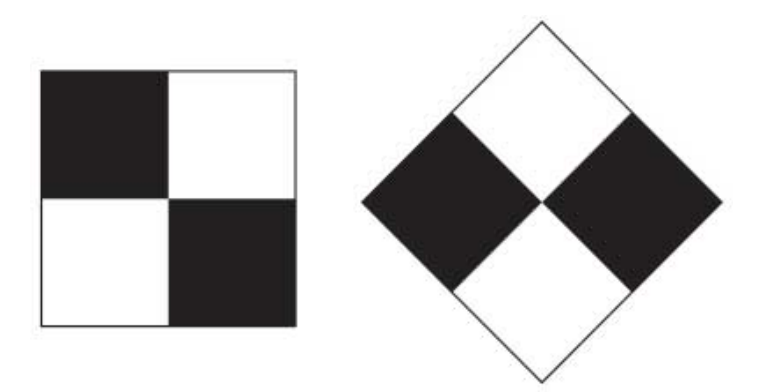

Slika 14: Primjer signaliziranih kontrolnih točaka [40]
Prirodne točke su prirodne značajke u okolišu, poput rubova zgrada, cesta, riječnih obala itd. Ove točke su korisne kada nema mogućnosti postavljanja signaliziranih kontrolnih točaka ili kada je potrebno dodatno poboljšati točnost rezultata.

U ovom radu korištena je GPS oprema kao alternativa za određivanje koordinata kontrolnih točaka. Globalni sustav pozicioniranja (eng. *Global Positioning System* - GPS) omogućuje precizno određivanje geografskih koordinata gotovo svake točke na terenu koja se nalazi na slikama. Ova metoda pruža visoku točnost i brzinu mjerenja. Prednost korištenja GPS opreme je i mogućnost očitavanja koordinata terena u istom periodu kada se vrši snimanje fotografija. To osigurava da su očitane koordinate kontrolnih točaka u ispravnom položaju i vremenski usklađene s fotografijama. Međutim, važno je uzeti u obzir da GPS signal može biti ometen u urbanim područjima ili područjima s lošom vidljivošću neba (npr. guste šume ili duboke doline). Stoga se kombinacija GPS mjerenja s drugim metodama (poput korištenja referentnih točaka na karti) može koristiti kako bi se osigurala veća pouzdanost i preciznost određivanja koordinata kontrolnih točaka.

# **4. MJERENJA I OBRADA PODATAKA**

## **4.1. SfM fotogrametrija**

### *4.1.1. Provedba snimanja*

Za izvođenje snimanja putem SfM metode, određeno je područje promatranja - plaža Crnej te su identificirane optimalne točke snimanja kako bi se obuhvatilo cijelo područje interesa. Zatim, razmotreni su kutovi snimanja, udaljenosti i raspored snimaka za najbolje rezultate. Za snimanje fotografija korišteni su bespilotna letjelica DJI Phantom 4 Advanced i digitalni fotoaparat Sony RX100 Mark V. Na Slici 15 prikazan je dron DJI Phantom 4 Advanced opremljen integriranom visoko preciznom zrakoplovnom kamerom za fotogrametriju na malim visinama koja omogućuje vrhunsku fotogrametrijsku snimku [41].

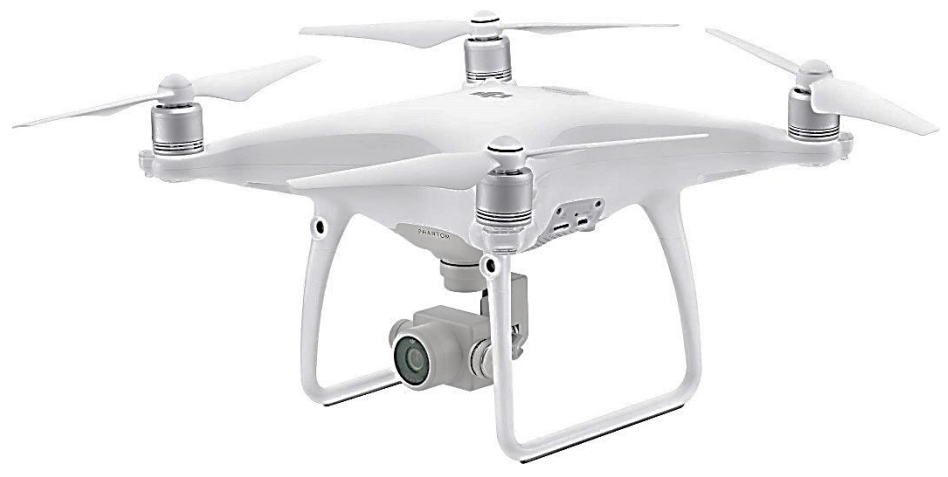

Slika 15: Bespilotna letjelica DJI Phantom 4 Advanced [41]

Dron ima podešen napredan *FlightAutonomy* sustav [41]. Ovaj sustav koristi različite senzore, kamere i algoritme kako bi omogućio sigurno upravljanje letom i izbjegavanje prepreka. Naime, dron je opremljen s nekoliko senzora vizije koji omogućuju detekciju prepreka u stvarnom vremenu. Ovi senzori koriste kameru ili laserski senzor za praćenje okoline drona i otkrivanje objekata na njegovom putu. Zatim na temelju podataka dobivenih senzorima vizije, *FlightAutonomy* sustav može automatski upravljati dronom kako bi izbjegao prepreke. To može uključivati automatsko kočenje, preusmjeravanje leta ili aktivno izbjegavanje prepreka. Također, *FlightAutonomy* sustav omogućuje precizno i stabilno lebdenje drona na mjestu čak i u zahtjevnim uvjetima, poput vjetrova ili turbulencija. To se postiže kombiniranjem podataka iz različitih senzora i algoritama za regulaciju leta. Osim izbjegavanja prepreka, sustav može imati i druge sigurnosne funkcije, poput povratka kući na zahtjev, detekcije preniskog napona baterije ili stabilizacije leta u slučaju neočekivanih situacija. Detaljne specifikacije integrirane kamere u bespilotnoj letjelici DJI Phantom 4 Advanced prikazane su u *Tablici 2.*

| <i>Senzor</i>             | 1 "CMOS                                                           |  |  |  |
|---------------------------|-------------------------------------------------------------------|--|--|--|
| Učinkovita rezolucija     | 20 megapiksela                                                    |  |  |  |
|                           | Vidno polje (FOV) 84°, 8.8 mm/24 mm (ekvivalentno formatu 35 mm), |  |  |  |
| <i>Objektiv</i>           | $f/2.8 - f/11$ .                                                  |  |  |  |
| ISO raspon                | Video: 100-3200 (automatski), 100-6400 (ručno);                   |  |  |  |
|                           | Fotografija: 100-3200 (automatski), 100-12800 (ručno)             |  |  |  |
| Brzina okidanja           | $8-1/2000$ s                                                      |  |  |  |
| Elektronički zatvarač     | $8-1/8000 s$                                                      |  |  |  |
| Maksimalna veličina slike | 3:2 omjer: $5472 \times 3648$ ;                                   |  |  |  |
| Format slike              | JPEG; DNG (RAW); JPEG + DNG                                       |  |  |  |

*Tablica 2: Specifikacije integrirane kamere u bespilotnoj letjelici DJI Phantom 4 Advanced [41, 42]*

S obzirom na geometriju promatranog područja, planiran je jedan let čijom je rutom obuhvaćeno područje snimanja u sva četiri smjera leta (istok, zapad, sjever i jug). Bespilotna letjelica je upravljana na način da je let odrađen na najnižoj mogućoj visini kako bi se poboljšala jasnoća slike i pritom osiguralo da uređaj ne udari u prepreke (granje, krošnje, stijene) te je objektiv postavljen pod kutom od 45°.

Nadalje, na Slici 16 prikazan je digitalni fotoaparat Sony RX100 Mark V koji je korišten za prikupljanje fotografija. Snimljene su serije fotografija na način da obuhvaćaju cijelu površinu objekta iz različitih kutova i udaljenosti uz konzistentnu ekspoziciju, fokus i razlučivost svih fotografija. Specifikacije fotoaparata nalaze se u *Tablici 3*.

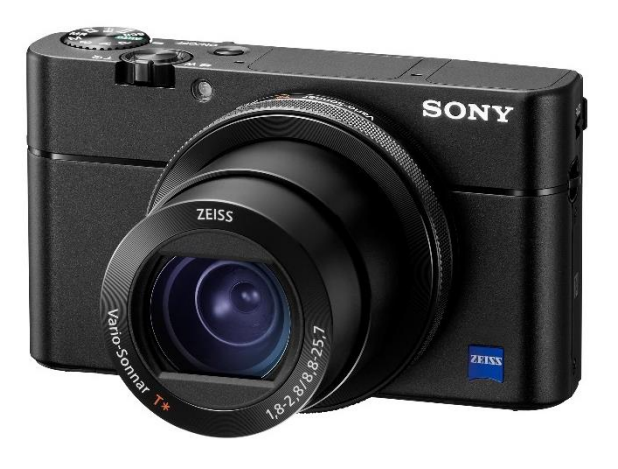

Slika 16: Digitalni fotoaparat Sony RX100 Mark V [43]

| <i>Senzor</i>             | 1 "CMOS                                                            |  |  |  |
|---------------------------|--------------------------------------------------------------------|--|--|--|
| Učinkovita rezolucija     | 20 megapiksela                                                     |  |  |  |
|                           | Vidno polje (FOV) 84°, 8.8 mm/25.7 mm (ekvivalentno formatu 35 mm) |  |  |  |
| Objektiv                  | $f/1.8 - f/2.8$                                                    |  |  |  |
| ISO raspon                | Video: 125-12800 (automatski);                                     |  |  |  |
|                           | Fotografija: 125-12800 (automatski)                                |  |  |  |
| Brzina okidanja           | $4"$ -1/2000 s                                                     |  |  |  |
| Elektronički zatvarač     | $4"$ -1/32000 s                                                    |  |  |  |
| Maksimalna veličina slike | 3:2 omjer: $5472 \times 3648$ ;                                    |  |  |  |
| Format slike              | <b>JPEG</b> ; RAW                                                  |  |  |  |

*Tablica 3: Specifikacije digitalnog fotoaparata Sony RX100 Mark V [44, 45]*

Snimanjem je prikupljeno ukupno 462. slike koje su korištene u daljnjoj obradi. Važno je napomenuti da se osiguralo preklapanje između susjednih fotografija oko 60% kako bi se omogućila rekonstrukcija 3D točaka.

U *Tablici 4* prikazan je pregled provedenih snimanja na temelju kojih su obrađeni podaci.

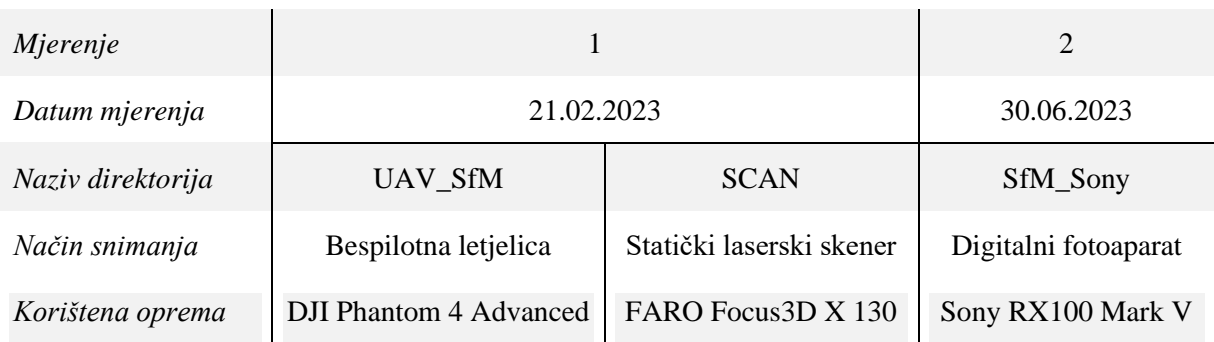

Tablica 4: Pregled provedenih snimanja

### *4.1.2. Obrada podataka*

Za obradu SfM fotogrametrije korišten je softver *Agisoft Metashape* koji omogućuje obradu fotografija i registraciju detaljnih 3D modela. Osim toga, ova metoda omogućuje generiranje DEM modela i oblaka točaka, izvoz u različitim formatima kao što je primjerice ortofoto te prikaz poprečnih presjeka na željenim pozicijama. Kao i svaka tehnika napredne obrade fotogrametrijskih podataka, ovaj softver pruža raznolike mogućnosti, ali također zahtijeva određenu razinu stručnosti i razumijevanja procesa obrade. Na Slici 17 prikazan je dijagram toka obrade podataka pomoću SfM fotogrametrije.

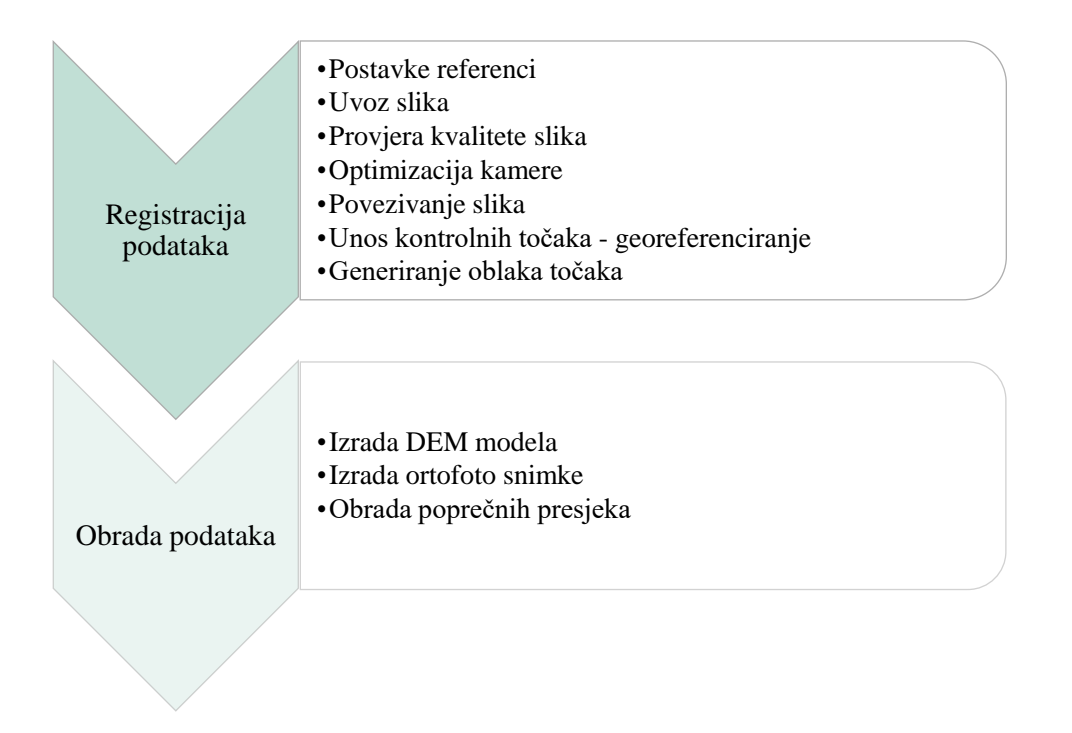

Slika 17: Dijagram toka obrade podataka pomoću SfM fotogrametrije u *Agisoft Metashape* softveru

Kao što je prikazano na Slici 17, nakon pokretanja softvera i odabira opcije za stvaranje novog projekta, uvezene su fotografije snimljene tijekom SfM snimanja. Međutim, odabrane su one fotografije s pravilnim preklapanjem i dovoljnom raznolikošću kutova i udaljenosti. Moguće je učitati željeni broj fotografija, pri čemu treba imati na umu da će dulje trajati proces generiranja oblaka točaka što je veći broj fotografija učitan. Nakon učitavanja fotografija i grupiranja u određenu skupinu, provjerena je njihova kvaliteta, odnosno je su li dovoljno oštre, dobro osvijetljene i imaju li vidljive nepoželjne elemente. U *Agisoft Metashape* softveru postoji mogućnost korištenja alata koji omogućava procjenu kvalitete svake pojedinačne slike u projektu [46]. Pomoću te funkcije dobiva se numerička ocjena kvalitete slike na temelju analize različitih faktora, kao što su oštrina slike, kontrast, zasićenost boja i šum. Ako većina slika ima visoku ocjenu kvalitete, to je dobar pokazatelj da je kvaliteta slike općenito dobra u projektu. Nakon što su uklonjene fotografije niske kvalitete, ostaje skup fotografija visoke kvalitete koji je korišten u daljnjoj obradi. Nadalje, provedena je optimizacija kamere kako bi se poboljšala preciznost 3D modela (Slika 18).

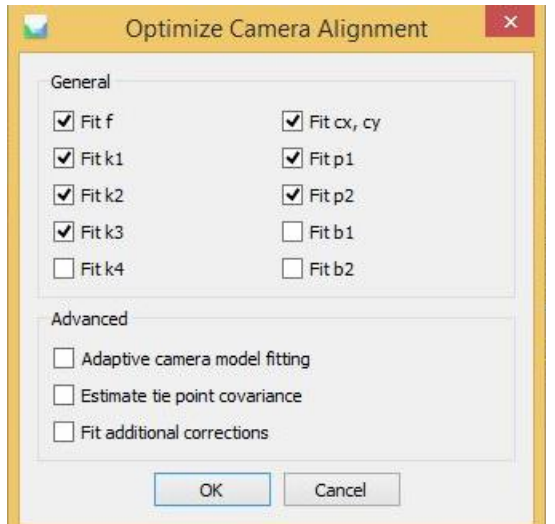

Slika 18: Parametri optimizacije kamere u *Agisoft Metashape* softveru

Kako bi se izvršila SfM obrada, odnosno poravnavanje fotografija i generiranje 3D oblaka točaka, korišteni su parametri prikazani na Slici 19.

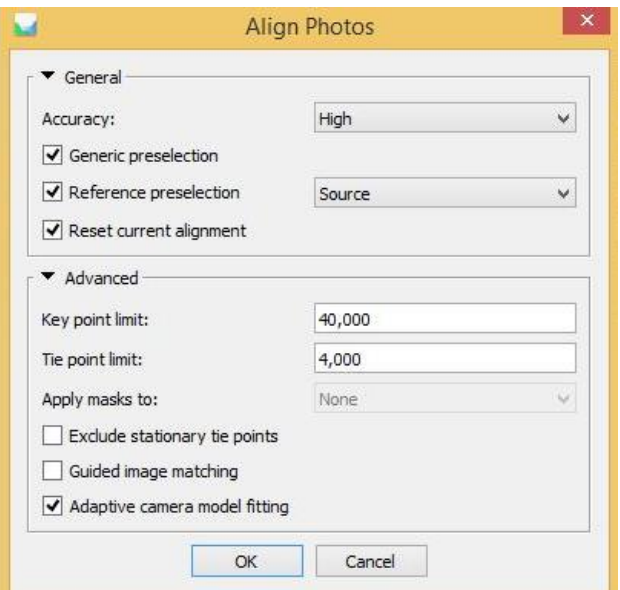

Slika 19: Parametri za povezivanje fotografija u *Agisoft Metashape* softveru

Odabrana je maksimalna točnost kvalitete poravnanja fotografija što može uzrokovati dugotrajan proces za velike skupine fotografija. Zbog toga je važno odabrati opcije "*Generic preselection* " *i* , *Reference preselection* " kako bi se znatno ubrzao proces poravnanja fotografija, dok su zadržane zadane vrijednosti za "Advanced" opcije. Nakon završetka obrade, pojaviti će se prikaz generiran rijedak oblak točaka (Slika 20).

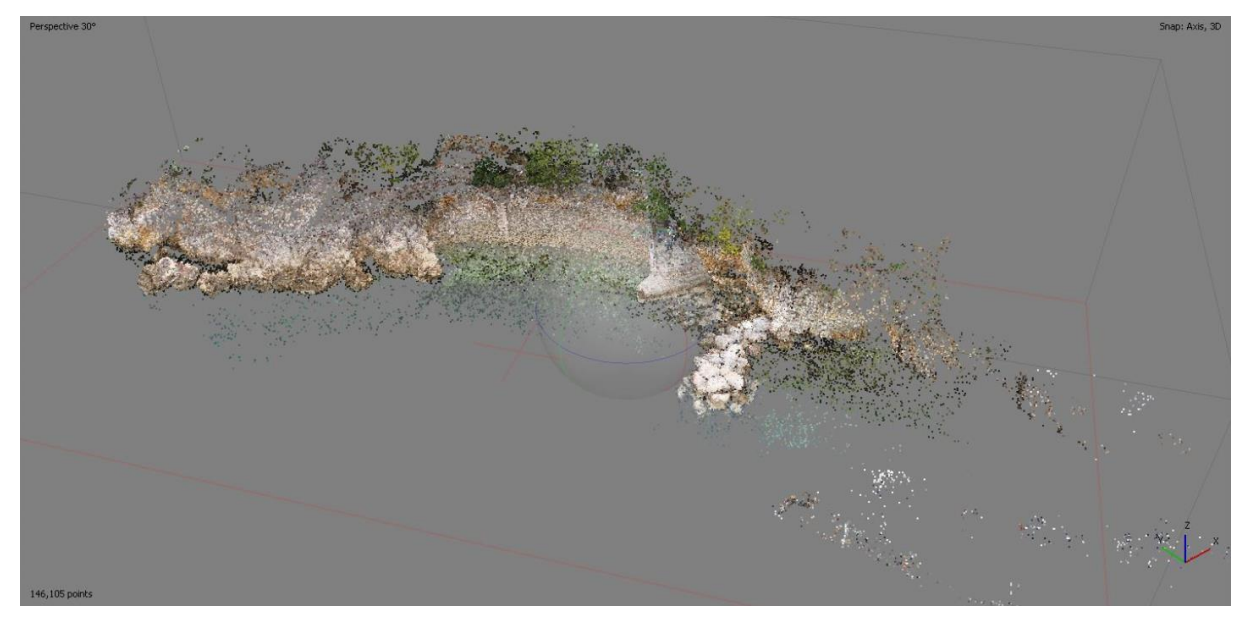

Slika 20: Generiran rijedak oblak točaka SfM metodom u *Agisoft Metashape* softveru

Rijedak 3D oblak točaka (eng. *Sparse point cloud*), koji je generiran SfM metodom, može sadržavati GCP-e različite kvalitete. Konačni rezultat može biti poboljšan ako se iz oblaka točaka uklone GCP niske kvalitete. *Agisoft Metashape* softver pruža mogućnost korištenja alata "*Gradual selection"* kako bi se odabrale i uklonile GCP na temelju različitih mjernih podataka o njihovoj kvaliteti [46]. Korištene su tri različite opcije. Jedna od tih opcija je *"Reprojection error"*, koja predstavlja mjeru koliko dobro 3D koordinate referentne točke reproduciraju njeno pojavljivanje na odgovarajućim slikama. Viša vrijednost reprojekcijske pogreške ukazuje na veću razliku između stvarne pozicije referentne točke i njezine reproducirane pozicije na slici. Reprojekcijska pogreška u ovom radu označene su i uklonjene sve GCP čija reprojekcijska pogreška prelazi prag od 0.5. Druga korištena opcija je *"Reconstruction uncertainty"* koja predstavlja mjeru nesigurnosti ili pouzdanosti rekonstrukcije 3D oblaka točaka. Ova mjera se temelji na različitim čimbenicima, kao što su kvaliteta slike, rasprostranjenost GCP-a u skupu fotografija, njihova vidljivost iz različitih kutova i slično. Na temelju tih faktora, softver dodjeljuje vrijednosti nesigurnosti rekonstrukcije za svaku referentnu točku. U ovom radu postavljen je maksimalni prag nesigurnosti iznosa 40.0 te su uklonjene GCP koje prelaze taj prag. Posljednja korištena opcija je naredba *"Projection accuracy"* koja se odnosi na preciznost projekcije 3D točaka na 2D slike. Ona mjeri koliko dobro rekonstruirane 3D točke odgovaraju njihovom pojavljivanju na slikama. Viša vrijednost ukazuje na veću preciznost rekonstrukcije i bolje slaganje 3D točaka s njihovim prikazima na 2D slikama. U ovom radu postavljen je prag točnosti projekcije iznosa 6.0 te će su označene i uklonjene GCP koje imaju nižu točnost projekcije. Obrađeni oblaci točaka prikazani su u nastavku. Na Slici 21 i Slici 22 prikazan je oblak točaka dobiven UAV-SfM metodom snimljen 21.02.2023., dok je na Slici 23 i Slici 24 prikazan oblak točaka dobiven SfM metodom iz ruke, snimljen 30.06.2023.

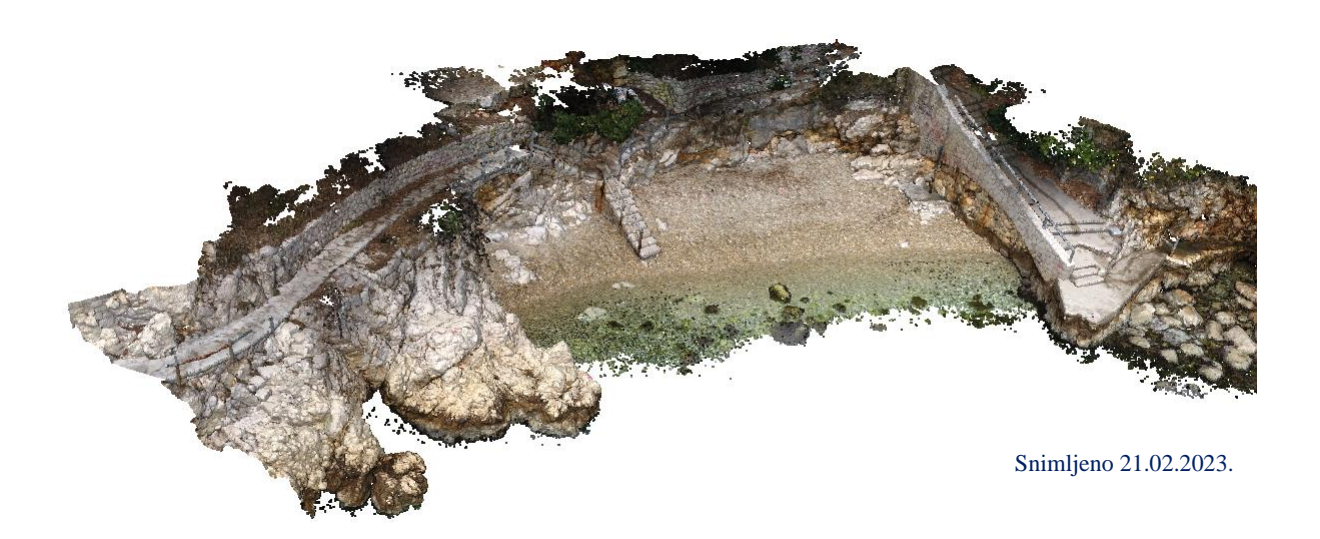

Slika 21: Oblak točaka generiran UAV-SfM metodom - pogled 1

Snimljeno 21.02.2023.

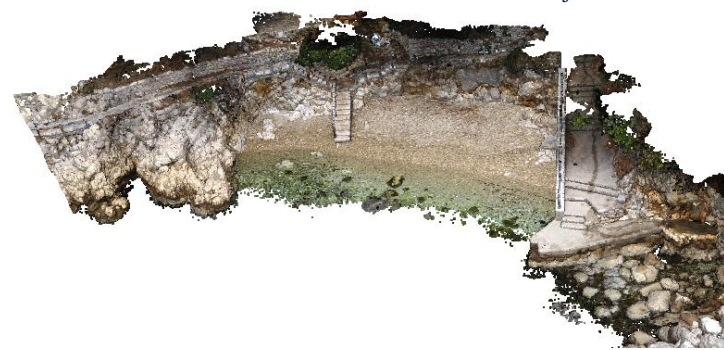

Slika 22: Oblak točaka generiran UAV-SfM metodom - pogled 2

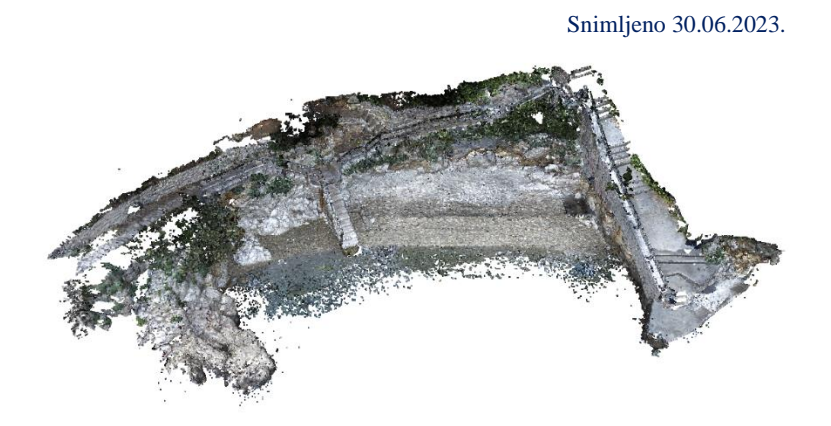

Slika 23: Oblak točaka generiran SfM metodom iz ruke - pogled 1

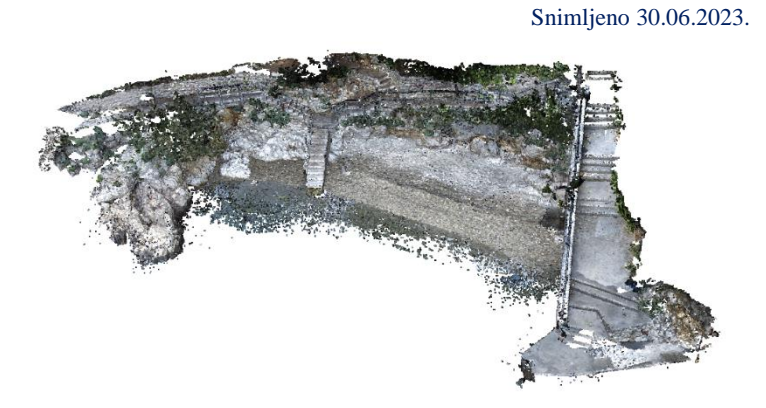

Slika 24: Oblak točaka generiran SfM metodom iz ruke - pogled 2

Nadalje, da bi se georeferencirao 3D model, potrebno je povezati model s referentnim geografskim koordinatama. Precizno mjerenje koordinata kontrolnih točaka na terenu obavljeno je koristeći GPS-RTK uređaj u koordinatnom sustavu EPSG:3765 - HTRS96 / Croatia TM (Slika 25).

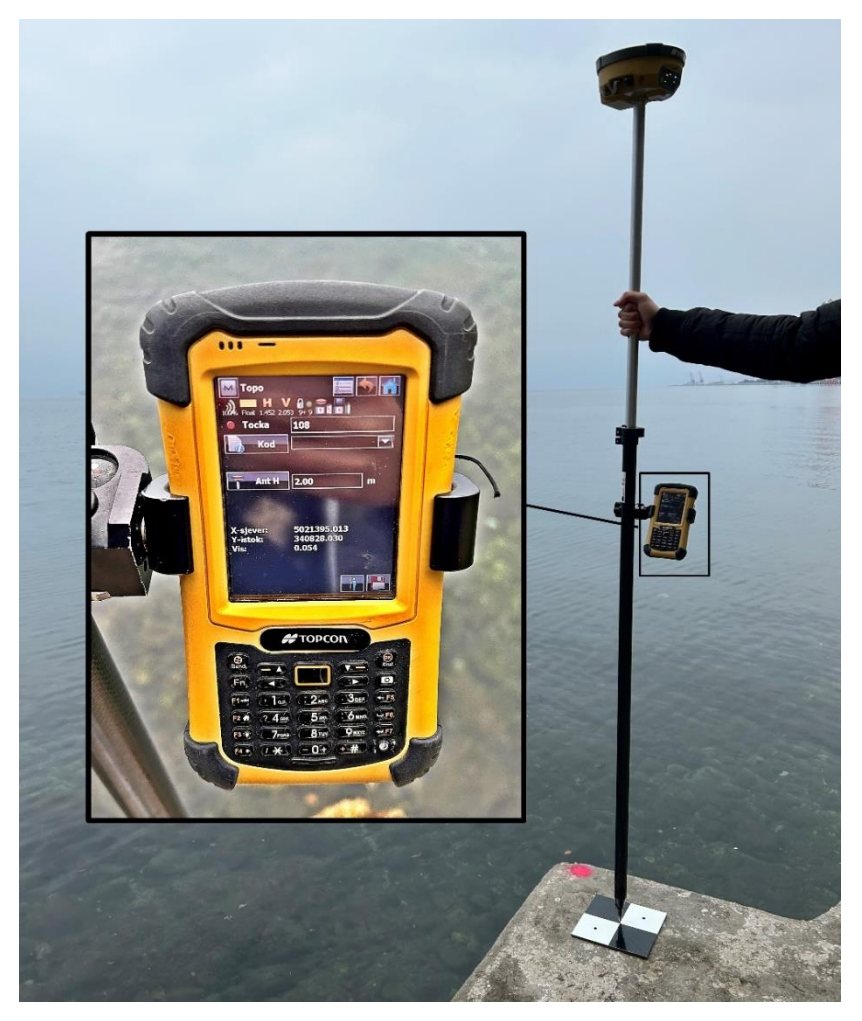

Slika 25: Prikaz mjerenja koordinata kontrolnih točaka na terenu pomoću GPS-RTK uređaja

Hrvatski terestrički referentni sustav (HTRS) je koordinatni sustav koji se koristi u Hrvatskoj za označavanje i referenciranje geografskih lokacija. Zasnovan je na Europskom terestričkom referentnom sustavu (ETRS), koji je temeljni europski koordinatni sustav. HTRS koristi geodetski datum HTRS96, koji je temeljen na sustavu koordinata ETRS89. Koordinate u sustavu su izražene u metrima i temelje se na transverzalnoj Mercatorovoj projekciji [47]. Nadalje, HTRS sustav koristi horizontalnu komponentu te nadmorsku visinu kao vertikalnu komponentu za označavanje koordinata. Horizontalna komponenta sastoji se od koordinate sjevera (Y) koja označava sjevernu udaljenost od referentne točke i koordinate istoka (X), koja označava istočnu udaljenost od referentne točke. Obje koordinate su izražene u metrima. Nadmorska visina (Z) izražena je u metrima, a označava visinu iznad ili ispod referentne elipsoidne površine. Za svrhe ovog rada, na određenim se pozicijama GPS uređajem provelo očitavanje koordinata točaka izgleda sličnog prikazanim na Slici 26.

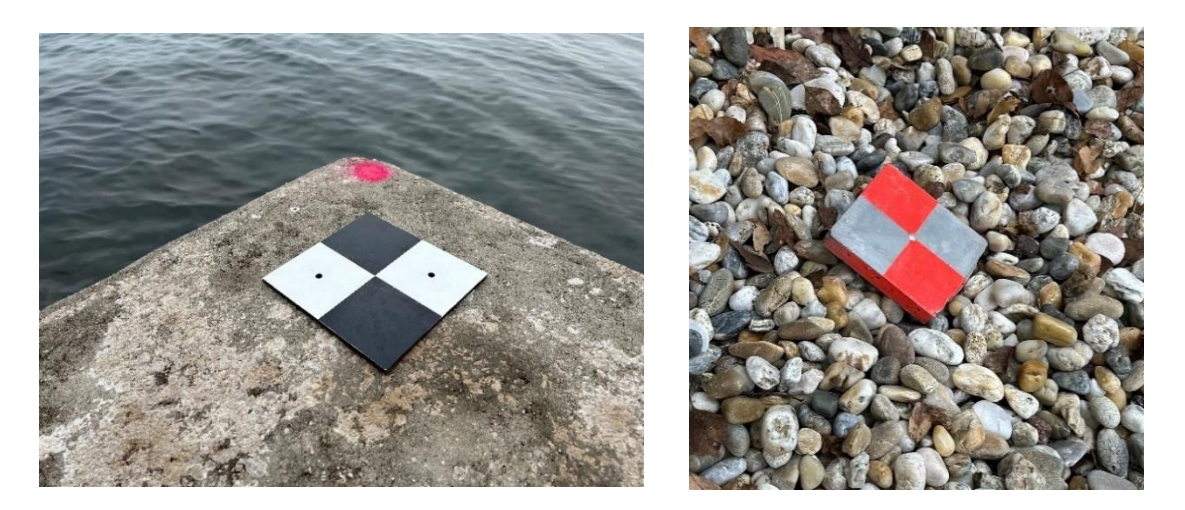

Slika 26: Prikaz korištenih referentnih točaka

Povezivanje modela s referentnim geografskim koordinatama se provodi na način da se kontrolne točke čije su koordinate određene GPS-RTK uređajem, prepoznaju i na 3D modelu. Koordinate uvezenih točaka su prikazane na Slici 27, dok je na Slici 28 prikazan njihov položaj.

|                                   |                                                   |             |                  | <b>Import CSV</b> |          |               |                        |               |                                 |                  |
|-----------------------------------|---------------------------------------------------|-------------|------------------|-------------------|----------|---------------|------------------------|---------------|---------------------------------|------------------|
|                                   | Coordinate System                                 |             |                  |                   |          |               |                        |               |                                 |                  |
| HTRS96 / Croatia TM (EPSG::3765)  |                                                   |             |                  |                   |          |               |                        | v             |                                 |                  |
| Rotation angles:<br>Ignore labels |                                                   |             | Yaw, Pitch, Roll |                   |          |               |                        |               |                                 | ₩                |
|                                   |                                                   |             | Threshold (m):   |                   |          |               | 0.1                    |               |                                 |                  |
|                                   | Delimiter                                         |             | Columns          |                   |          |               |                        |               |                                 |                  |
| $\bullet$ Tab                     |                                                   | Label: 1    | $\div$           |                   | Accuracy |               | Rotation               | Accuracy      |                                 |                  |
|                                   | Semicolon                                         |             | Easting: 3       | $\div$            | 8        | $\frac{1}{2}$ | Yaw: 5                 |               | $\ddot{\div}$<br>$\overline{9}$ | $\frac{4}{7}$    |
| Comma                             |                                                   |             | Northing: 2      | $\div$            | 8        | $\div$        | Pitch: 6               | ÷             | 9                               | ÷                |
|                                   | Space                                             |             | Altitude: 4      | $\div$            | 8        | $\hat{\div}$  | Roll: 7                |               | ÷<br>$\overline{9}$             | $\frac{1}{\tau}$ |
|                                   | Other:                                            |             |                  |                   |          |               |                        | Enabled flag: | 5                               | $\frac{+}{+}$    |
|                                   | Combine consecutive delimiters                    |             |                  |                   |          |               |                        |               |                                 |                  |
|                                   | Start import at row: 1<br>First 20 lines preview: |             |                  |                   |          |               |                        |               | Items: All                      | ٧                |
|                                   | Label                                             | Northing    | Easting          |                   | Altitude |               |                        |               |                                 |                  |
| 1                                 | 100                                               | 5021427.495 | 340798.808       | 0.89              |          |               | 2003-07-08             | 10:44:02      |                                 |                  |
| 2                                 | 101                                               | 5021418.160 | 340805.680       | 0.28              |          |               | 2003-07-08             | 10:44:56      |                                 |                  |
| 3                                 | 102                                               | 5021415.243 | 340814.722       | 2.46              |          |               | 2003-07-08             | 10:46:17      |                                 |                  |
| $\overline{4}$                    | 103                                               | 5021411.247 | 340816.374       | 0.77              |          |               | 2003-07-08             | 10:47:09      |                                 |                  |
| 5                                 | 104                                               | 5021383.286 | 340822.221       | 0.94              |          |               | 2003-07-08             | 10:52:42      |                                 |                  |
| 6                                 | 105                                               | 5021380.561 | 340822,272       | 1.56              |          |               | 2003-07-08             | 10:53:07      |                                 |                  |
| 7                                 | 106                                               | 5021382.093 | 340825.551       | 1.66              |          |               | 2003-07-08             | 10:53:40      |                                 |                  |
| 8                                 | 107                                               | 5021384.222 | 340824.911       | 0.83              |          |               | 2003-07-08             | 10:54:02      |                                 |                  |
| 9                                 | 108                                               | 5021384.196 | 340824.962       | 0.82              |          |               | 2003-07-08             | 10:58:24      |                                 |                  |
|                                   | 10 109                                            | 5021394.487 | 340827.759       | 0.83              |          |               | 11:00:12<br>2003-07-08 |               |                                 |                  |
|                                   | 11 110                                            | 5021394.090 | 340831.294       | 1.85              |          |               | 2003-07-08             | 11:01:56      |                                 |                  |
|                                   |                                                   |             |                  |                   |          |               |                        |               |                                 |                  |
|                                   |                                                   |             |                  |                   |          |               |                        |               |                                 |                  |
|                                   |                                                   |             | OK               |                   | Cancel   |               |                        |               |                                 |                  |

Slika 27: Koordinate uvezenih točaka u *Agisoft Metashape* softver

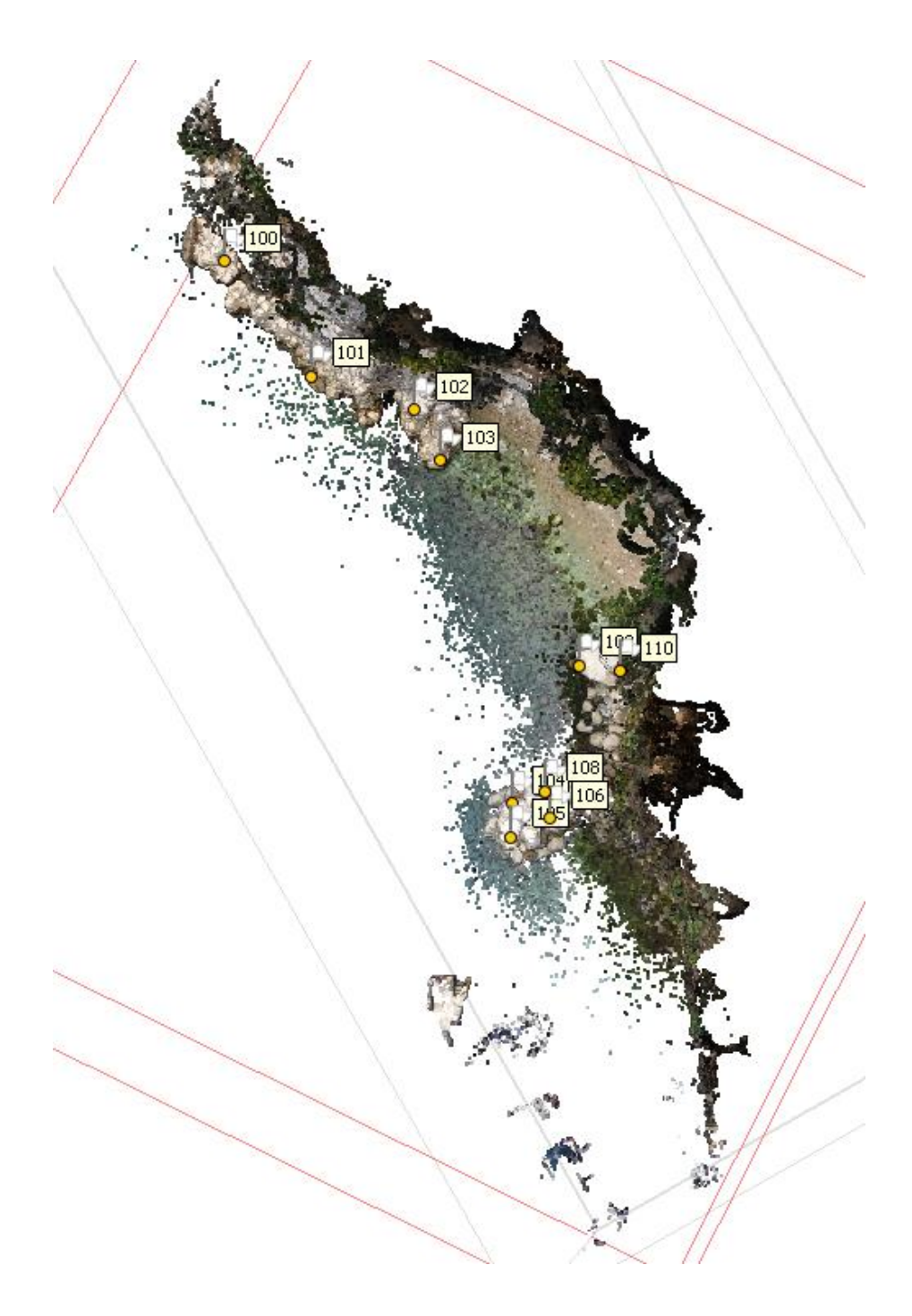

Slika 28: Prikaz pozicija uvezenih koordinatnih točaka u oblaku točaka

## **4.2. Lasersko skeniranje terena**

## *4.2.1. Provedba skeniranja*

Preliminarno planiranje se izvodi kao priprema za postupak skeniranja, uključujući detaljan opis lokacije i precizno određivanje pozicija na kojima će skener biti postavljen (Slika 29). Cilj ovog planiranja je postizanje potpune pokrivenosti promatranog prostora, uzimajući u obzir optimalne kutove snimanja, te istovremeno minimaliziranje efekata sjena (eng. *Shadowing effects*). Sjene se javljaju kao tamna područja na površini u oblaku točaka kada svjetlosni snopovi ne mogu prodrijeti ili su blokirani objektima ili terenom [48].

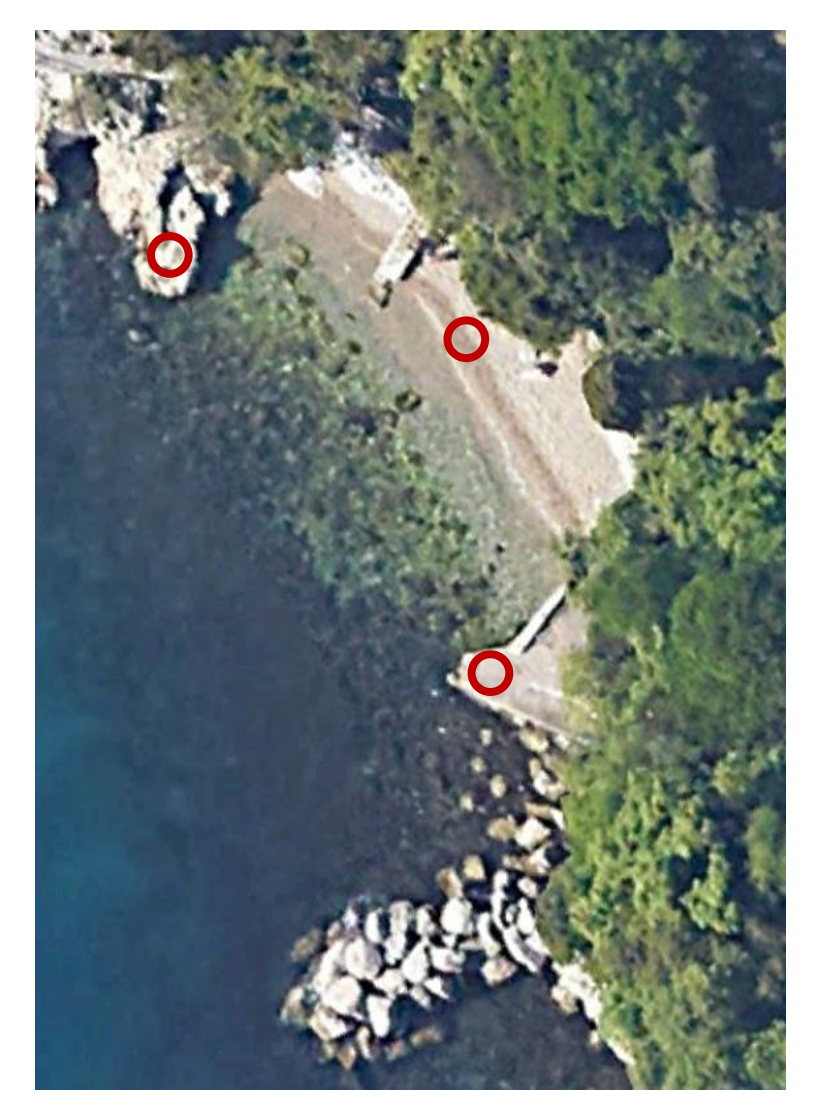

Slika 29: Pozicije na kojima je postavljen statički laserski skener [49]

Lasersko skeniranje provedeno je korištenjem FARO laserskog skenera Focus3D X 130, koji može emitirati do 1 milijun impulsa u sekundi s preciznošću od 0,3 milimetra na udaljenosti od 25 metara (Slika 30). Ovaj instrument također ima maksimalni domet od 130 metara i vidno polje od 300° u vertikalnom smjeru i od 0° do 360° u horizontalnom smjeru (Slika 31) [50].

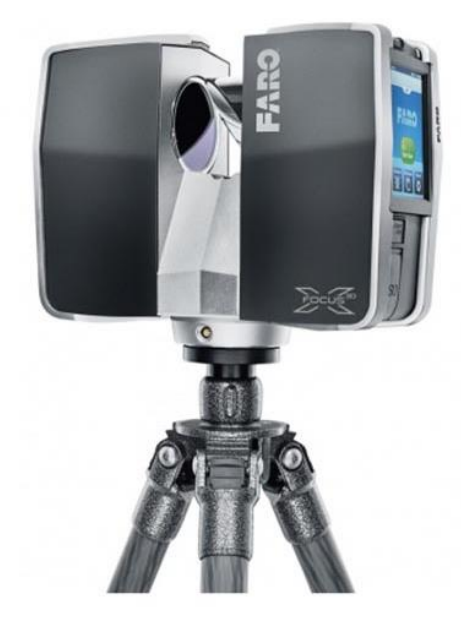

Slika 30: FARO laserski skener Focus3D X 130 [50]

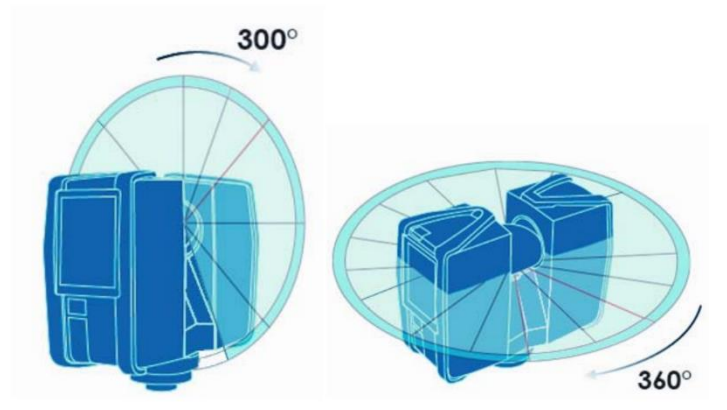

Slika 31: Raspon vidnog polja korištenog skenera u vertikalnom i horizontalnom smjer [34]

Planirano je izvršiti tri skeniranja prema prikazanim parametrima u Tablici 5. Sva tri skeniranja rezultirala su gusto raspoređenim trodimenzionalnim oblakom točaka s X, Y i Z koordinatama.

| Rezolucija           | 28.2 MPts                            |
|----------------------|--------------------------------------|
| Kvaliteta            | 4x                                   |
| Vidno polje          | Vertikalan smjer [°]: -60 do 30      |
|                      | Horizontalan smjer [°]: 0 do 360     |
| Trajanje snimanja    | 5 minuta 34 sekunde                  |
| Senzori              | Inklinometar; Kompas; Altimetar; GPS |
| Filteri              | Clear contour; Clear sky             |
| Veličina skena       | $8192 \times 2049$ Pt                |
| Razmak između točaka | $7.670$ mm / 10m                     |

*Tablica 5: Postavljeni parametri pri provedenom skeniranju TLS metodom*

Svako skeniranje stvara oblak točaka koji ima pridružen koordinatni sustav laserskog skenera te u ovom slučaju ne sadrže RGB vrijednosti boja (Slika 32).

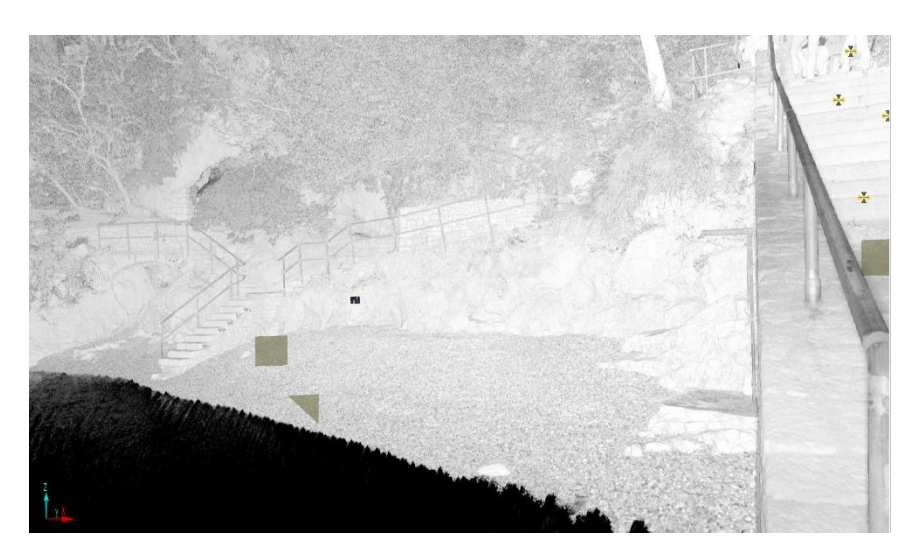

Slika 32: Primjer oblaka točaka TLS metodom bez RGB vrijednosti boja

### *4.2.2. Obrada podataka*

Obrada podataka TLS metodom podrazumijeva analizu i obradu prikupljenih podataka kako bi se dobili relevantni rezultati. Podaci dobiveni terestričkim laserskim skenerom FARO Focus3D X 130 prvo su obrađeni u popularnom softveru *FARO Scene*. Nakon pokretanja softvera *FARO Scene*, podaci dobiveni skenerom su učitani opcijom za uvoz podataka i odabiru prikladnog formata podataka (Slika 33).

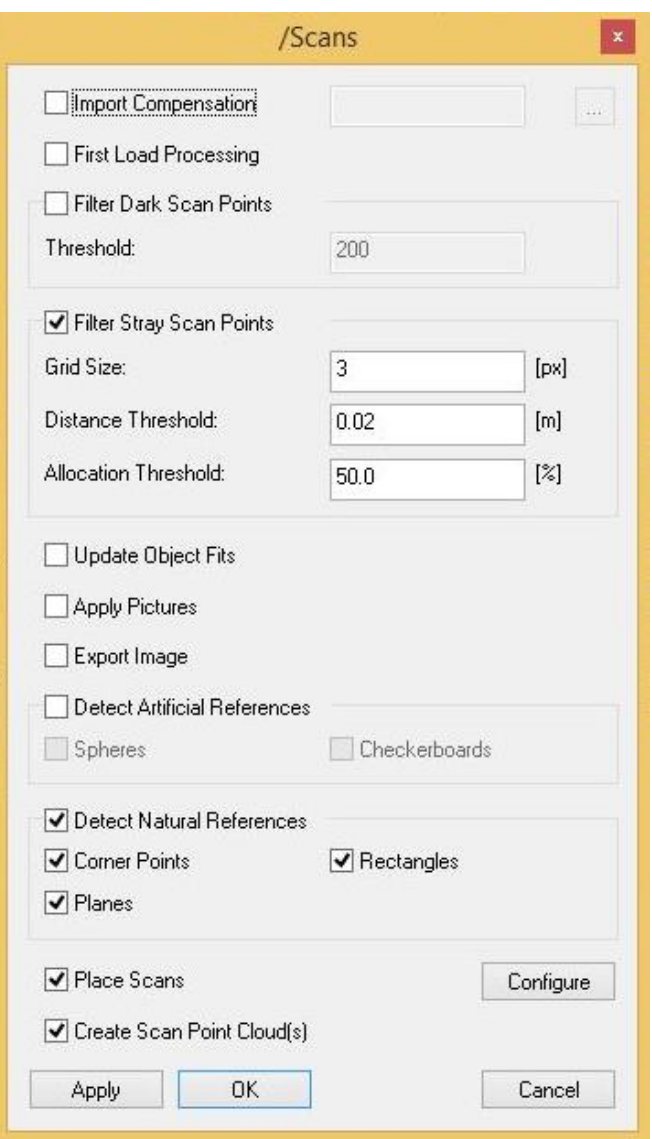

Slika 33: Prikaz odabranih parametara pri uvozu podataka u FARO Scene

U softveru postoje alati za registraciju skenova koji omogućuju spajanje pojedinačnih skenova u jedinstveni model. Odabrana je opcija automatske registracije te su slijeđene upute za registraciju skenova kako bi se postigao željeni rezultat. Aktivirane su opcije senzora: inklinometar, altimetar, GPS i kompas (Slika 34). Pri čemu se inklinometar koristi za mjerenje nagiba ili kutova nagiba skenirane scene, što omogućuje ispravno orijentiranje oblaka točaka u prostoru. Zatim, altimetar pruža informacije o nadmorskoj visini ili relativnoj visini u odnosu na referentnu točku, što se integrira u proces registracije kako bi se postigla preciznost. Aktivirana opcija GPS prikuplja geografske podatke poput koordinata, visine ili orijentacije, koji zatim služe za poboljšanje registracije oblaka točaka. Dok opcija kompas omogućuje mjerenje smjera ili orijentacije skenirane scene u odnosu na referentni smjer ili sjever, pružajući informacije za pravilno poravnanje oblaka točaka tijekom registracije.

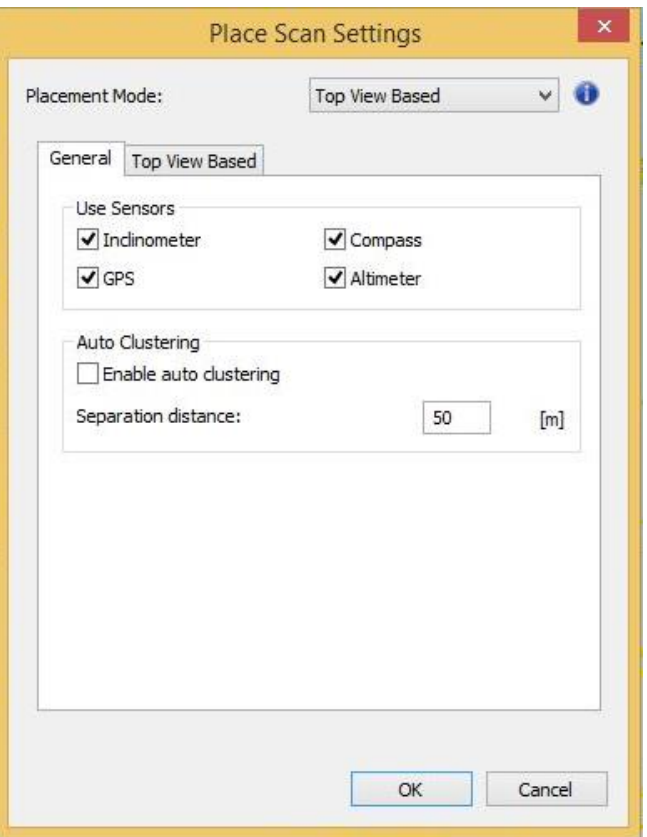

Slika 34: Prikaz aktiviranih opcija pri registraciji skenova TLS metodom

Također, provedena je tehnika automatskog grupiranja (eng. "Auto clustering"), kojom je sustav analizirao prostorne karakteristike točaka, poput njihovih koordinata, kako bi odredio sličnost među njima. Ako je udaljenost između dviju točaka manja od zadane udaljenosti (eng. "*Separation distance*"), u ovom slučaju 50 metara, smatrat će se da su te točke dovoljno bliske i bit će grupirane zajedno. Nadalje, na Slici 35 prikazani su daljnji odabrani parametri. Prosječna udaljenost točaka u oblaku (eng. "*Average subsampling point distance*") je mjera koja određuje prosječnu udaljenost između točaka nakon primjene poduzorkovanja u oblaku točaka. Poduzorkovanje se odnosi na postupak smanjivanja gustoće točaka u oblaku zbog pojednostavljivanja analize i obrade podataka. Za sva tri oblaka točaka dobivenih skeniranjem, prosječna udaljenost poduzorkovanih točaka je postavljena na 0,035 metara, što znači da se većina točaka u oblaku nalazi otprilike na udaljenosti od 0,035 metara jedna od druge.

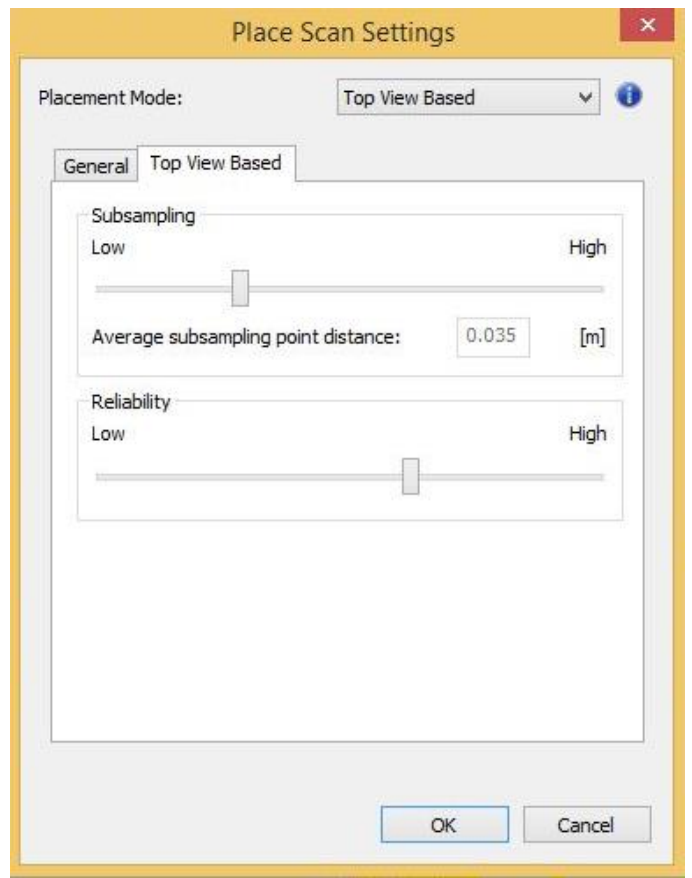

Slika 35: Prikaz odabranih parametara pri registraciji skenova TLS metodom

Nakon preklapanja sva tri oblaka točaka dobivenih terestričkim laserskim skenerom, na Slici 36 su prikazane postavljene vrijednost daljnje obrade podataka, gdje poduzorkovanje iznosi 0,05 metara. Ova vrijednost je odabrana kako bi se postigla određena razina rezolucije i detaljnosti u podacima. Maksimalni broj iteracija (eng. "*Maximum number of iterations*") je parametar koji ograničava broj prolaza kroz iteracije tijekom procesa registracije oblaka točaka, odnosno određuje maksimalni broj koraka koje algoritam može provesti radi poboljšanja preciznosti registracije. Pravilan odabir maksimalnog broja iteracija važan je jer premalo iteracija može rezultirati nepotpunom registracijom, dok previše iteracija može povećati vrijeme izvršavanja bez značajnog poboljšanja rezultata. U ovom slučaju maksimalni broj iteracija postavljen je na 30 puta.

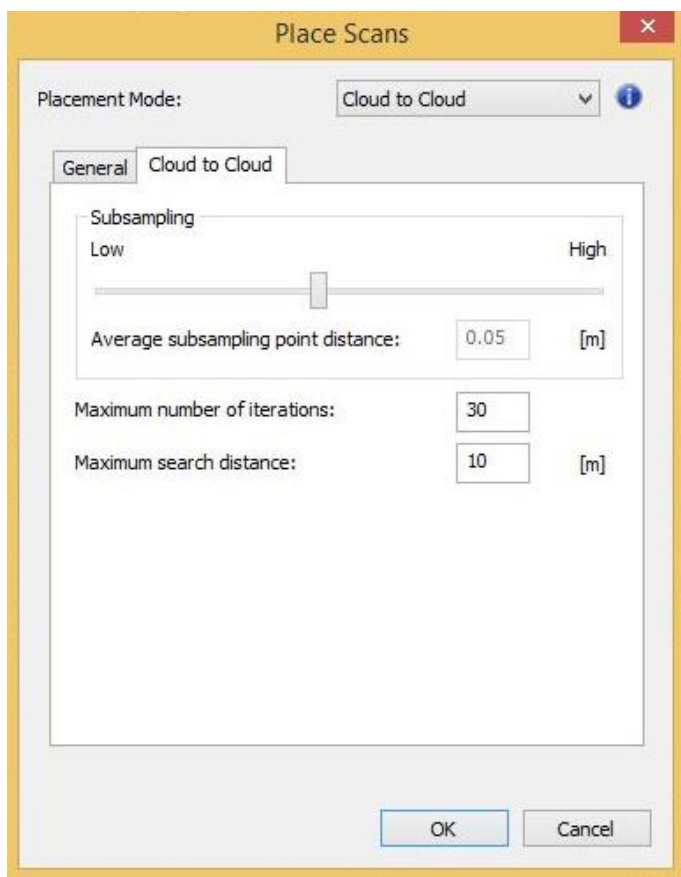

Slika 36: Prikaz detalja provedenog procesa obrade nakon preklapanja oblaka točaka

Nakon provedenih obrada dobiven je oblak točaka snimljen 21.02.2023. koji će se primijeniti u daljnjim analizama (Slika 37, Slika 38).

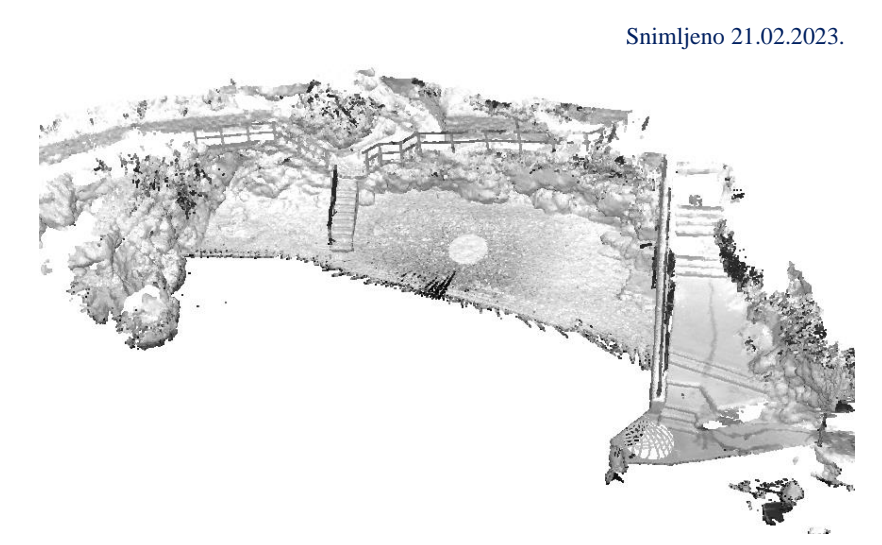

Slika 37: Oblak točaka generiran TLS metodom - pogled 1

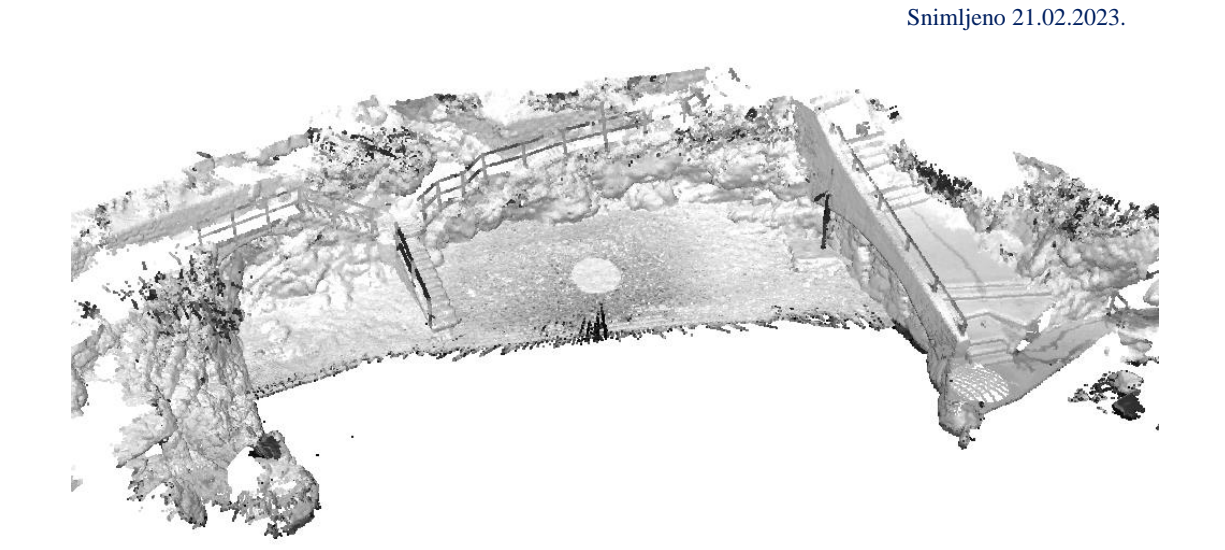

Slika 38: Oblak točaka generiran TLS metodom - pogled 2

### **4.3. Integracija UAV-SfM fotogrametrije i TLS skena**

Integracija UAV-SfM i TLS metoda može se postići kombiniranjem podataka snimljenog područja, na način da se referenciraju GCP-ovi ili fiksni dijelovi scene čime se postiže preklapanje 3D modela iz oba postupka. Nakon što su modeli integrirani, može se analizirati njihova podudarnost ili odrediti nastale promjene. Međutim, važno je uzeti u obzir razlike u rezoluciji, točnosti i tehnikama prikupljanja podataka između UAV-SFM-a i TLS-a kako bi se postigla kvalitetna integracija. U ovom radu za provedbu integracije modela korišten je softver *CloudCompare*. Prvi korak pri integraciji je registracija oblaka točaka dobiven TLS-om i oblaka točaka generiran UAV-SfM-om (Slika 39).

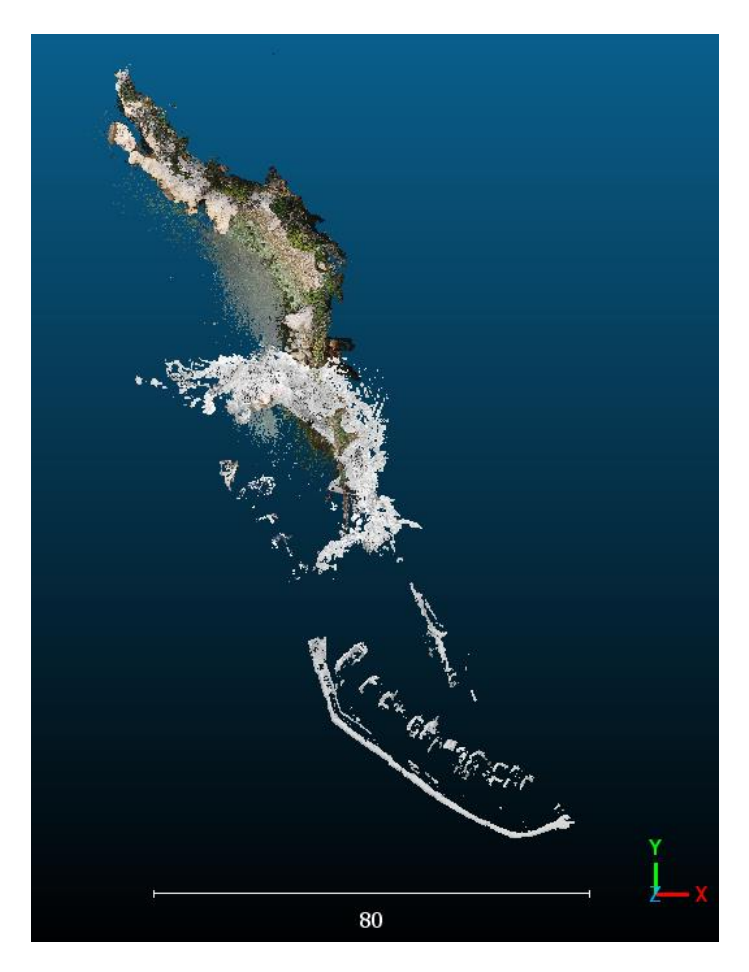

Slika 39: Prikaz registriranih oblaka točaka dobivenih UAV-SfM i TLS metodom

Također, određeno je interesno područje te su oblaci točaka segmentirani i očišćeni od šumova i detalja koji nisu relevantni za daljnje analize (Slika 40).

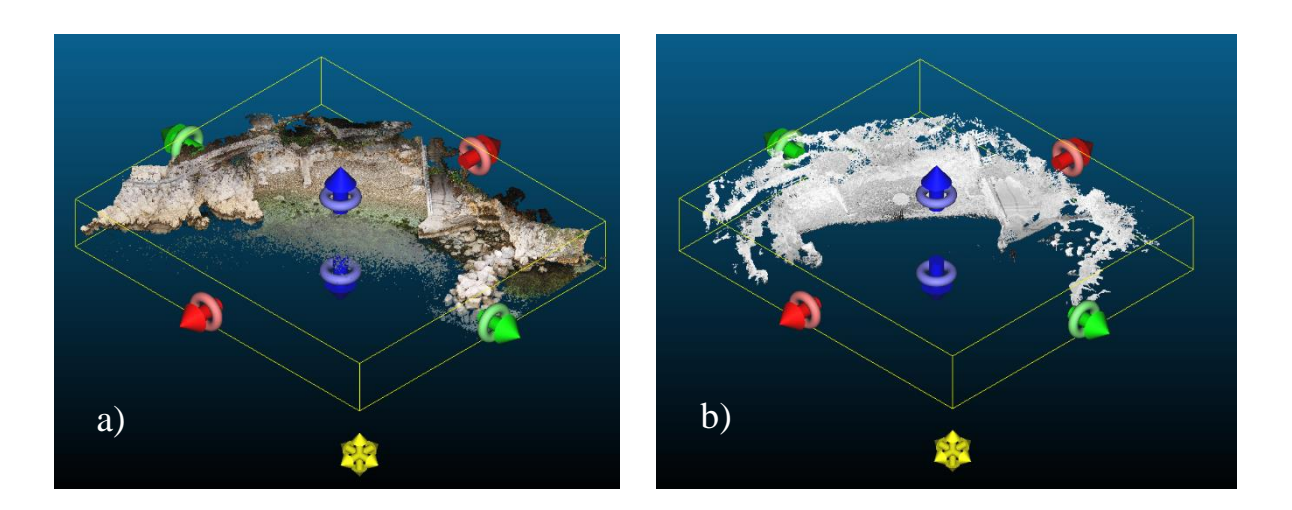

Slika 40: Prikaz analiziranog područja oblaka točaka dobivenih: a) UAV-SfM metodom i b) TLS metodom.

Nadalje, kao referentni model odabran je model oblaka točaka generiran UAV-SfM metodom koji je povezan s referentnim geografskim koordinatama. Koordinate uvezenih kontrolnih točaka prikazane su na Slici 41.

| 7<br>C Open Ascii File                                                                                                    |                 |                                                       |                                |  |  |  |  |  |  |
|----------------------------------------------------------------------------------------------------|-----------------|-------------------------------------------------------|--------------------------------|--|--|--|--|--|--|
| Source C:/Users/nsupu/Desktop/Diplomski/ivona/Alignment/GPS_GCP_01.csv                                                                                                    |                 |                                                       |                                |  |  |  |  |  |  |
| Choose an attribute for each column:                                                                                                    |                 |                                                       |                                |  |  |  |  |  |  |
| 1                                                                                                    | $\overline{2}$  | 3                                                     | 4                              |  |  |  |  |  |  |
| $\frac{\text{SF}}{\text{1}}$ Scalar<br>$\checkmark$                                                                                                    | $IX$ coord. $X$ | $\vee$ $\mathbf{I}$ $\underline{\mathbf{Y}}$ coord. Y | $\vee$   $\mathbf{Z}$ coord. Z |  |  |  |  |  |  |
| 100                                                                                                    | 340798.808      | 5021427.495                                           | 0.89                           |  |  |  |  |  |  |
| 101                                                                                                    | 340805.68       | 5021418.16                                            | 0.28                           |  |  |  |  |  |  |
| 102                                                                                                    | 340814.722      | 5021415.243                                           | 2.46                           |  |  |  |  |  |  |
| 103                                                                                                    | 340816.374      | 5021411.247                                           | 0.77                           |  |  |  |  |  |  |
| 104                                                                                                    | 340822.221      | 5021383.286                                           | 0.94                           |  |  |  |  |  |  |
| 105                                                                                                    | 340822.272      | 5021380.561                                           | 1.56                           |  |  |  |  |  |  |
| 106                                                                                                    | 340825.551      | 5021382.093                                           | 1.66                           |  |  |  |  |  |  |
| 107                                                                                                    | 340824.911      | 5021384.222                                           | 0.83                           |  |  |  |  |  |  |
| 108                                                                                                    | 340824.962      | 5021384.196                                           | 0.82                           |  |  |  |  |  |  |
| 109                                                                                                    | 340827.759      | 5021394.487                                           | 0.83                           |  |  |  |  |  |  |
| 110                                                                                                    | 340831.294      | 5021394.09                                            | 1.85                           |  |  |  |  |  |  |
| (ASCII code: 59) whitespace<br>$\mathbf{r}$ :<br>[ ] use comma as decimal character [ ] Show labels in 2D<br>Separator ;<br>$\div$<br>Skip lines 0<br>extract scalar field names from first line |                 |                                                       |                                |  |  |  |  |  |  |
| Max number of points per cloud 2000.00 Million $\Rightarrow$<br>Apply all<br>Cancel<br>Apply                                                                                                    |                 |                                                       |                                |  |  |  |  |  |  |

Slika 41: Uvezene koordinate kontrolnih točaka u CloudCompare softver

Položaj georeferenciranih točaka na UAV-SfM modelu oblaka točaka prikazan je na Slici 42, Slici 43 i Slici 44.

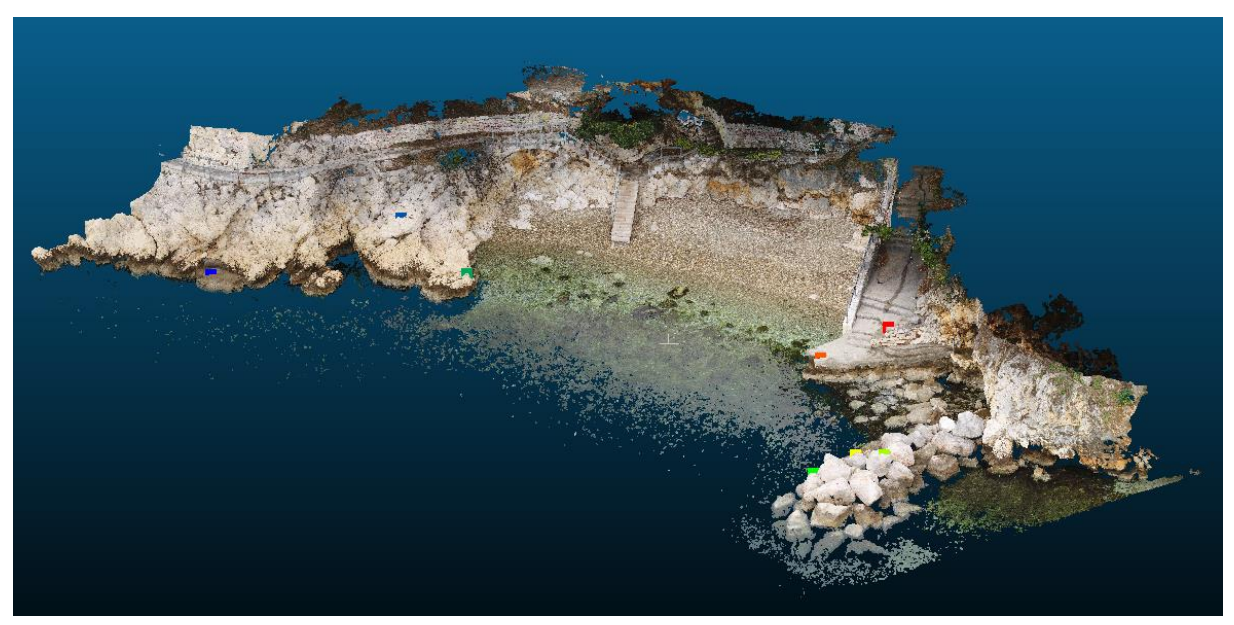

Slika 42: Prikaz georeferenciranih točaka na UAV-SfM oblaku točaka - pogled 1

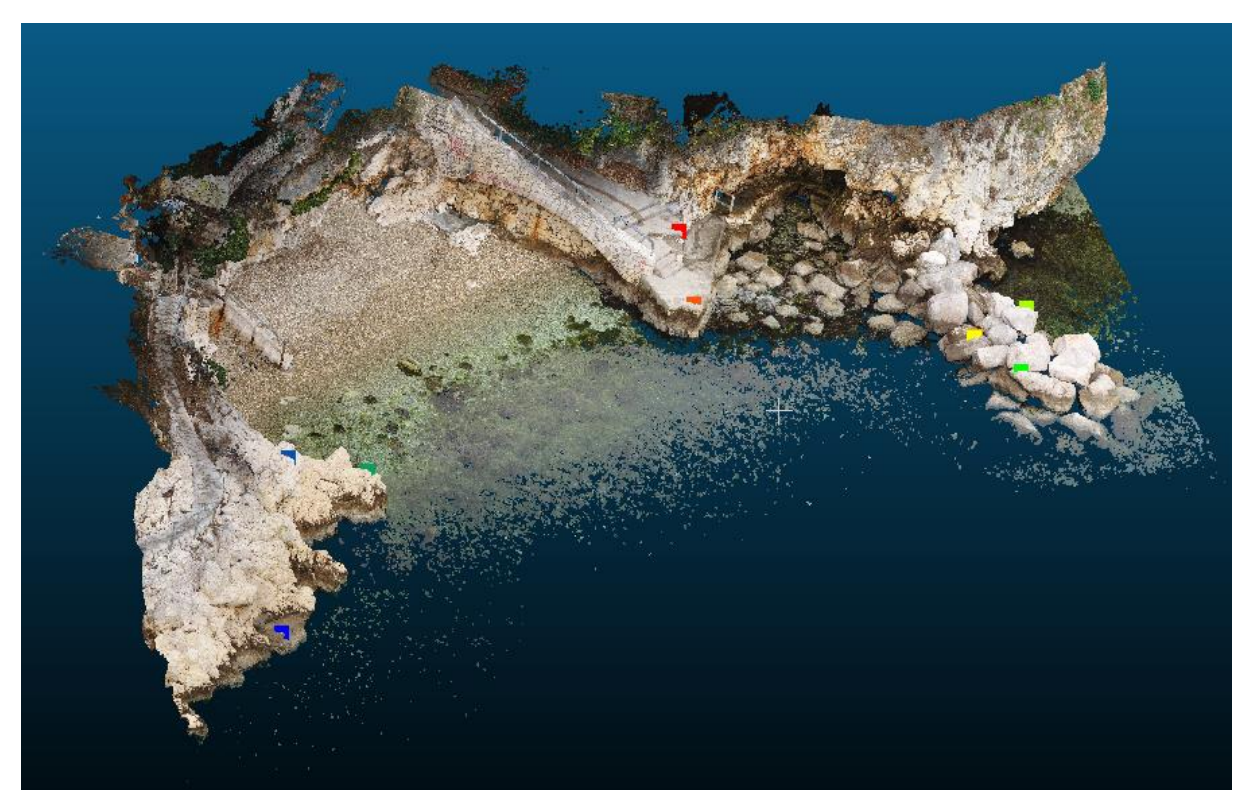

Slika 43: Prikaz georeferenciranih točaka na UAV-SfM oblaku točaka - pogled 2

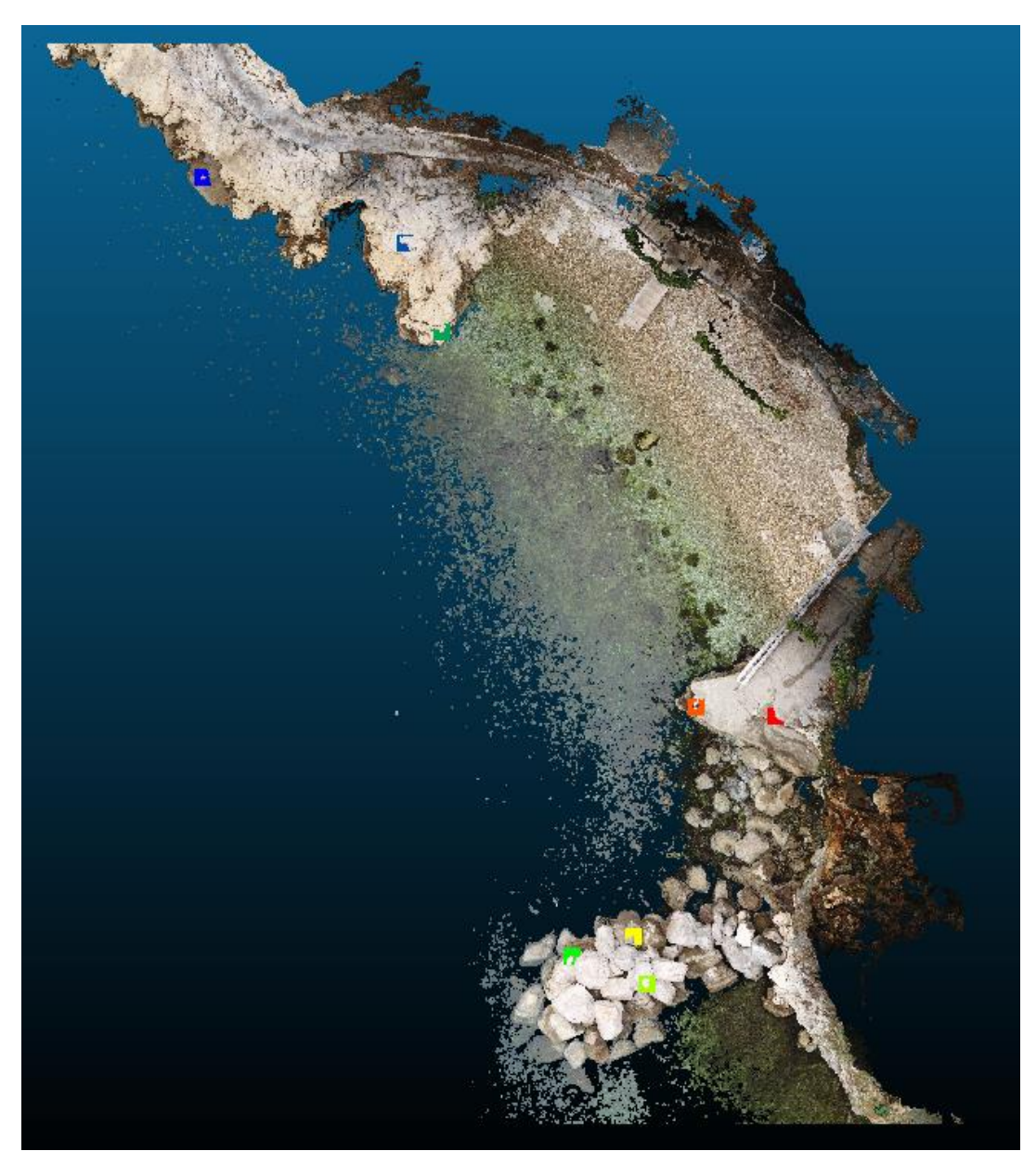

Slika 44: Prikaz georeferenciranih točaka na UAV-SfM oblaku točaka - pogled 3

Zatim, potrebno je preklopiti oblake, što se postiže pronalaženjem zajedničkih točaka između oblaka i usklađivanjem njihovih koordinatnih sustava. Postoje različite metode za usklađivanje koordinatnih sustava, uključujući ručno označavanje ili automatizirane algoritme za usklađivanje oblaka. Na Slici 45 prikazan je položaj modela prije provedenog preklapanja.

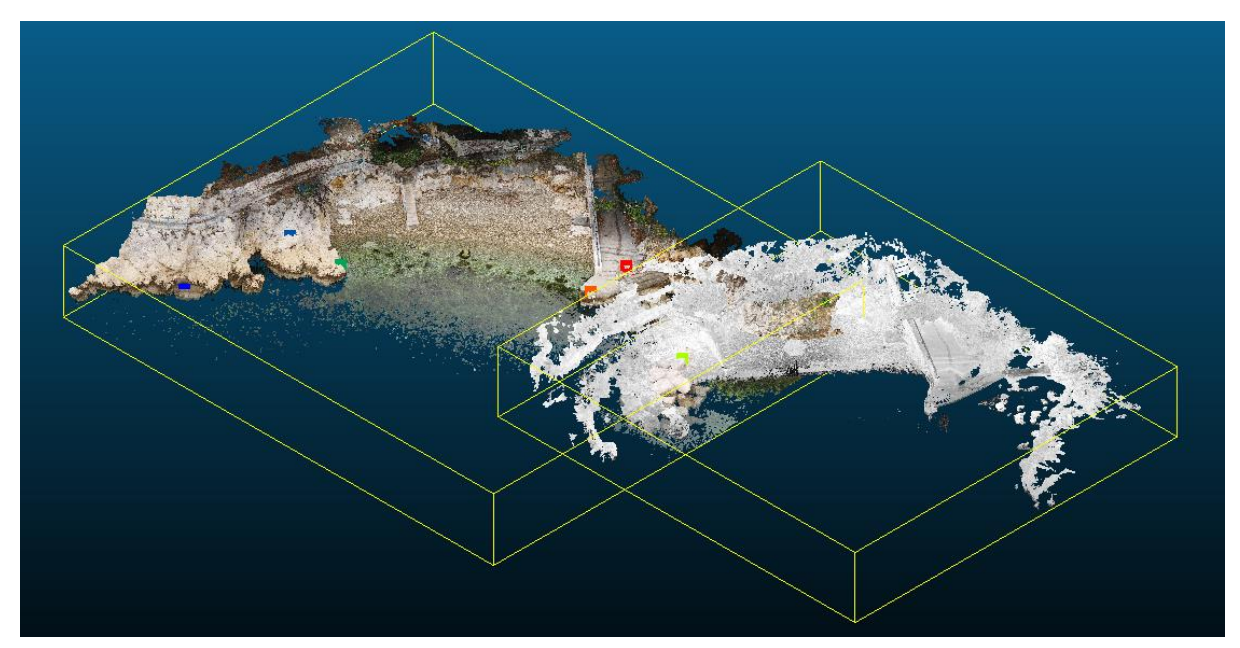

Slika 45: Položaj modela prije provedenog preklapanja

S ciljem preciznijeg usklađivanja, manualno su odabrane točke na oba modela koje prikazuju istu poziciju (Slika 46). Kao referentni model odabran je model oblaka točaka generiran UAV-SfM metodom koji je ujedno i povezan s referentnim geografskim koordinatama, dok će se model dobiven TLS-om premjestiti i preklopiti preko referentnog modela (Slika 46).

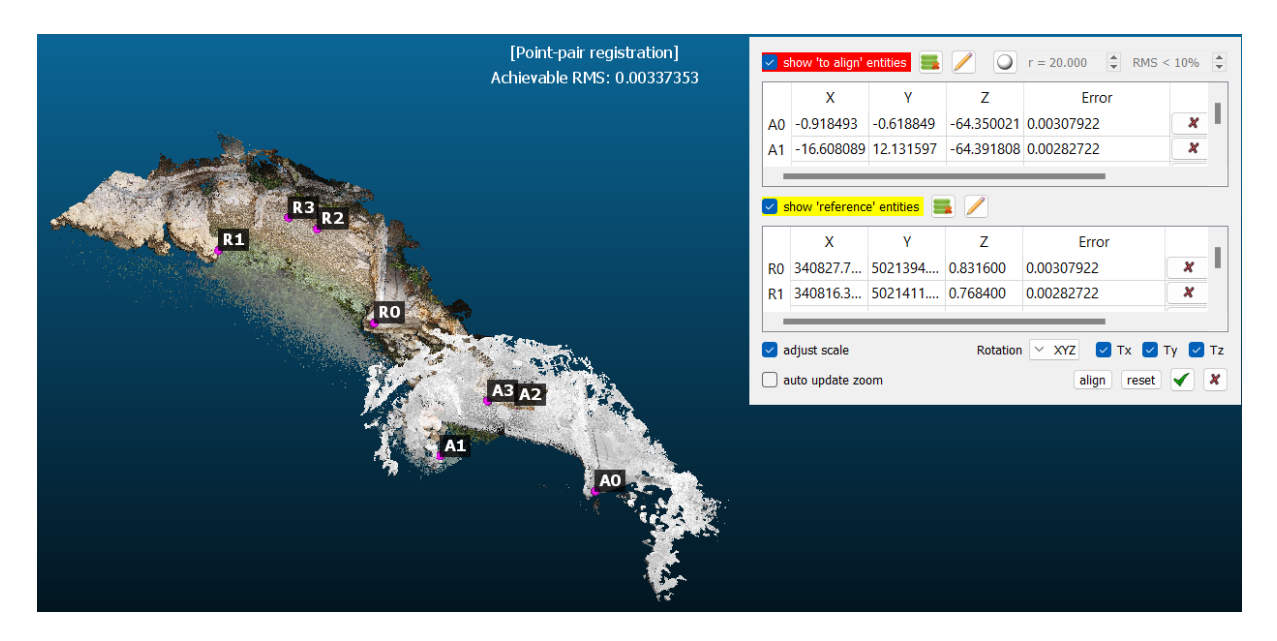

Slika 46: Odabrane točke istih pozicija na modelima

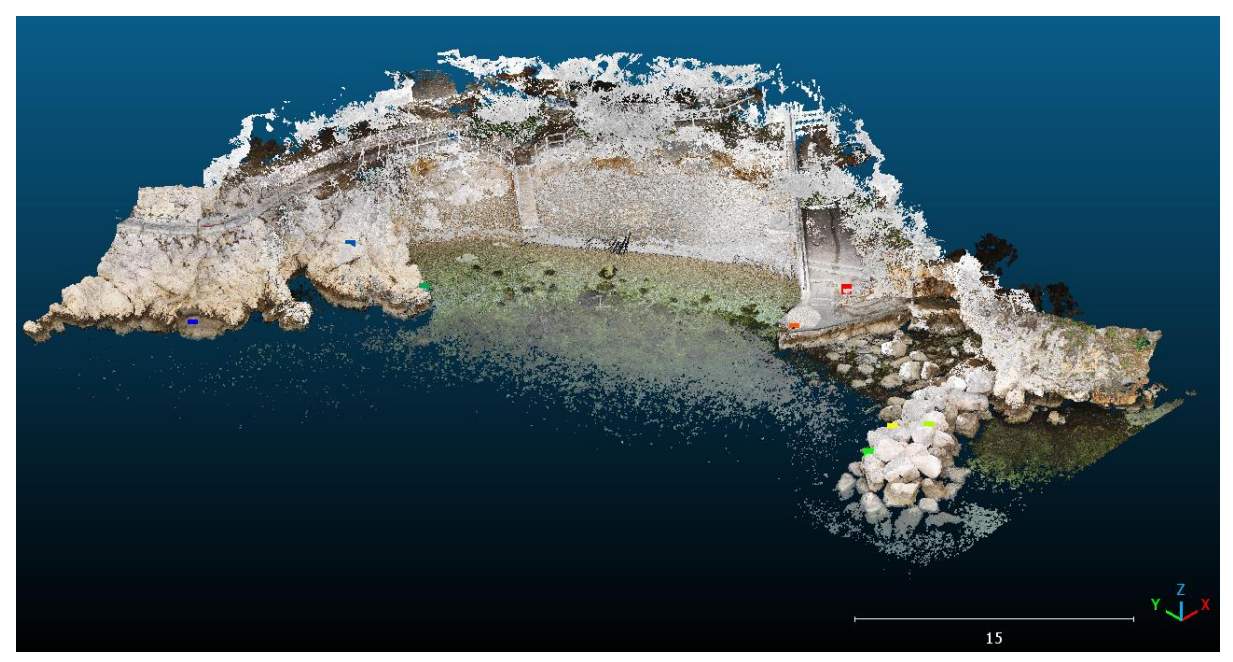

Slika 47: Prikaz preklopljenih modela dobivenih UAV-SfM i TLS metodom

Konačni rezultat usklađivanja su RMS (engl. *Root Mean Square*) broj i 4x4 matrica transformacije. RMS broj u *CloudCompare* softveru je mjera prosječne kvadratne pogreške između dva oblaka ili skupa podataka, odnosno pomoću korištenih referentnih točaka označava koliko su oblaci različiti ili udaljeni jedan od drugog. RMS broj se računa tako da se izračunaju udaljenosti između svakog para točaka između dva oblaka, zatim se te udaljenosti kvadriraju, zbroje i izračuna se kvadratni korijen prosjeka. Rezultirajući RMS broj pruža informaciju o prosječnoj udaljenosti između oblaka, pri čemu je manji RMS broj indikator veće sličnosti između oblaka ili skupova podataka. U *CloudCompare*-u, prikaz RMS broja pomaže u evaluaciji kvalitete registracije ili usklađivanja oblaka te donošenju odluka o daljnjim prilagodbama ili analizama [51]. Nakon preklapanja oblaka točaka na temelju odabrane četiri točke na svakom modelu, RMS broj iznosi 0.00337353 (Slika 48). To znači da je prosječna kvadratna pogreška između dva oblaka izuzetno mala, odnosno ukazuje na visoku preciznost jer što je RMS broj bliže nuli to znači da su oblaci vrlo bliski jedan drugome i gotovo se podudaraju. Nadalje, matrica transformacije je sastavljena od rotacije i translacije. Prva tri stupca i retka u gornjem lijevom dijelu odgovaraju rotacijskoj matrici, dok vektor translacije odgovara tri retka četvrtog stupca. Zadnji redak se uvijek sastoji od tri nule, što označava da nema perspektivne transformacije te od broja jedan, koji predstavlja homogeno skaliranje [51]. Matrica transformacije prikazana je također na Slici 48.

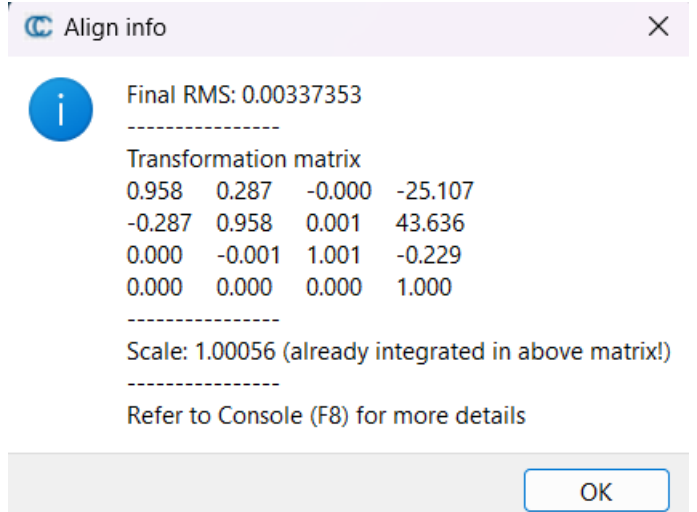

Slika 48: Prikaz RMS broja i matrice transformacije modela dobivenih UAV-SfM i TLS metodama

Nakon provedenog preklapanja, provedena je usporedba oblaka točaka pomoću alata "Cloud*to-cloud distance"* (C2C) koji izračunava udaljenosti između dva oblaka. Pri aktivaciji alata, potrebno je definirati koji oblak točaka je referentni, a koji uspoređeni model (Slika 49), na temelju čega će *CloudCompare* izračunati udaljenosti svake točke uspoređenog oblaka u odnosu na referentni oblak. U ovom slučaju, UAV-SfM oblak točaka je odabran kao referentni model, odnosno udaljenosti će se računati u odnosu na njegove točke iz razloga što ima širu površinu i veću gustoću od TLS oblaka točaka. Dok je TLS oblak točaka definiran kao uspoređeni oblak.

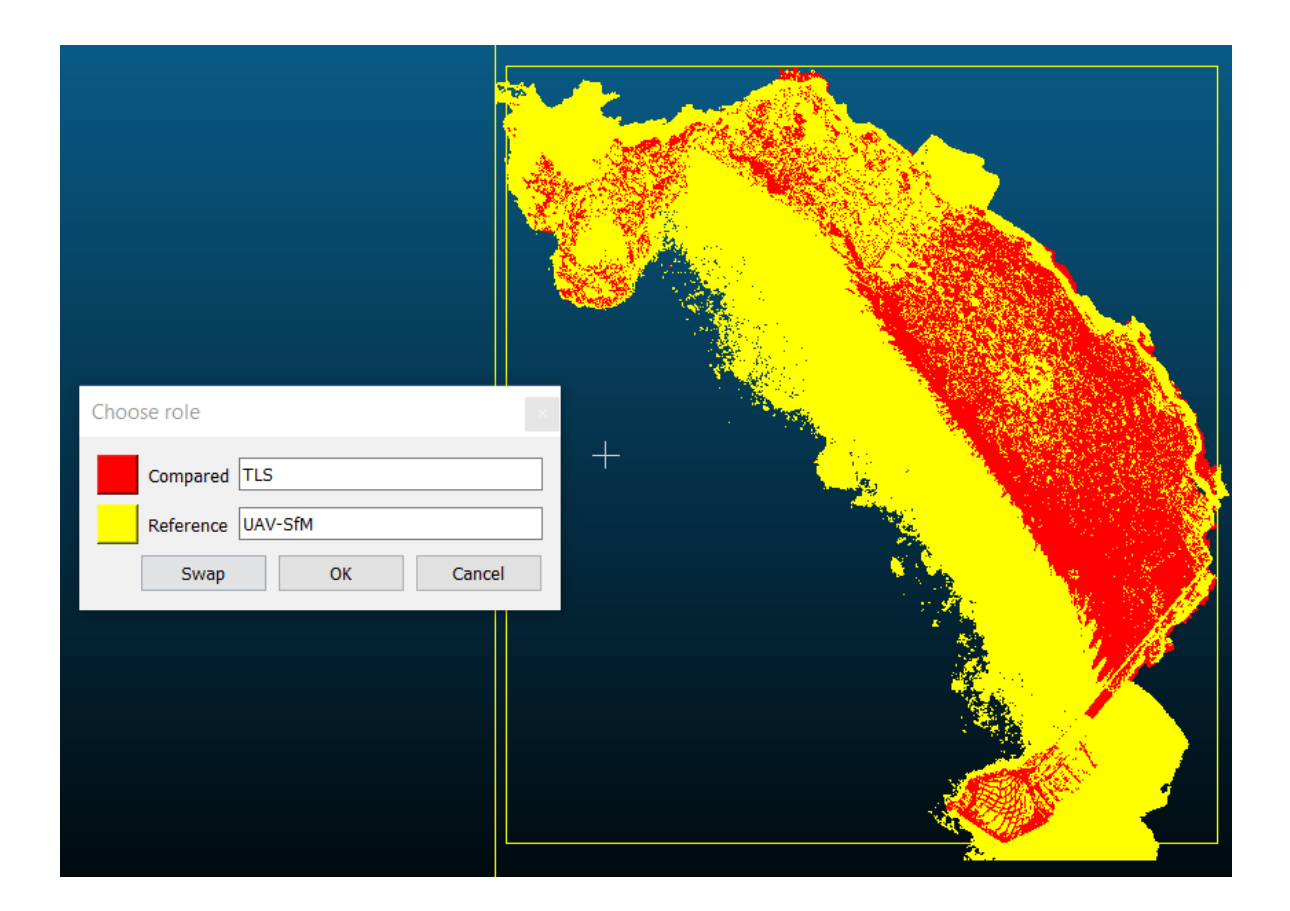

Slika 49: Definiranje referentnog i uspoređenog oblaka točaka pri C2C usporedbi

Na Slici 50 i Slici 51 prikazani su dobiveni rezultati C2C usporedbom. Iz Slika 50 i 51, može se vidjeti da udaljenosti većine točaka sežu do 0.06 m. Ova bliskost je očekivana jer su oba snimanja izvršena istog dana, 21. veljače 2023. godine.

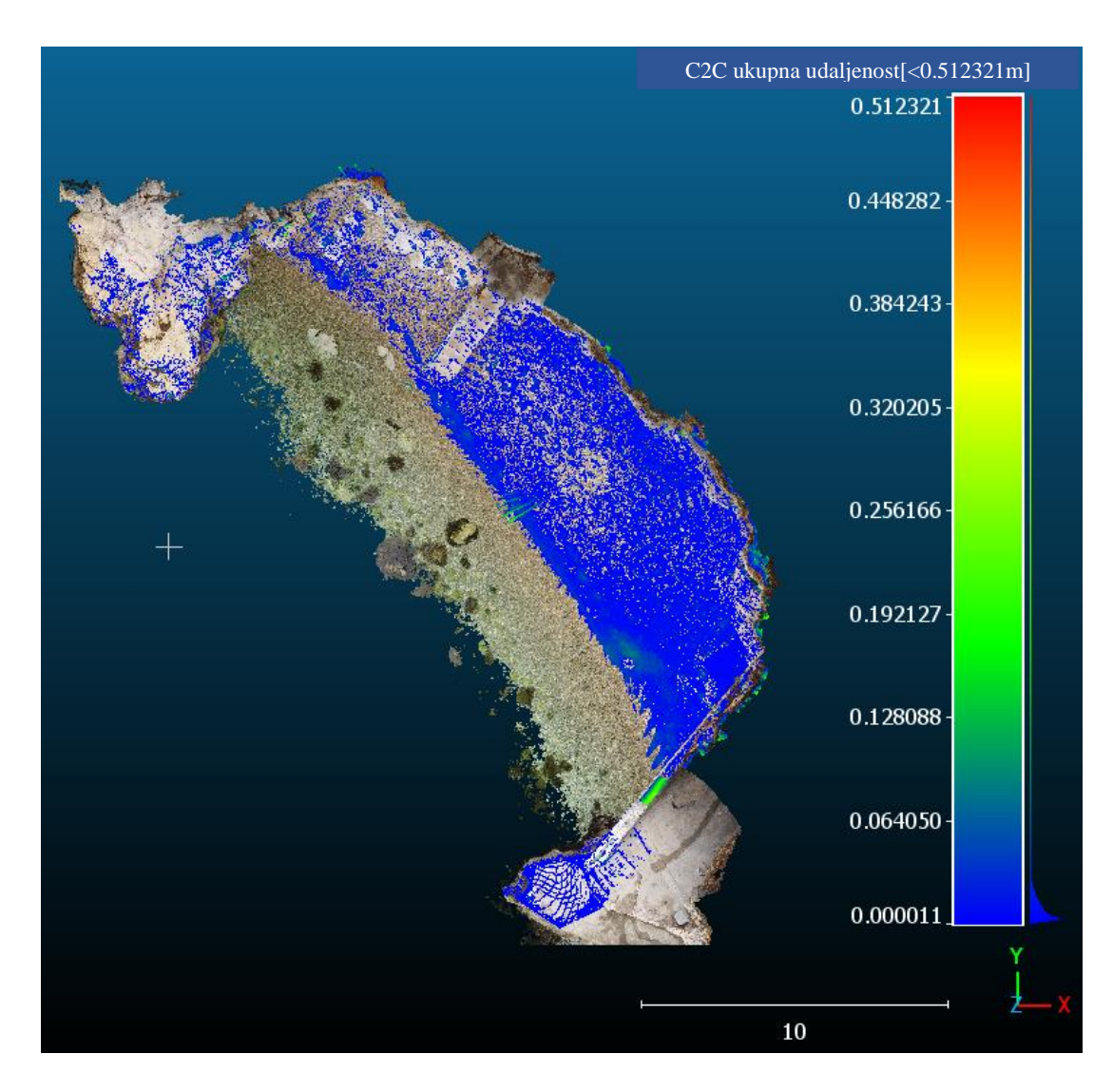

Slika 50: Rezultati C2C usporedbe UAV-SfM i TLS oblaka točaka – pogled 1

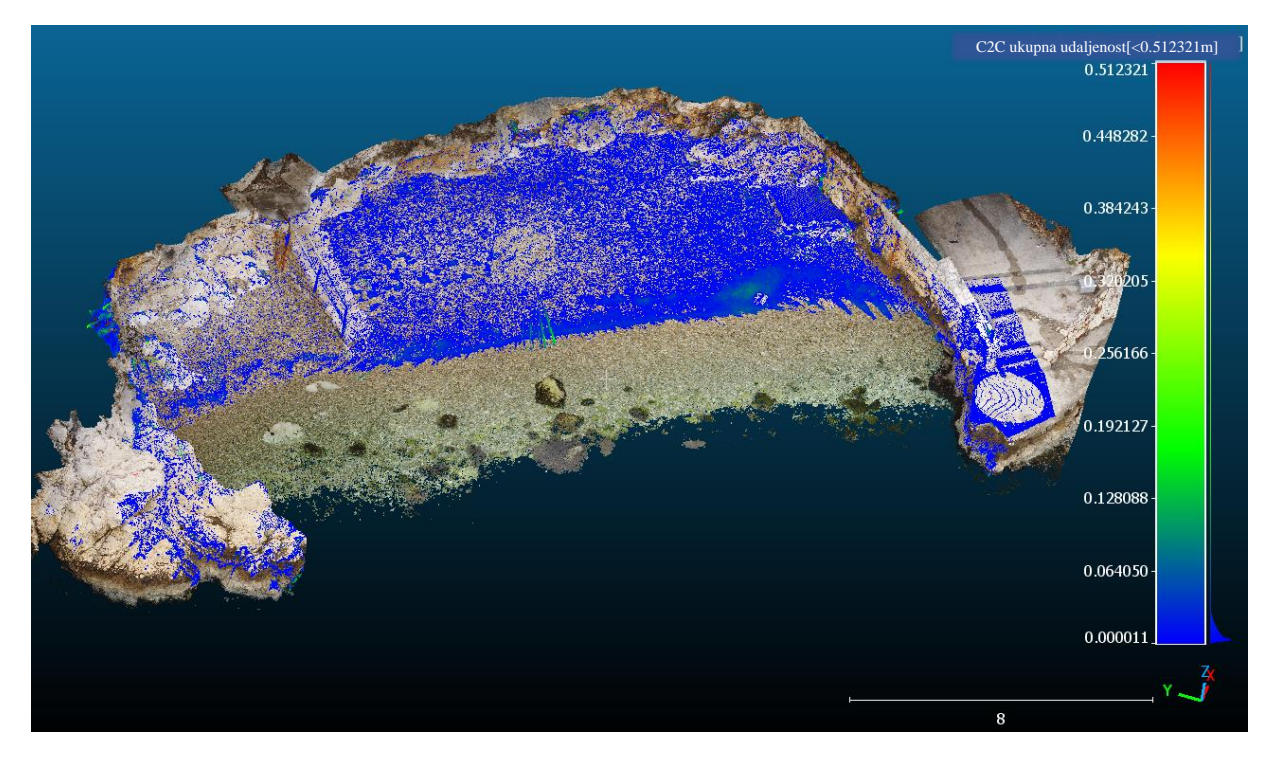

Slika 51: Rezultati C2C usporedbe UAV-SfM i TLS oblaka točaka – pogled 2

Na Slici 52, grafički je prikazana srednja vrijednosti udaljenosti točaka prema Gauss-u generirana u *CloudCompare* softveru, koja iznosi 0.011756 m sa standardnom devijacijom od 0.011672 m. Iz dobivene preciznosti može se zaključiti da su oblaci točaka za potrebe ovog rada dobro preklopljeni te se mogu koristiti za daljnje analize.

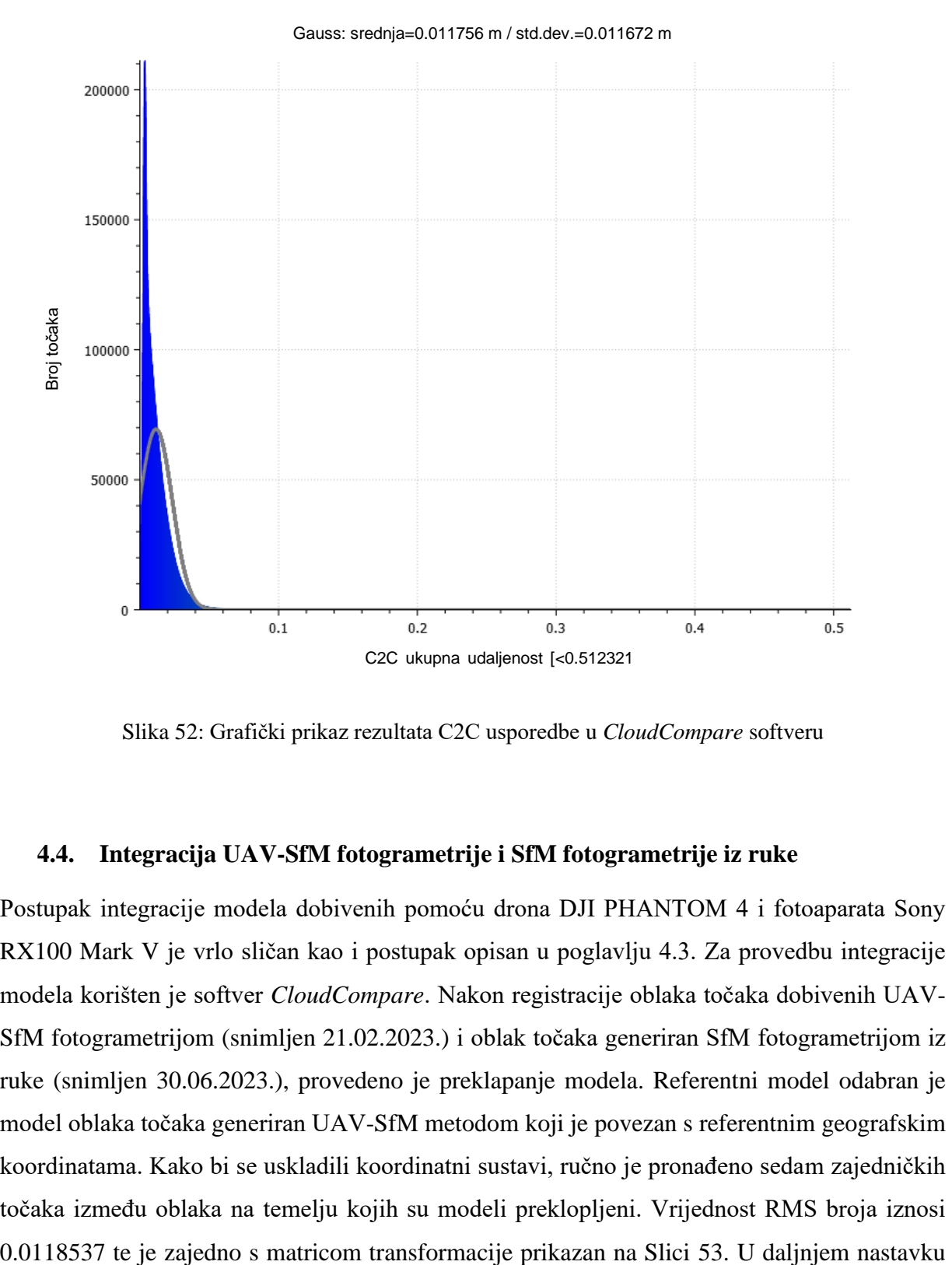

Slika 52: Grafički prikaz rezultata C2C usporedbe u *CloudCompare* softveru

#### **4.4. Integracija UAV-SfM fotogrametrije i SfM fotogrametrije iz ruke**

Postupak integracije modela dobivenih pomoću drona DJI PHANTOM 4 i fotoaparata Sony RX100 Mark V je vrlo sličan kao i postupak opisan u poglavlju 4.3. Za provedbu integracije modela korišten je softver *CloudCompare*. Nakon registracije oblaka točaka dobivenih UAV-SfM fotogrametrijom (snimljen 21.02.2023.) i oblak točaka generiran SfM fotogrametrijom iz ruke (snimljen 30.06.2023.), provedeno je preklapanje modela. Referentni model odabran je model oblaka točaka generiran UAV-SfM metodom koji je povezan s referentnim geografskim koordinatama. Kako bi se uskladili koordinatni sustavi, ručno je pronađeno sedam zajedničkih točaka između oblaka na temelju kojih su modeli preklopljeni. Vrijednost RMS broja iznosi

rada će se analizirati vremenska promjena visina žala s obzirom da su snimanja provedena u razmaku od 4 mjeseca.

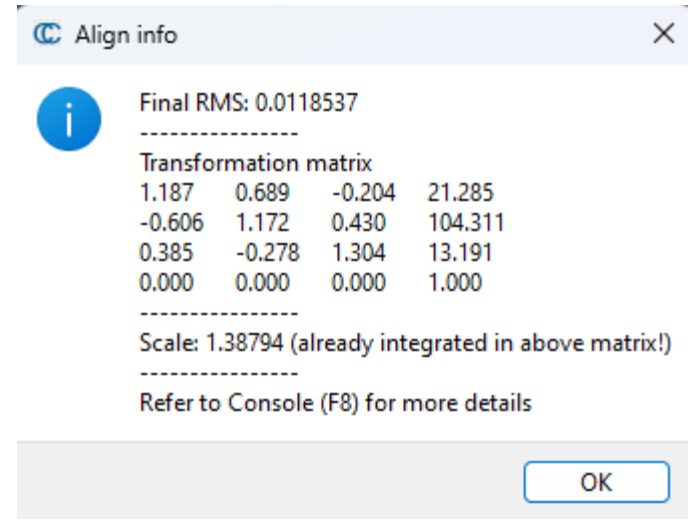

Slika 53: Prikaz RMS broja i matrice transformacije modela dobivenih metodama UAV-SfM i SfM iz ruke

## **4.5. Generiranje digitalnog elevacijskog modela (DEM)**

U ovom radu korišten je softver *Agisoft Metashape* u svrhu generiranja digitalnog elevacijskog modela (DEM) iz obrađenog oblaka točaka. Nakon što je otvoren program i učitan oblak točaka dobiven SfM metodom, provjereni su i prilagođeni parametri projekta. Neki od postavljenih parametara su parametri za kalibraciju kamere, upravljanje kvalitetom podataka, postavljanje parametara za poravnavanje oblaka točaka i sl. Nakon poravnavanja oblaka točaka, slijedi korak izrade mreže modela (eng. *Mesh)*. Ova funkcija stvara trokute koji povezuju točke oblaka kako bi stvorili trodimenzionalnu površinu. Parametri s kojima je kreirana mreža su prikazani na Slici 53 za UAV-SfM metodu, na Slici 54 za SfM metodu iz ruke te na Slici 55 za TLS metodu.
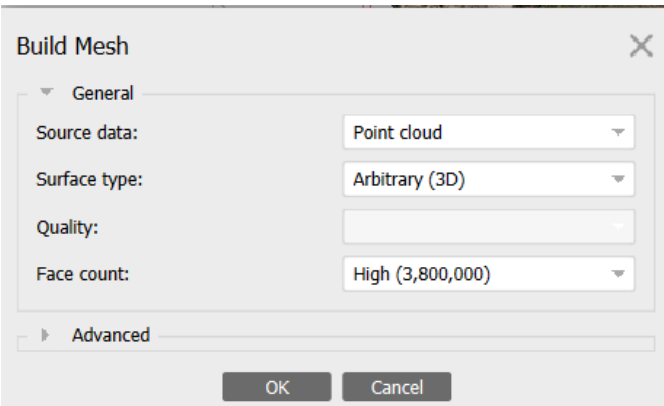

Slika 54: Parametri za generiranje mreže modela dobivenog SfM metodom iz ruke

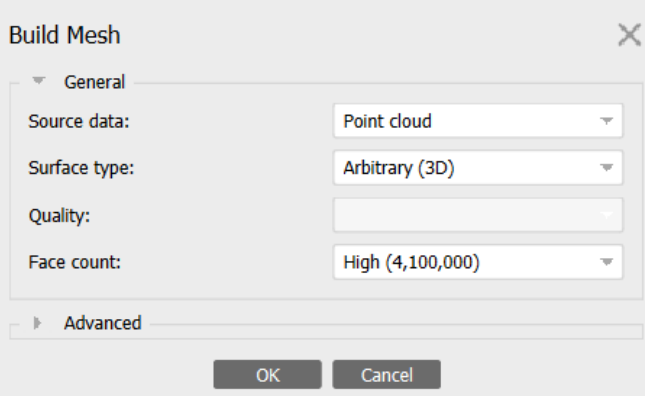

Slika 55: Parametri za generiranje mreže modela dobivenog UAV-SfM metodom

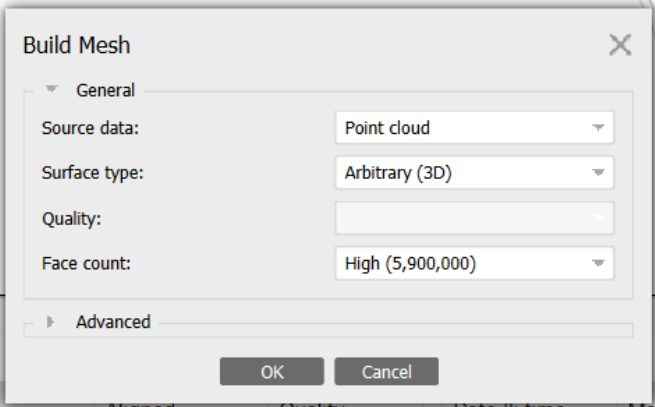

Slika 56: Parametri za generiranje mreže modela dobivenog TLS metodom

Nakon obrađenih mreža modela, generirani su DEM modeli. Na Slici 57 prikazan je DEM modeli dobiveni UAV-SfM metodom. Na skali boja jasno se vidi raspon visina snimljenog terena. Crvenom bojom prikazane su više elevacije (vegetacija), dok su plavom naznačene niže. Najviša zabilježena kota je 5.75 m, dok je najniža -0.919 m. Bitno je napomenuti da su zabilježene promjene ispod razine mora, no za njihovu kvantifikaciju potrebno je provesti korekciju dubina koja nije obuhvaćena ovim radom.

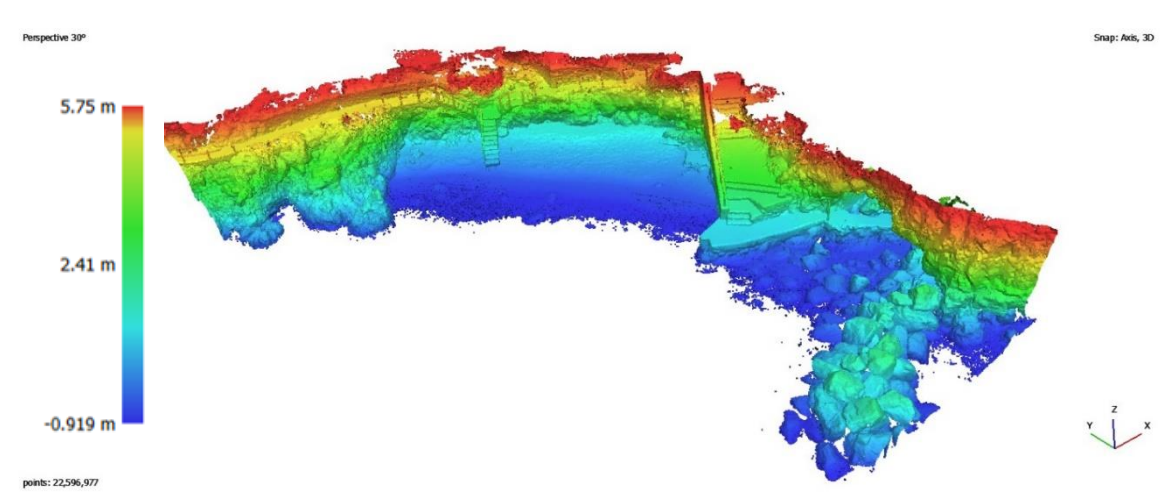

Slika 57: DEM model dobiven UAV-SfM metodom

Na Slici 58 prikazan je DEM model s konturama slojnica označenim brojevima od 0 do 5 metara. Konture slojnica predstavljaju razine iste vrijednosti visina terena te se često koriste za vizualizaciju reljefa i oblika terena i za analizu topografskih karakteristika. Nadalje, na Slici 59 prikazan je DEM model s naznačenim nagibima terena, dobiven na temelju geoprostornih podataka i modela elevacije. Nagib omogućuje vizualizaciju te izračun kuta nagiba terena ili površine u određenom području.

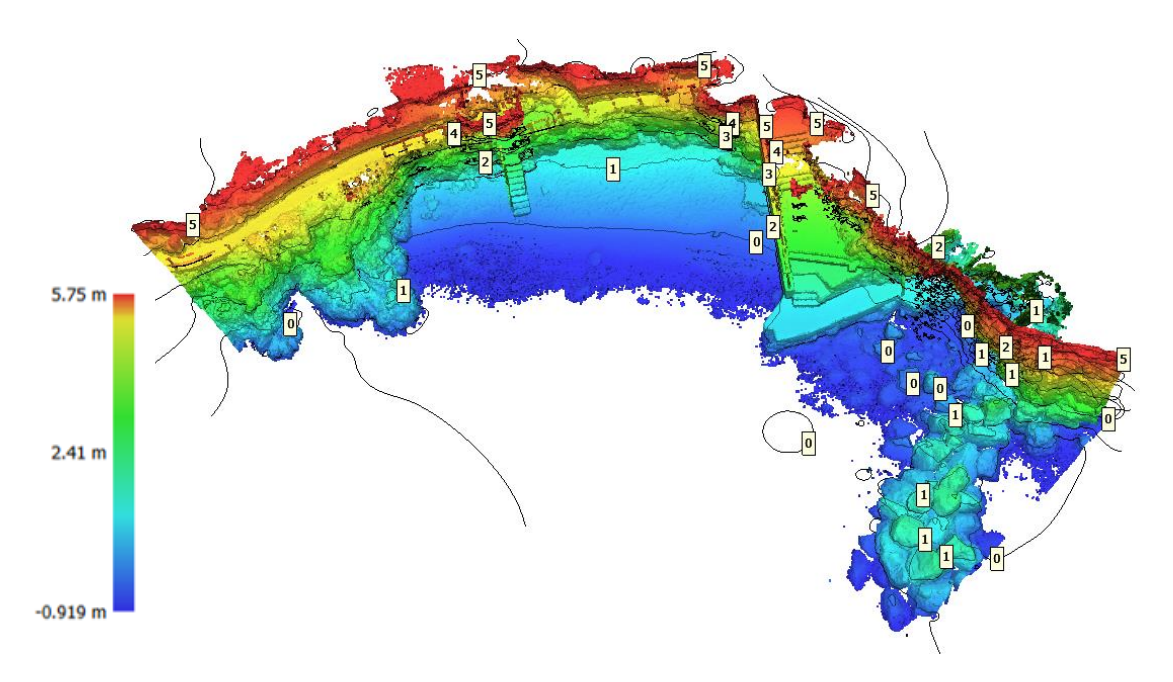

Slika 58: Prikaz DEM modela s konturama slojnica dobivenog UAV-SfM metodom

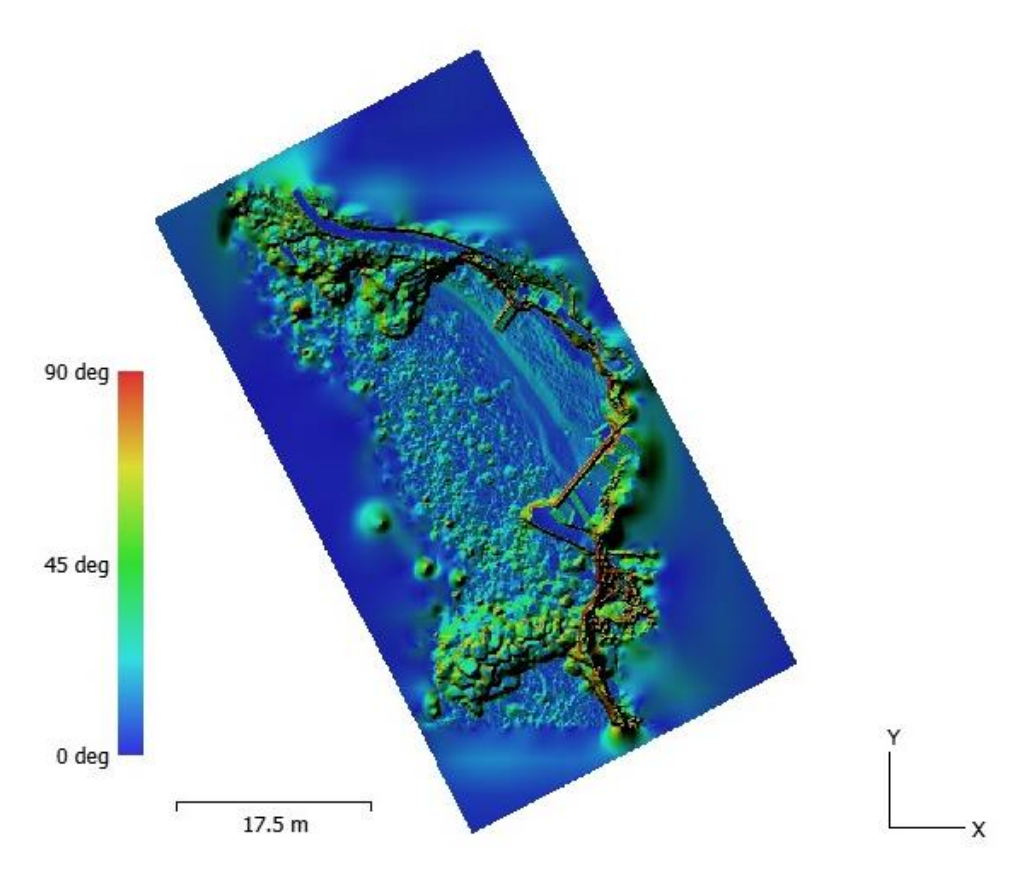

Slika 59: Prikaz DEM modela nagiba terena dobivenog UAV-SfM metodom

Na Slici 60 prikazan je DEM model dobiven SfM metodom iz ruke. Na skali su crvenom bojom prikazane više elevacije (visine bliže razini 7.18 mnm.), zelenom srednje (visine oko razine 3.27 mn.m.), dok su plavom naznačene niže razine do vrijednosti dubine -0.648 mn.m.

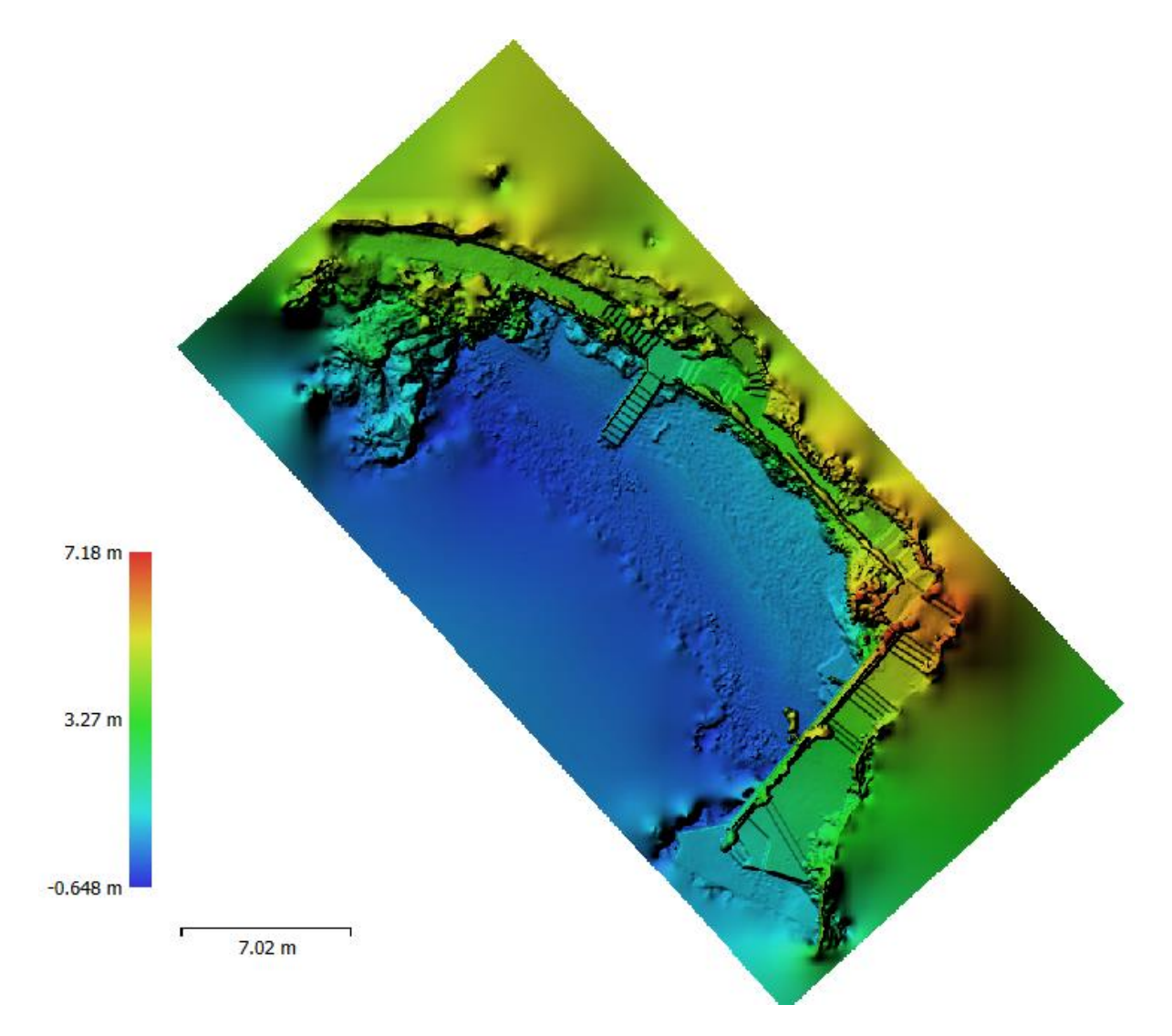

Slika 60: DEM model dobiven SfM metodom iz ruke

Na Slici 61 prikazan je DEM model dobiven TLS metodom čiji raspon visina seže od -0.578 m do 5.81 m. Kod uporabe TLS tehnologije u obalnim područjima treba uzeti u obzir refrakcije laserske zrake od površine vode, čime se mijenja putanja zrake te smanjuje preciznost i točnost mjerenja.

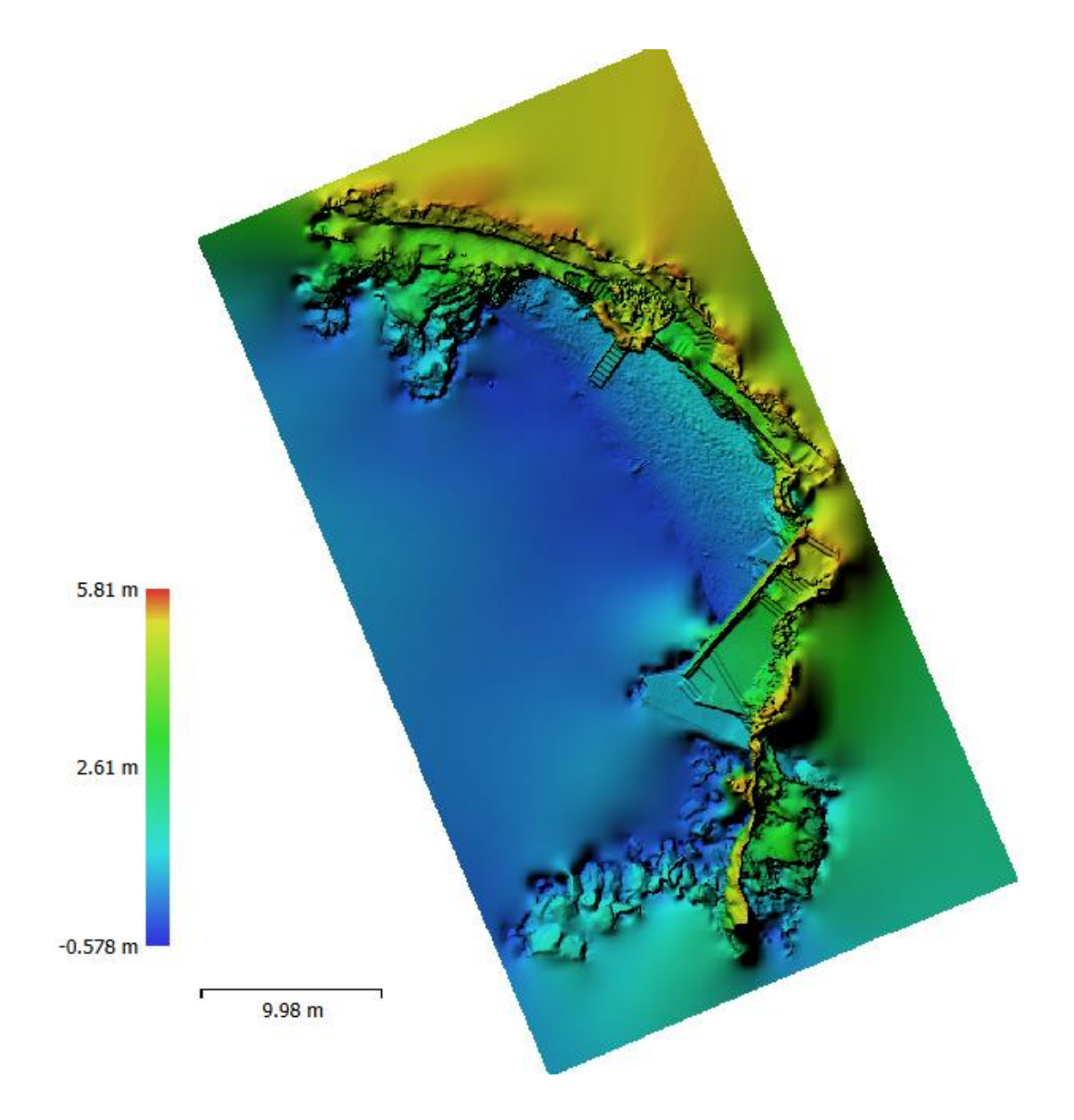

Slika 61: DEM model dobiven TLS metodom

## **4.6. Generiranje ortofoto snimke**

Ortofoto je vizualni prikaz koji se sastoji od skupa preklopljenih fotografija koje su georeferencirane i korigirane kako bi se uklonile distorzije koje su prisutne na originalnim fotografijama. To stvara ortogonalni, ravni prikaz snimljenog područja, gdje su svi pikseli pridruženi vlastitim geografskim koordinatama, a koristi se kao vizualni alat za precizna mjerenja horizontalnih udaljenosti, kutova i površina. Koristeći opciju rasteriziranja u *CloudCompare* softveru, generirana je TIF datoteka. Na Slici 62 su prikazani uneseni parametri za generiranje ortofoto prikaza.

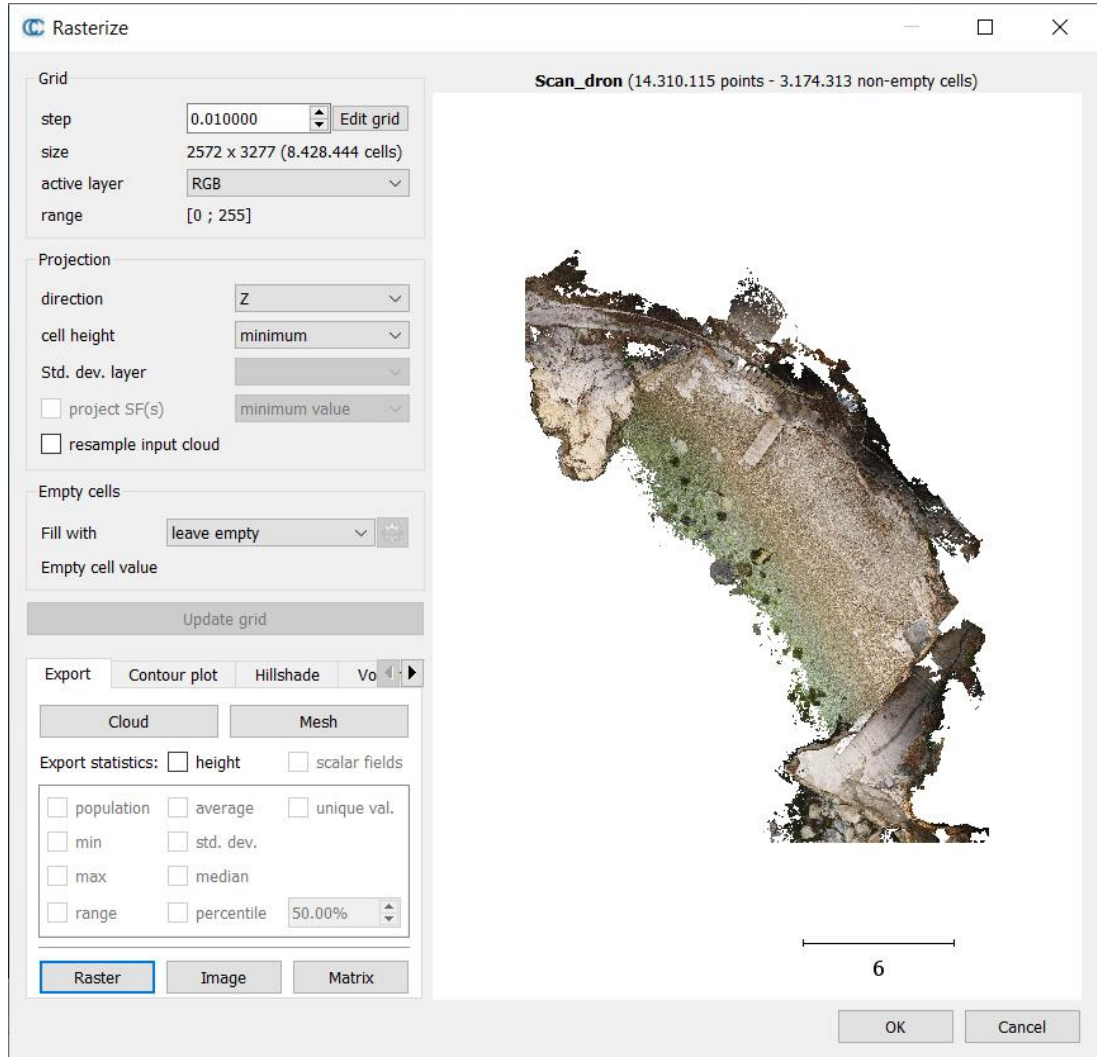

Slika 62: Prikaz parametara generiranog rastera

Na Slici 63 je prikazan ortofoto modela dobivenog UAV-SfM metodom.

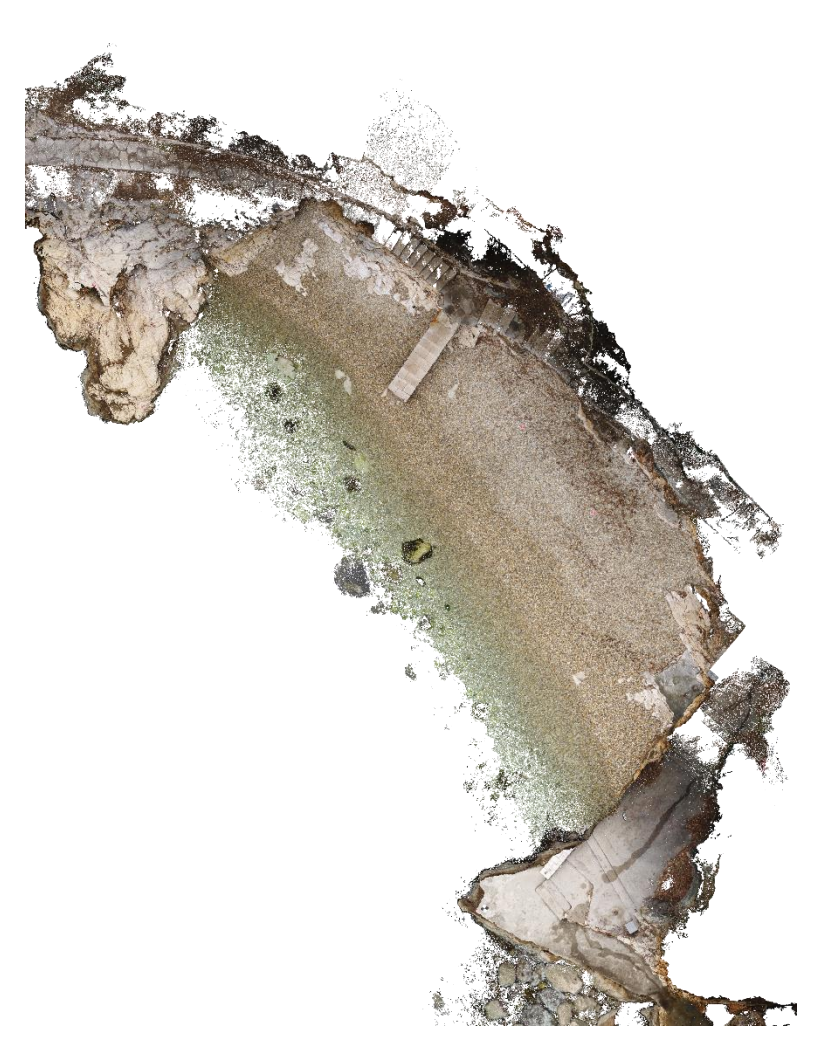

Slika 63: Ortofoto modela dobivenog UAV-SfM metodom

Nadalje, kako bi se prikazala stvarna lokacija plaže Crnej u *QGIS* softveru (Slika 64) pomoću ortofoto snimke, prvo je preuzeta karta Hrvatske u odgovarajućem koordinatnom referentnom sustavu sa DOF servera, a zatim je uvezena ortofoto snimka vrste datoteke TIF, kao dodatan sloj (eng. *Layer*). Ortofoto u GIS programima često se koristi kao pozadinska slika koja olakšava izradu preciznih planova, skica te provođenje inženjerskih radova kao što su izgradnja objekata ili infrastrukture. Osim toga, služi kao osnovna podloga za kartiranje i analizu prostornih podataka, planiranje urbanih infrastruktura, upravljanje zemljištem, urbanističko planiranje i mnoge druge namjene. Zahvaljujući visokoj preciznosti i georeferenciranosti, ortofoto omogućuje precizno mjerenje horizontalnih udaljenosti, kutova i površina na terenu.

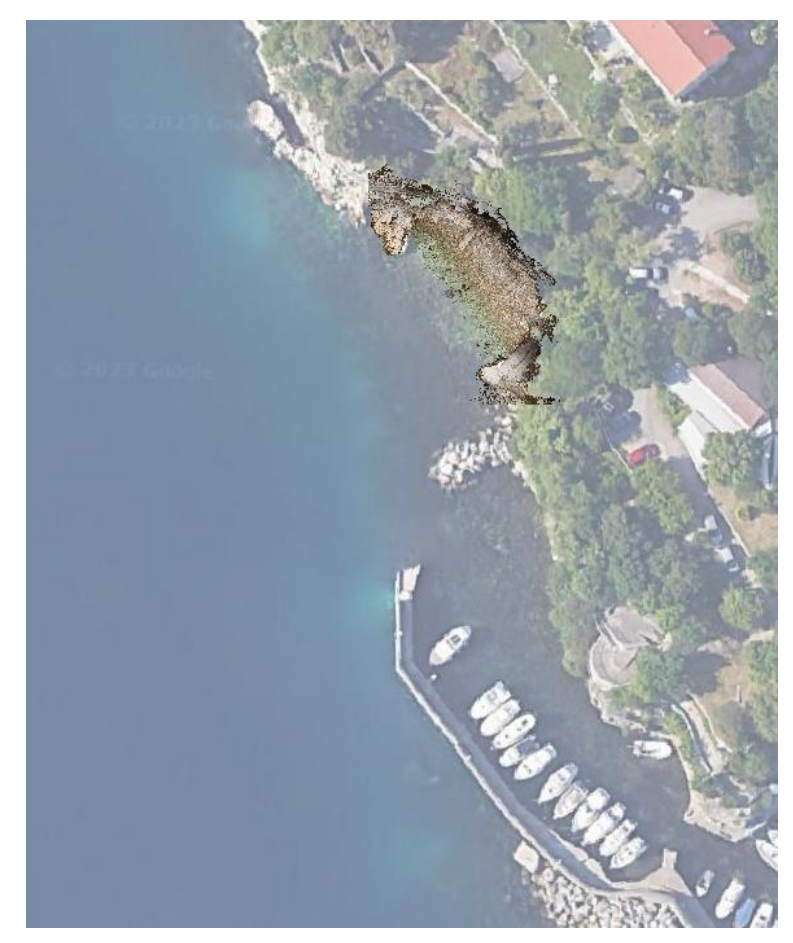

Slika 64: Prikaz stvarne lokacije plaže Crnej u QGIS softveru s ortofoto snimkom

# **4.7. Izrada poprečnih presjeka**

U okviru ovog diplomskog rada provedena je izrada poprečnih presjeka oblaka točaka dobivenih pomoću softvera *CloudCompare, Agisoft Metashape* i *AutoCAD* kako bi se detaljnije proučila prostorna struktura analiziranog područja. Za početak, oblak točaka je učitan u *CloudCompare*-u i zatim je korišten alat za selekciju kako bi se odredilo područje interesa koje će se koristiti za izradu poprečnih presjeka. Odabrano područje je obuhvaćalo ključne dijelove analizirane površine plaže Crnej te je nakon selekcije područja, postavljeno šest profila u kojima

će se promatrati poprečni presjeci. Karakteristike profila kao što su udaljenost između presjeka i duljina presjeka prikazane su na Slici 65, a na Slici 66, prikazana je njihova pozicija.

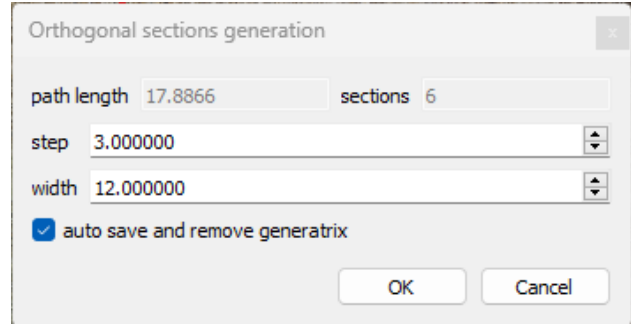

Slika 65: Karakteristike postavljenih profila poprečnih presjeka

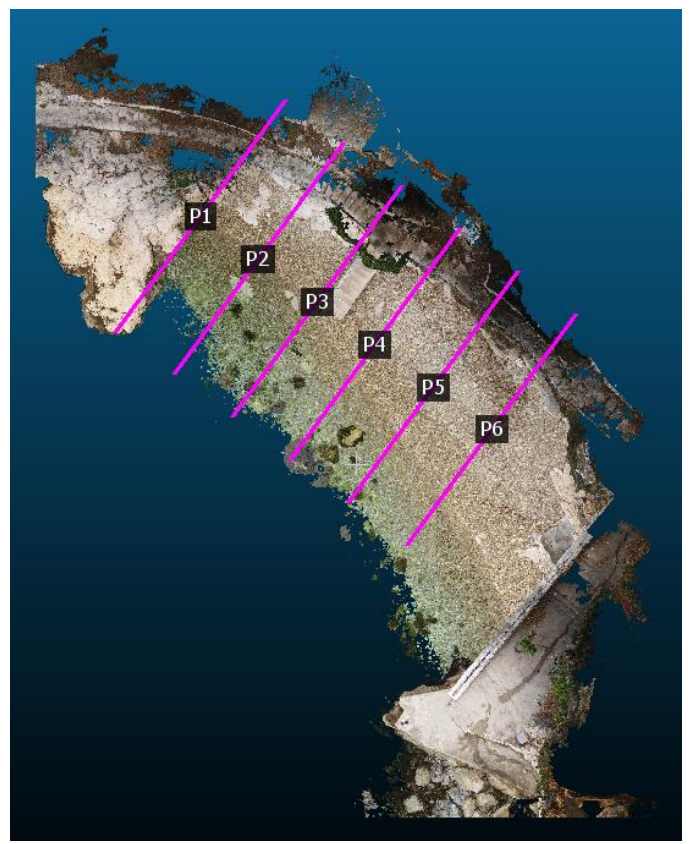

Slika 66: Pozicije profila poprečnih presjeka

Na Slici 67 i Slici 68 prikazani su poprečni presjeci na oblaku točaka dobivenim UAV-SfM metodom.

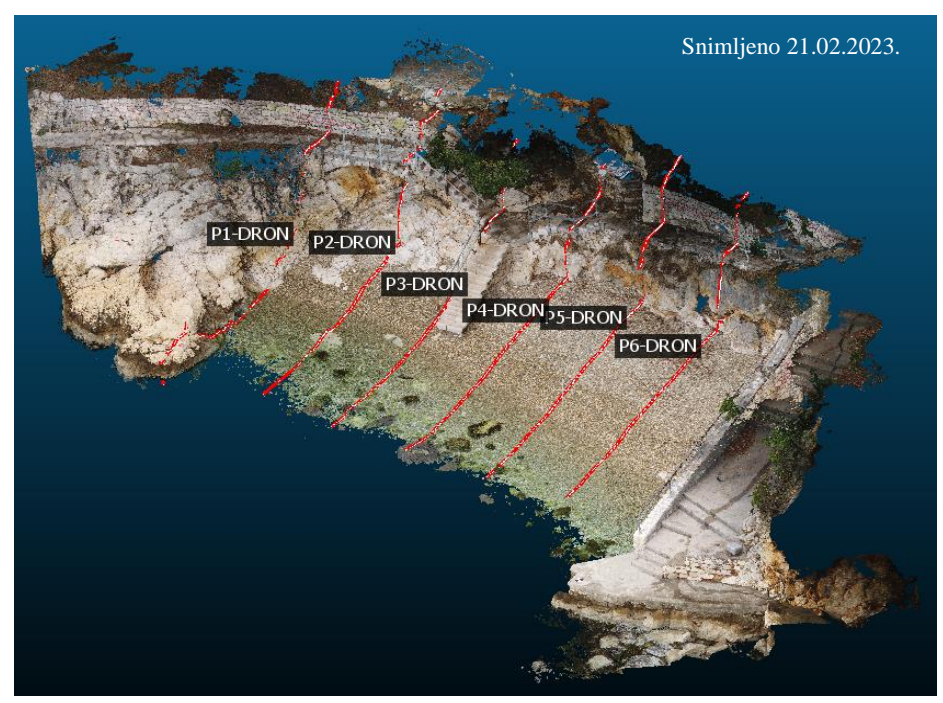

Slika 67: Poprečni presjeci na oblaku točaka dobivenim UAV-SfM metodom - pogled 1

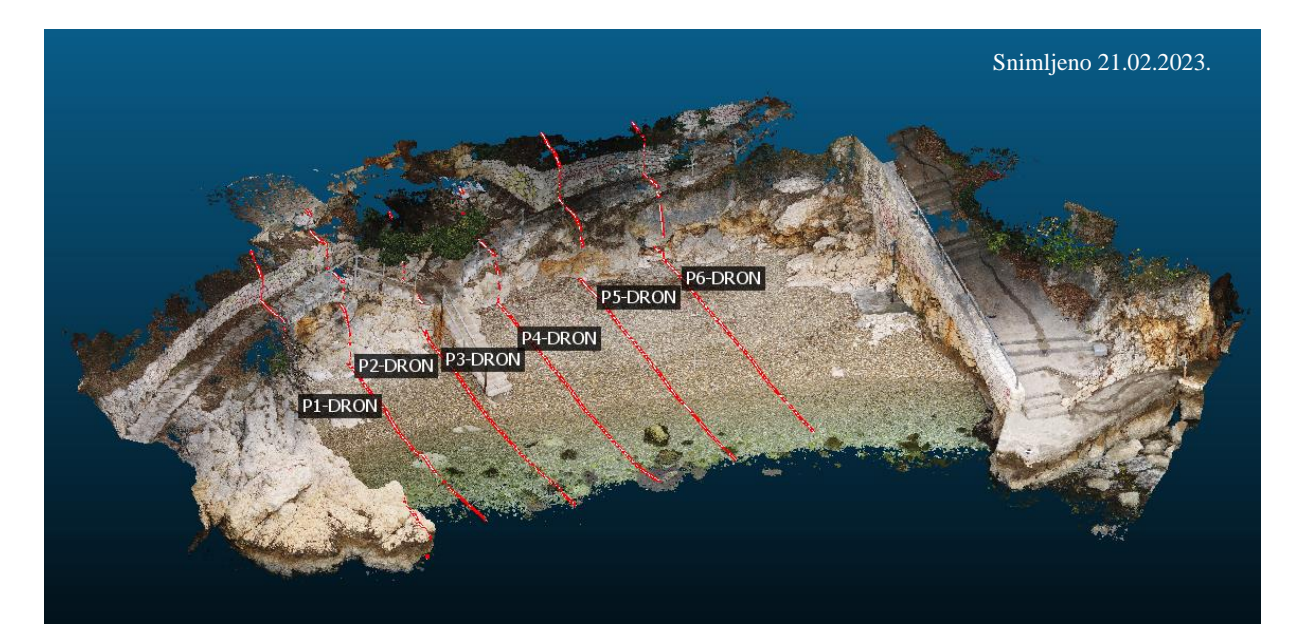

Slika 68: Poprečni presjeci na oblaku točaka dobivenim UAV-SfM metodom - pogled 2

Na Slici 69 i Slici 70 prikazani su poprečni presjeci na oblaku točaka dobivenim SfM metodom iz ruke.

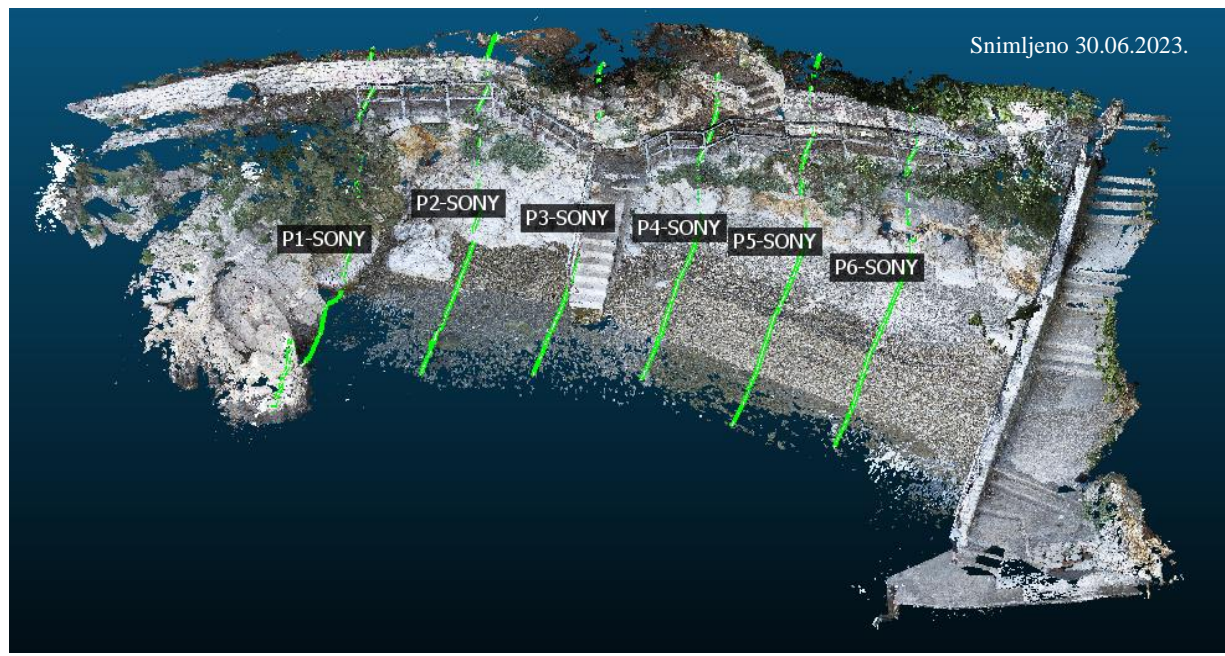

Slika 69: Poprečni presjeci na oblaku točaka dobivenim SfM metodom iz ruke - pogled 1

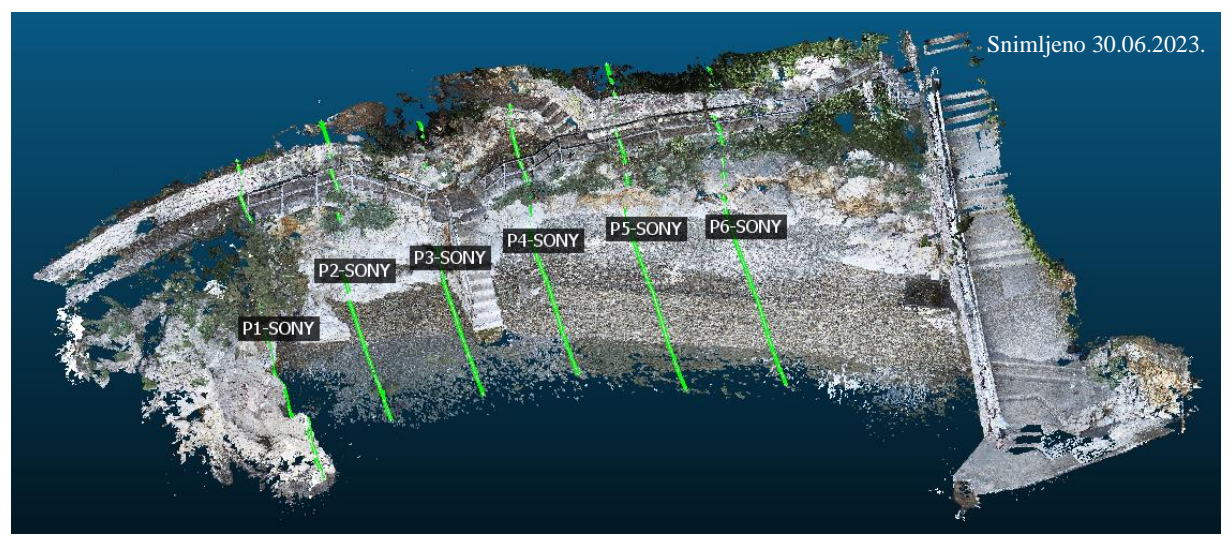

Slika 70: Poprečni presjeci na oblaku točaka dobivenim SfM metodom iz ruke - pogled 2

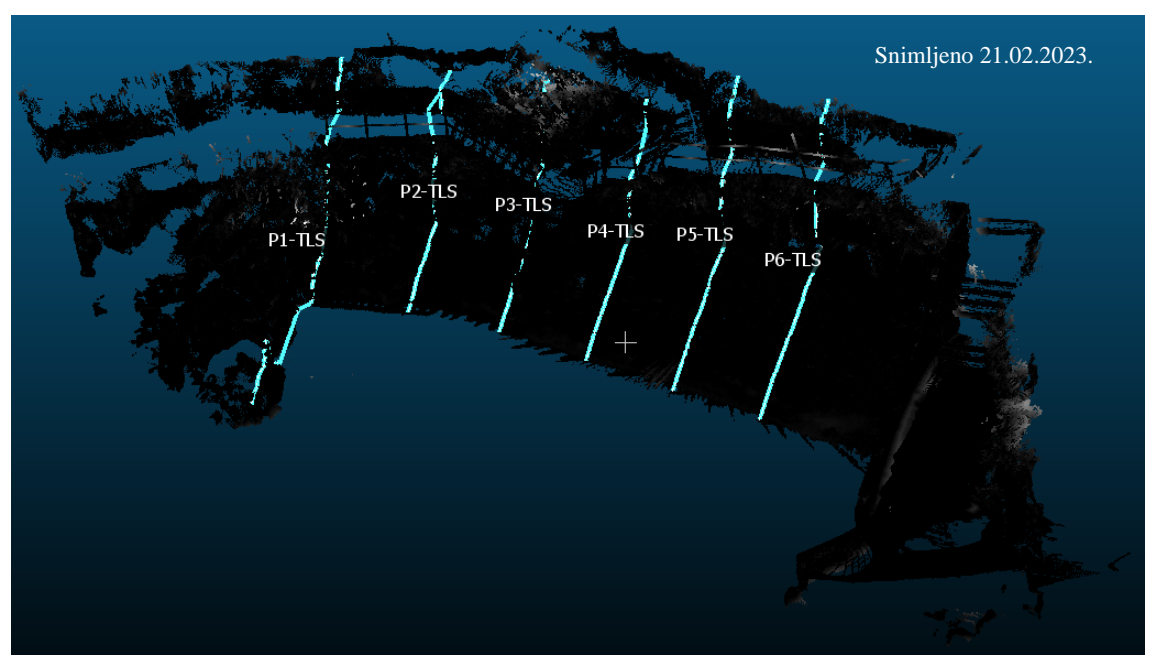

Na Slici 71 i Slici 72 prikazani su poprečni presjeci na oblaku točaka dobivenim TLS metodom.

Slika 71: Poprečni presjeci na oblaku točaka dobivenim TLS metodom - pogled 1

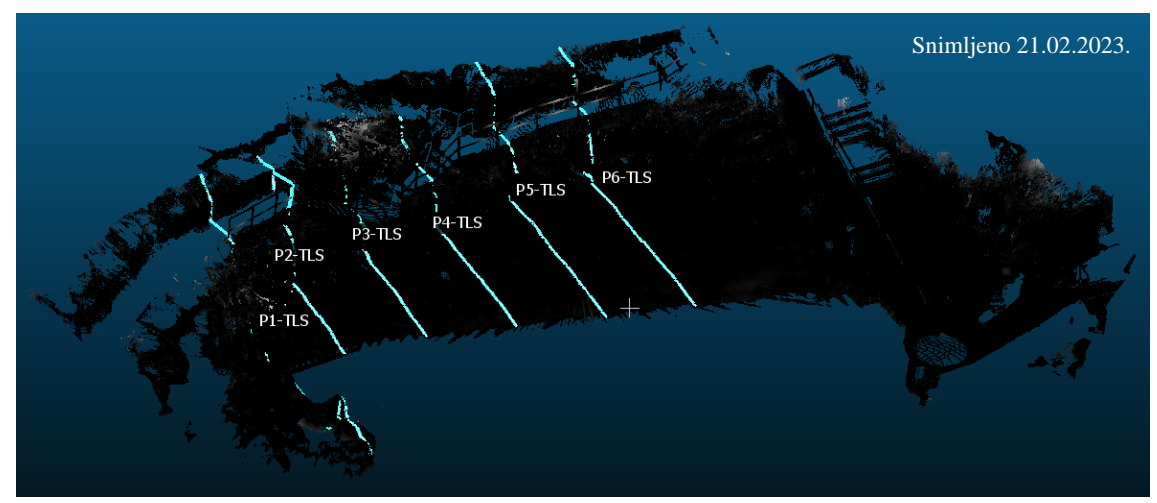

Slika 72: Poprečni presjeci na oblaku točaka dobivenim TLS metodom - pogled 2

Na Slici 73: a), b) i c) prikazani su izdvojeni poprečni presjeci koji su korišteni u daljnjoj obradi.

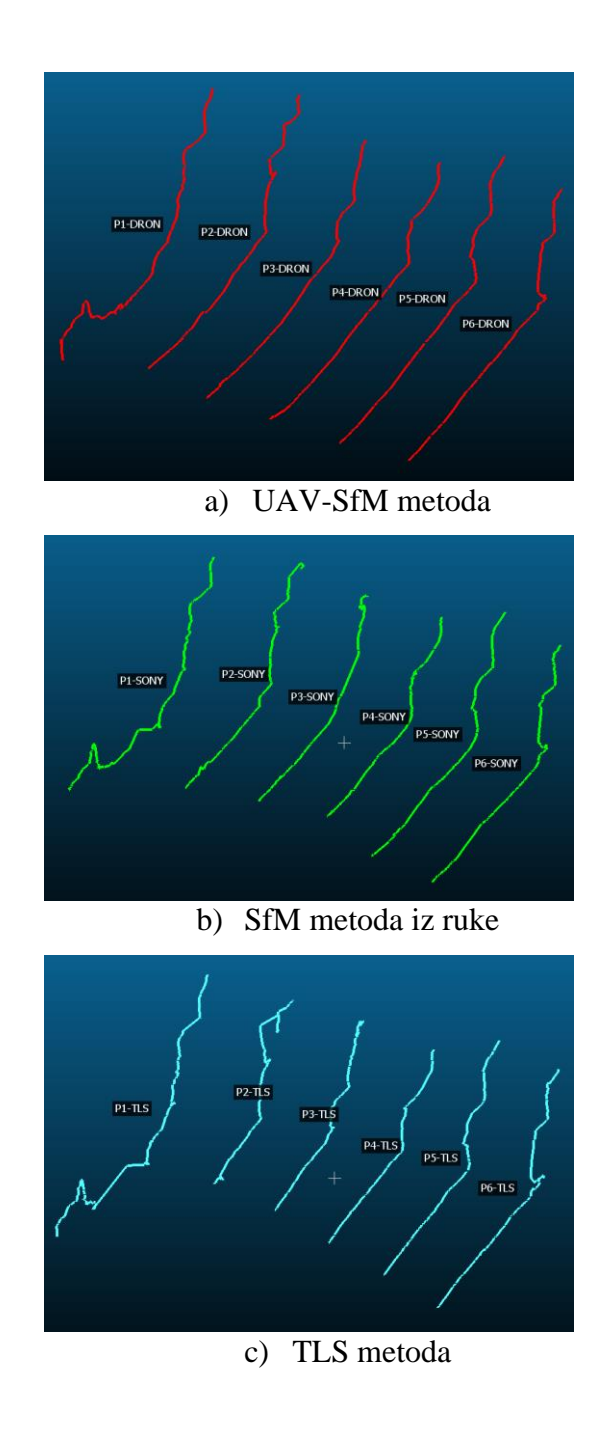

Slika 73: Izdvojeni poprečni presjeci dobiveni metodama: a), b) i c)

Nadalje, u *Agisoft Metashape* softveru su izdvojeni poprečni presjeci na istim pozicijama profila kao i u *CloudCompare* softveru za sve tri metode. Boje koje se nalaze ispod linije poprečnog presjeka usklađene su grafičkoj skali visina terena prikazanoj za DEM modelima.

Poprečni presjeci profila 1 dobiveni iz DEM modela u softveru *Agisoft Metashape* i oblaka točaka u *CloudCompare* softveru prikazani su na Slici 74. Iz poprečnih presjeka u profilu 1 prikazanog na Slici 74 mogu se vidjet nepodudarni poprečni presjeci kroz različite metode i 3D modele. Postoji nekoliko uzroka tome te će detaljno biti diskutirani u nastavku.

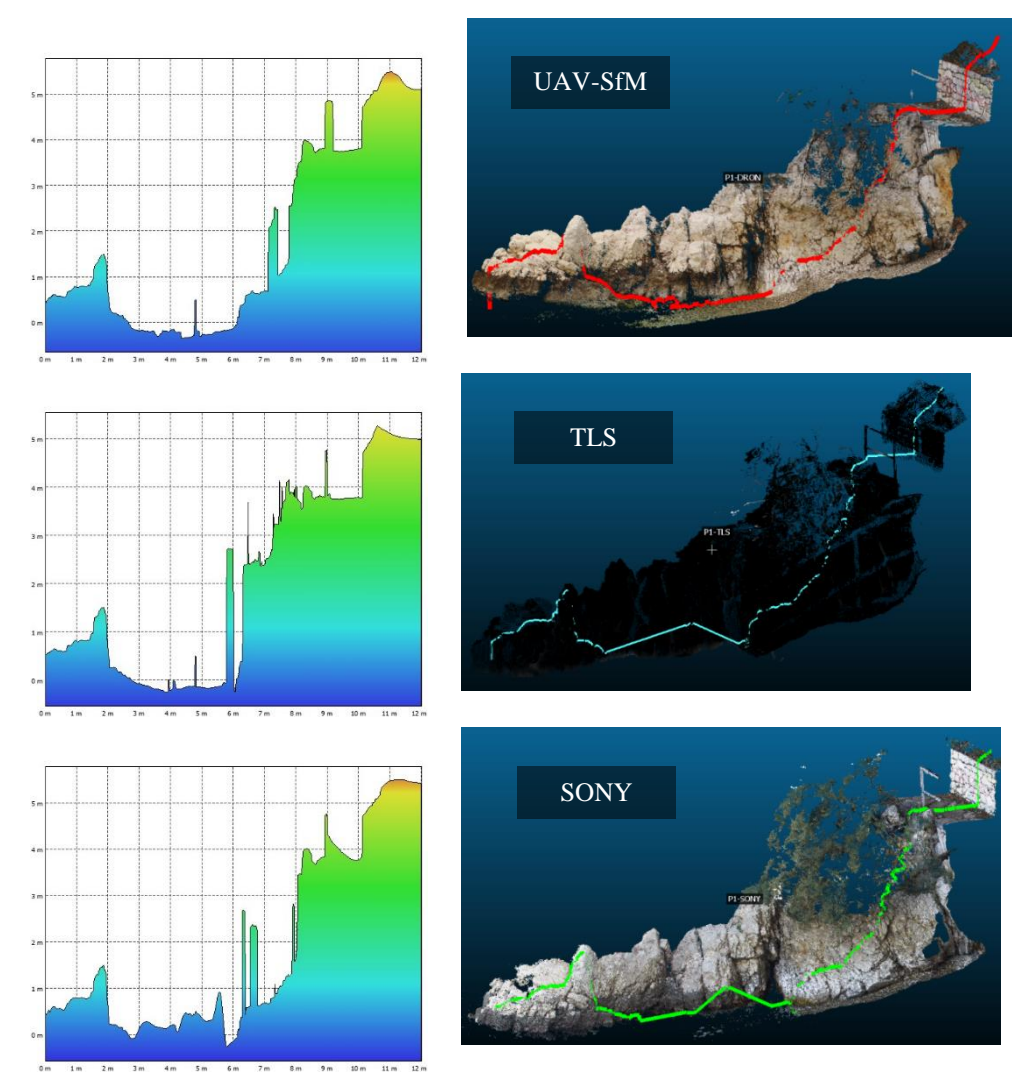

Slika 74: Prikaz poprečnog presjeka profila 1 iz DEM modela u *Agisoft Metashape* softveru

Poprečni presjeci profila 2 dobiveni iz DEM modela u softveru *Agisoft Metashape* prikazani su na Slici 75, gdje je također prikazan položaj presjeka 2 na oblaku točaka. Na Slici 75 vidi se jasno preklapanje linija žala, dok će detaljnija analiza dijelova presjeka na području stijena biti prikazana u nastavku ovog rada.

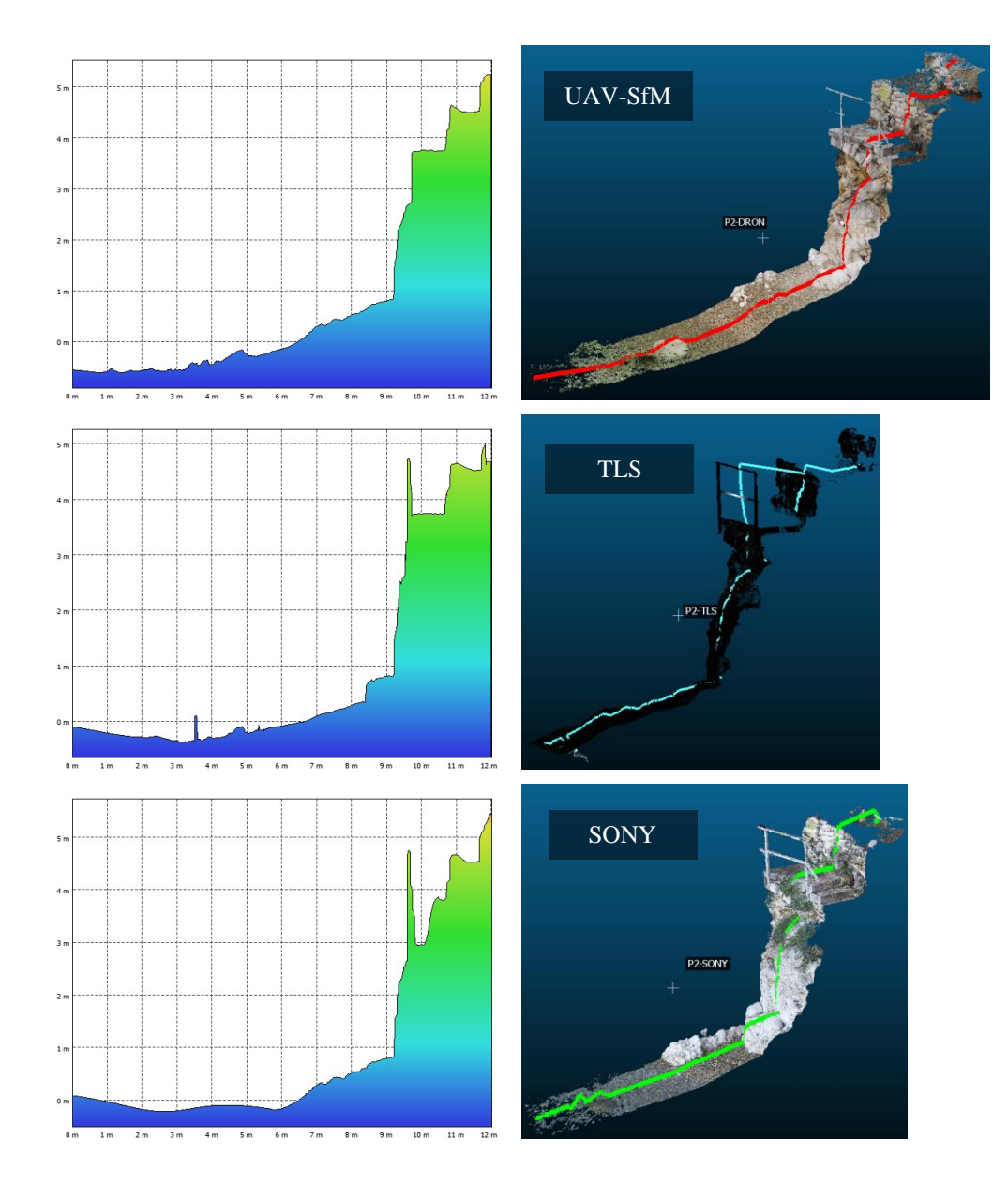

Slika 75: Prikaz poprečnog presjeka profila 2 iz DEM modela u *Agisoft Metashape* softveru

Poprečni presjeci profila 3 dobiveni iz DEM modela u softveru *Agisoft Metashape* i oblaka točaka iz *CloudCompare*-a prikazani su na Slici 76. Mogu se vidjeti da linije presjeka iz DEM modela dobivenog UAV-SfM i TLS metodom, odstupaju u dijelu područja stijena od ostalih linija presjeka u oblaku točaka zbog sistematskih pogrešaka (npr. vegetacija i zaštitna ograda nisu precizno uklonjene iz modela).

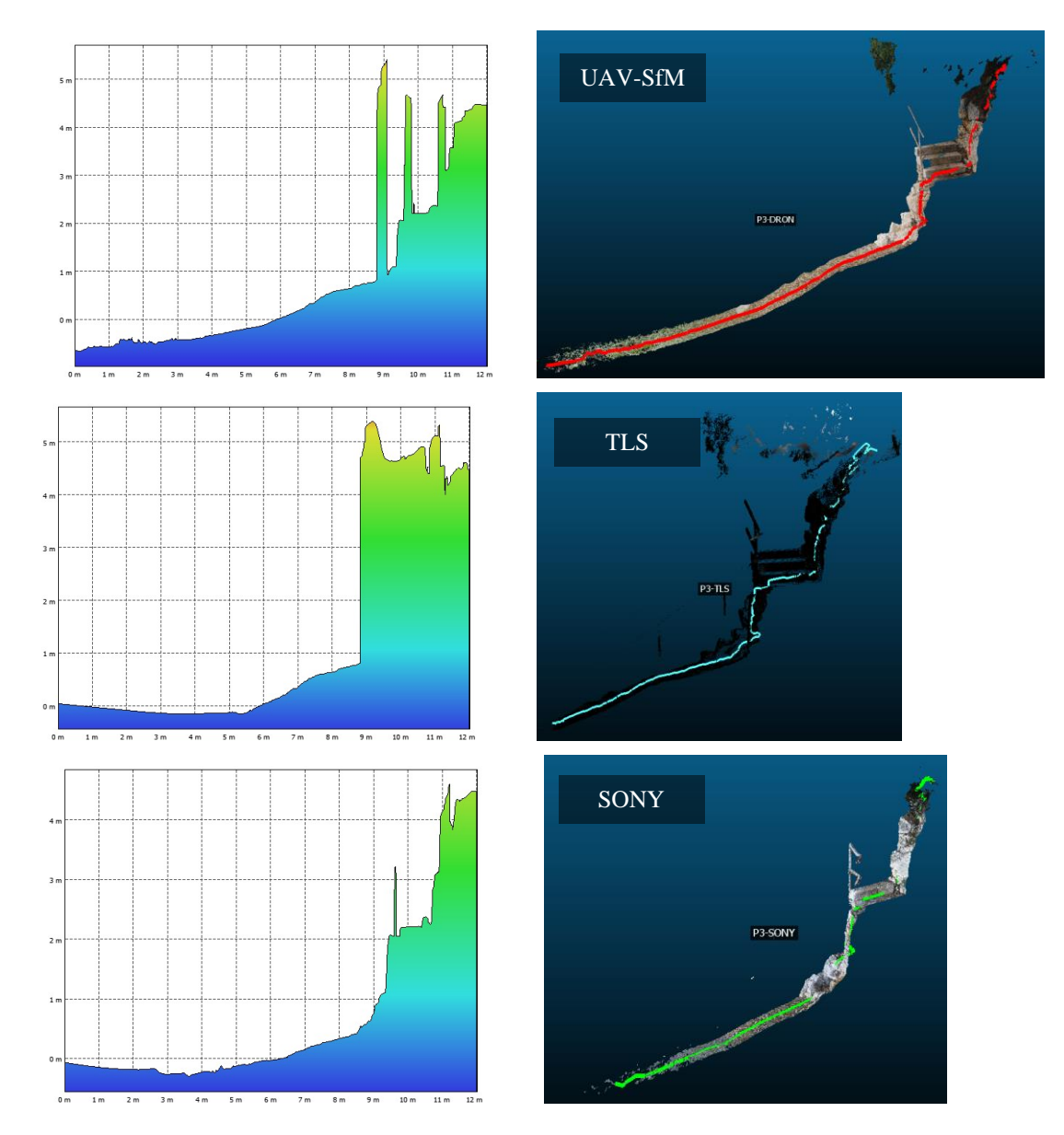

Slika 76: Prikaz poprečnog presjeka profila 3 iz DEM modela u *Agisoft Metashape* softveru

Poprečni presjeci profila 4 dobiveni iz DEM modela u softveru *Agisoft Metashape* i oblaka točaka iz *CloudCompare*-a prikazani su na Slici 77. Na slikama se vidi jasno preklapanje linija terena području žala. Presjeci profila 4 iz DEM modela, obuhvatili su i zaštitnu ogradu, dok su presjeci iz oblaka točaka pratili liniju terena.

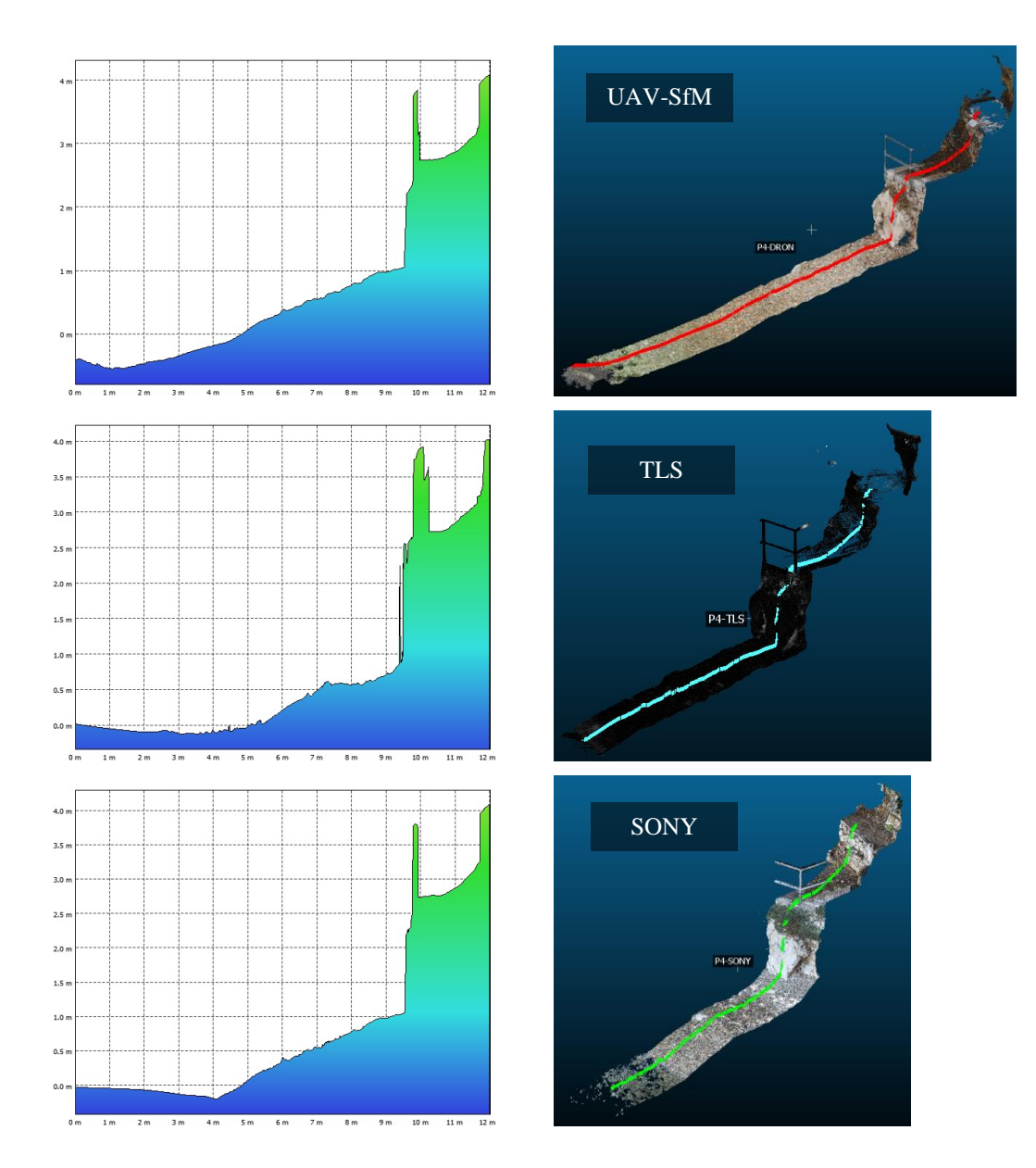

Slika 77: Prikaz poprečnog presjeka profila 4 iz DEM modela u *Agisoft Metashape* softveru

Poprečni presjeci profila 5 dobiveni iz DEM modela u softveru *Agisoft Metashape* prikazani su na Slici 78, gdje je također prikazan položaj profila 5 na oblaku točaka. Linije presjeka na području žala jasno se preklapaju, dok na području stijena na pojedinim mjestima dolazi do odstupanja (npr. prikaz potkapina). Detaljna usporedba dobivenih presjeka, bit će provedena u nastavku.

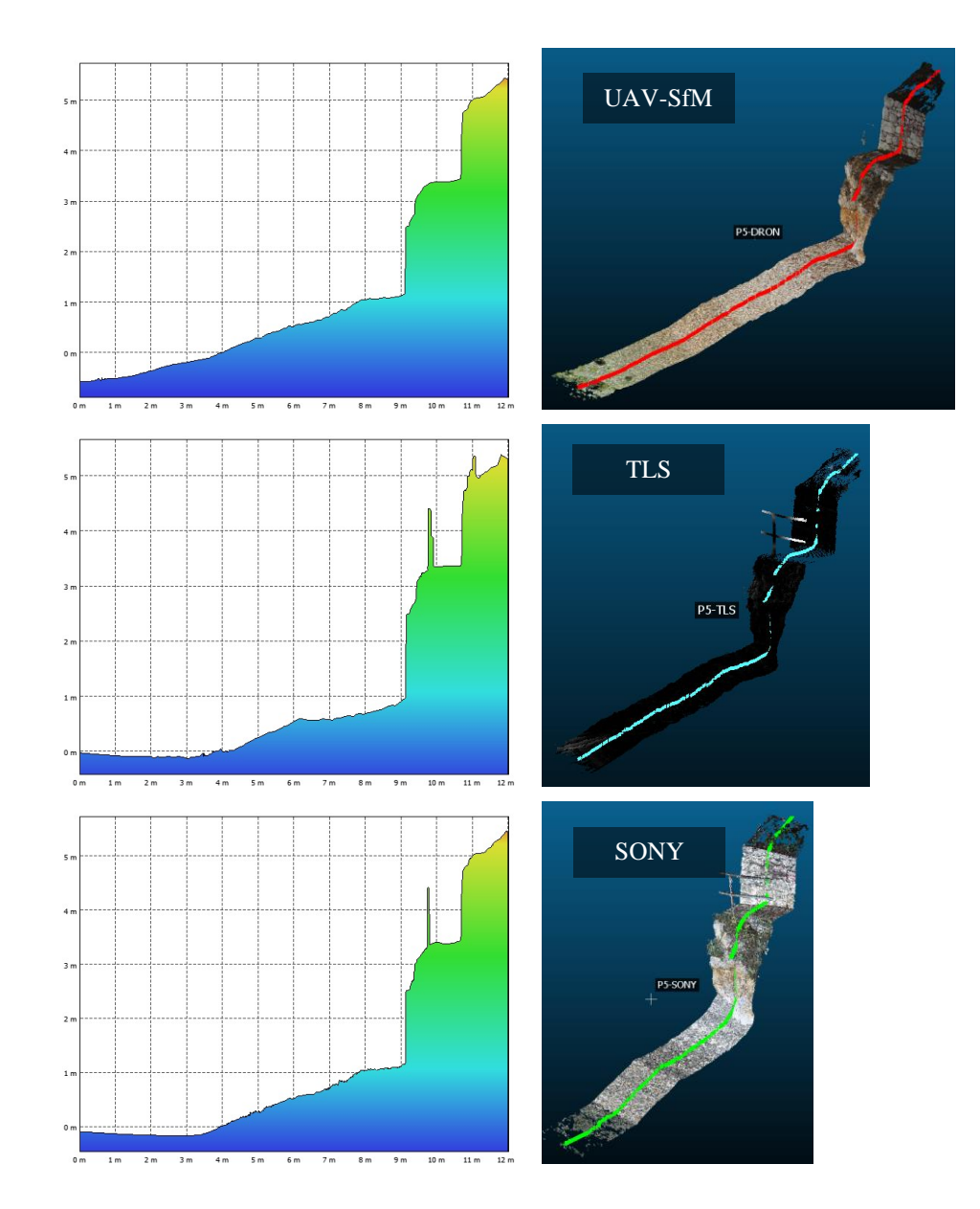

Slika 78: Prikaz poprečnog presjeka profila 5 iz DEM modela u *Agisoft Metashape* softveru

Poprečni presjeci profila 6 dobiveni iz DEM modela u softveru *Agisoft Metashape* prikazani su na Slici 79, gdje je također prikazan položaj profila 6 na oblaku točaka. Na slikama se jasno vidi preklapanje linija žala, dok je područje stijena preciznije i detaljnije prikazano presjecima generiranim iz oblaka točaka. Usporedba presjeka iz DEM modela i oblaka točaka će biti prikazana u nastavku.

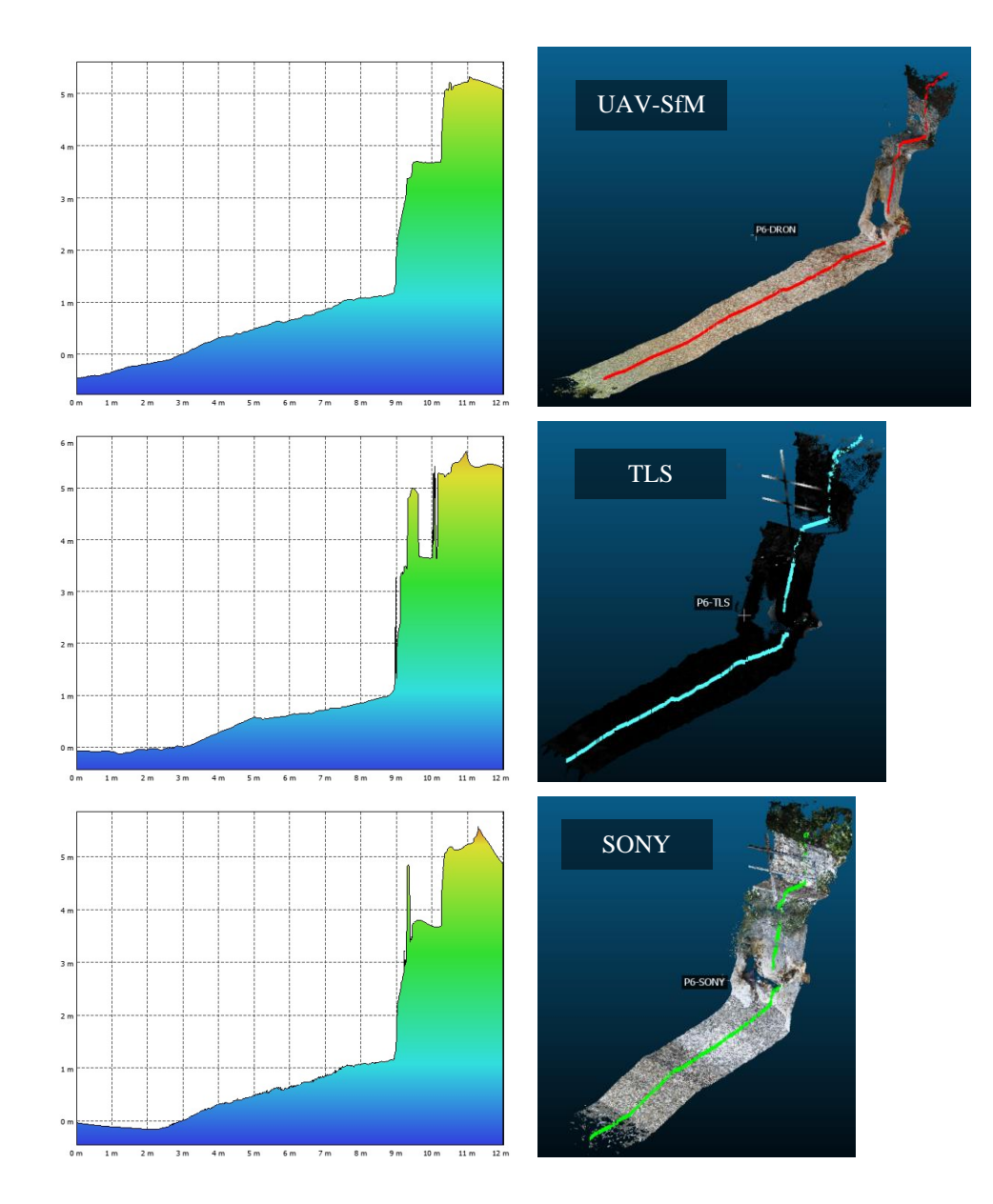

Slika 79: Prikaz poprečnog presjeka profila 6 iz DEM modela u *Agisoft Metashape* softveru

Nadalje, dobiveni poprečni presjeci u softverima *CloudCompare* i *Agisoft Metashape* izvezeni su u vrstu datoteke .dxf te su učitani i obrađeni u *AutoCAD* softveru. U nastavku je prikazano i analizirano preklapanje poprečnih presjeka dobivenih različitim metodama te izvezenih različitim softverima.

Na Slici 80 nalazi se prikaz poprečnog presjeka profila 1 iz kojeg se vidi veoma velika neusklađenost linija terena na području žala generiranih iz DEM modela. Zbog bolje preglednosti, na Slici 81 prikazani su poprečni presjeci generirani isključivo iz oblaka točaka u *CloudCompare*-u , dok su na Slici 82 prikazani poprečni presjeci dobiveni iz DEM modela.

## PROFIL 1

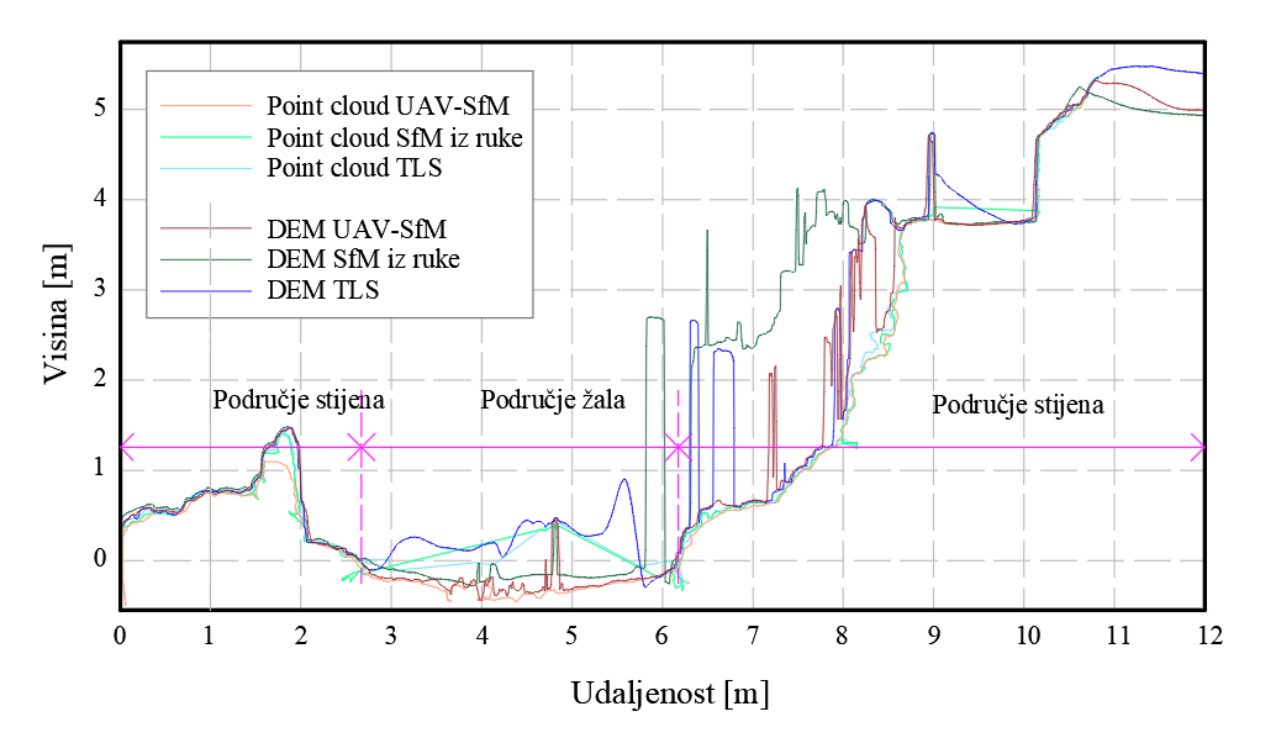

Slika 80: Prikaz poprečnih presjeka profila 1 u *AutoCAD* softveru

Na Slici 81, prikazano je vrlo precizno preklapanje linija terena na području stijena. Linija poprečnog presjeka dobivena UAV-SfM metodom najpreciznije prikazuje promatrani presjek terena, dok na područjima žala dolazi do odstupanja linija dobivene metodom SfM iz ruke i TLS. Razlog tome je provedeno nepotpuno snimanje područja žala. Međutim, vrlo se jasno vidi preklapanje linija fiksnog dijela terena na područjima stijena te se može primijetiti da su linije presjeka SfM iz ruke i TLS naglasile pukotine na stijenama, dok UAV-SfM nije.

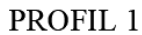

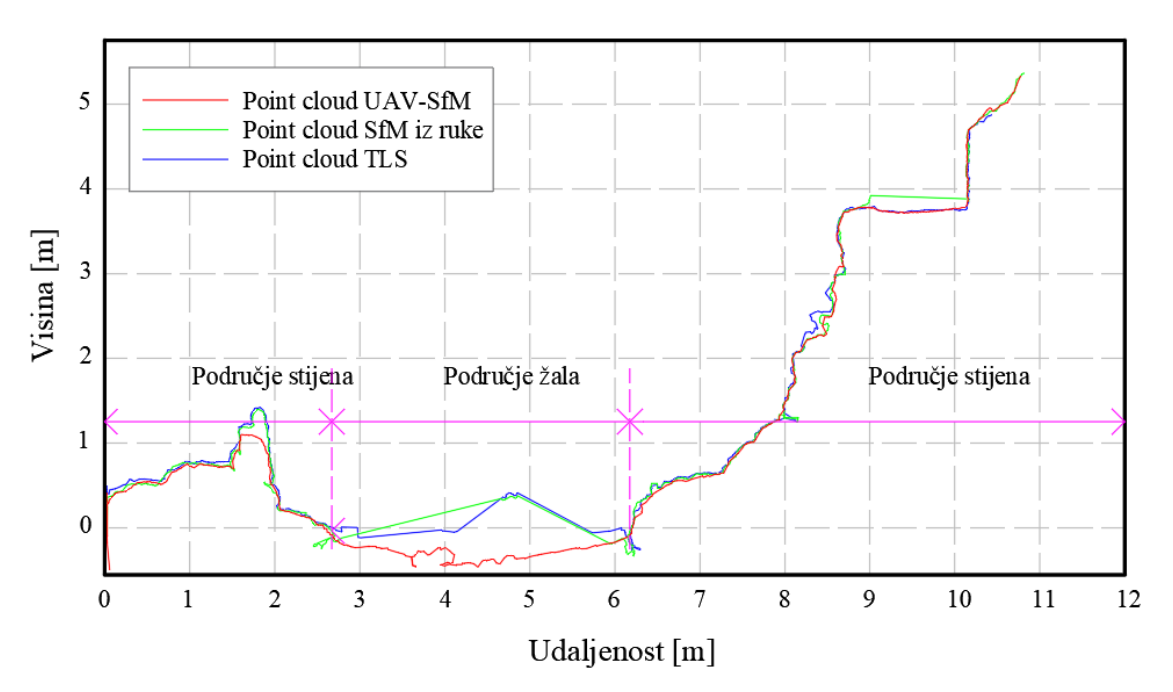

Slika 81: Prikaz poprečnih presjeka profila 1 u *AutoCAD* softveru – presjeci iz oblaka točaka

Na Slici 82, prikazane su vrlo neprecizne linije terena generirane iz DEM modela. Razlog tome su sistematske i slučajne pogreške na području žala i djelomično na području stijena, iz razloga što područje nije dovoljno precizno obuhvaćeno provedenim snimanjem te su se pri generiranju presjeka obuhvatile točke koje nisu dio linije terena.

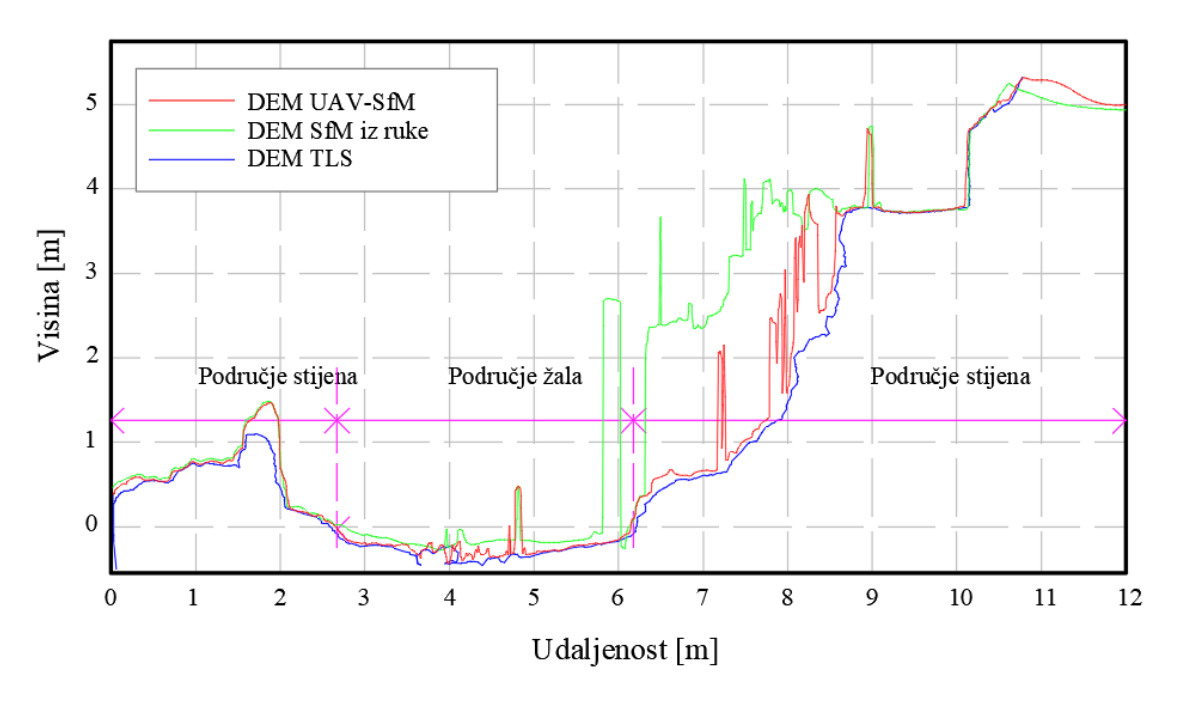

#### PROFIL 1

Slika 82: Prikaz poprečnih presjeka profila 1 u *AutoCAD* softveru – presjeci iz DEM-a

Na Slici 83 prikazan je poprečni presjek profila 2. Na slici se vrlo jasno vidi linija terena te preklapanje linija na području žala koje su dobivene istim metodama, ali izvedene iz različitih modela. Također, vidi se i udaljenost linija snimanih 21.02.2023. (UAV-SfM, TLS) i 30.06.2023. (SfM iz ruke), što ukazuje na procese erodiranja i nanošenja sedimenta. Detaljna promjena visina bit će obrađena u nastavku.

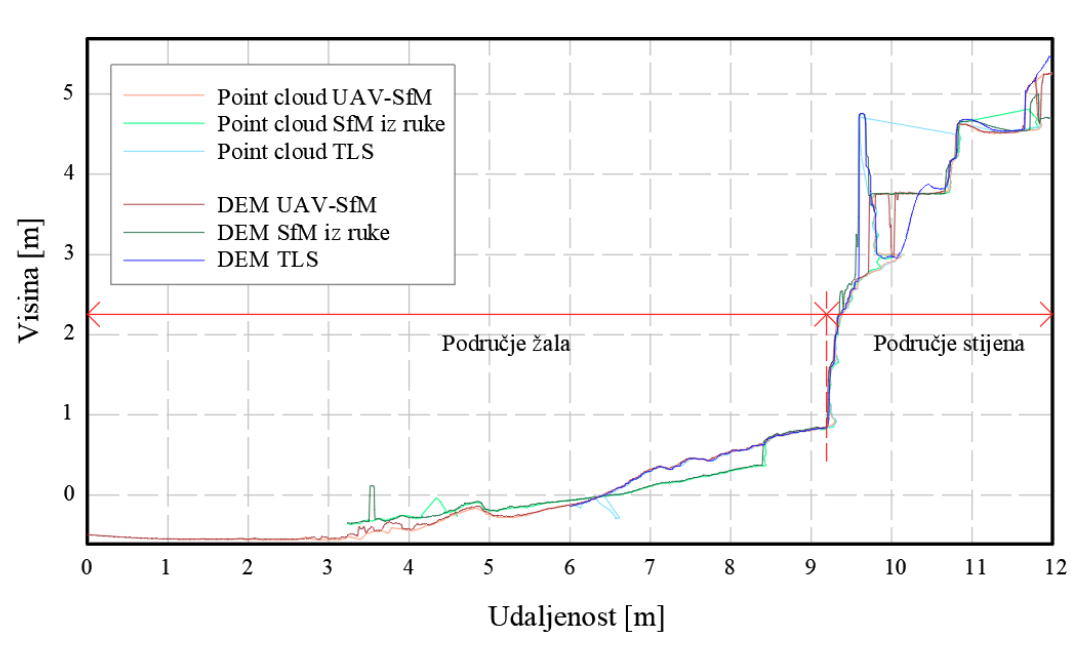

PROFIL<sub>2</sub>

Slika 83: Prikaz poprečnih presjeka profila 2 u *AutoCAD* softveru

Na Slici 84 prikazan je poprečni presjek profila 3. Linije presjeka koje su generirane iz DEM modela dobivenog UAV-SfM i TLS metodom, odstupaju u dijelu područja stijena od ostalih linija presjeka dobivenih iz oblaka točaka. Nakon detaljnog pregleda 3D modela oblaka točaka, utvrđeno je da su razlog tome vegetacija i zaštitna ograda koje nisu dobro uklonjene iz modela te je došlo do sistematske pogreške DEM-a (detaljniji prikaz pogrešaka u nastavku rada).

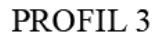

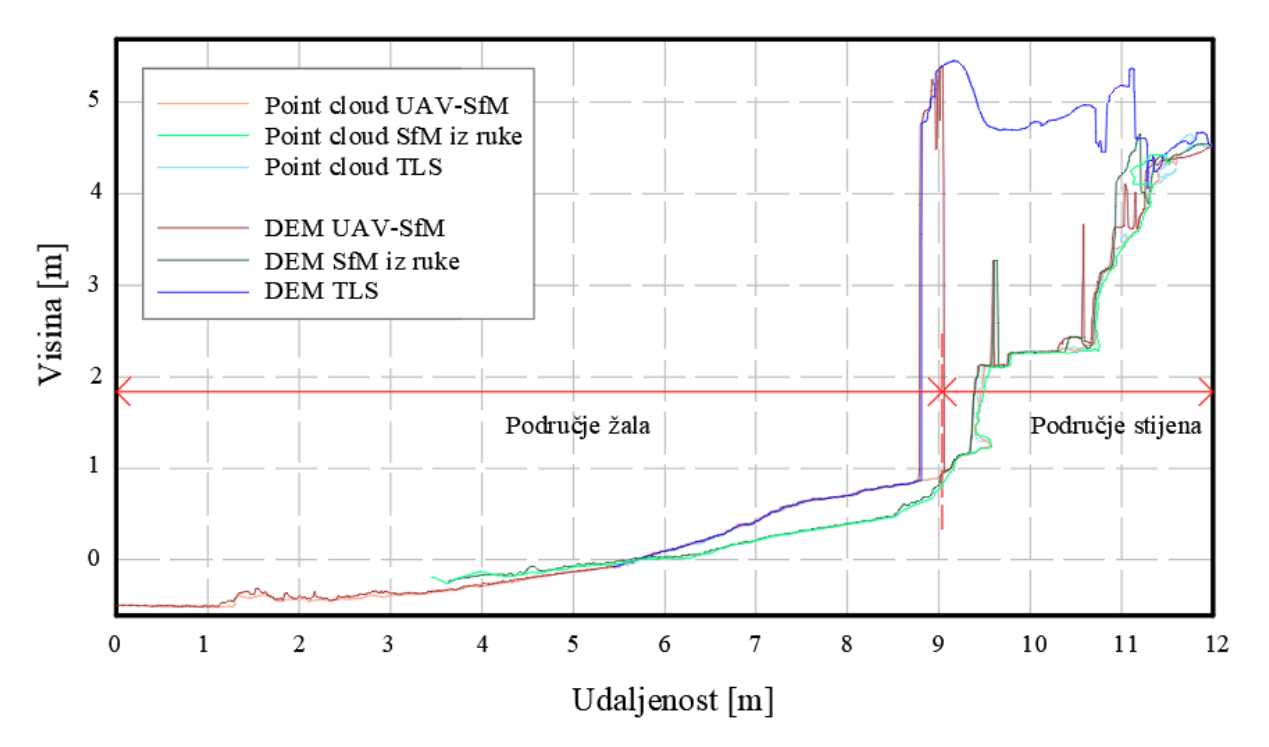

Slika 84: Prikaz poprečnih presjeka profila 3 u *AutoCAD* softveru

Na Slici 85 prikazan je poprečni presjek profila 4. Linije presjeka koje su generirane iz DEM modela dobivenog UAV-SfM i TLS metodom, odstupaju u dijelu područja stijena od ostalih linija presjeka dobivenih iz oblaka točaka jer su obuhvatili zaštitnu ogradu. Međutim, na ostalim dijelovima područja žala i stijena, može se vidjeti vrlo precizno preklapanje presjeka snimljenih različitim metodama, svakako se vidi i jasna promjena u visinama između presjeka snimljenih 21.02.2023. i 30.06.2023.

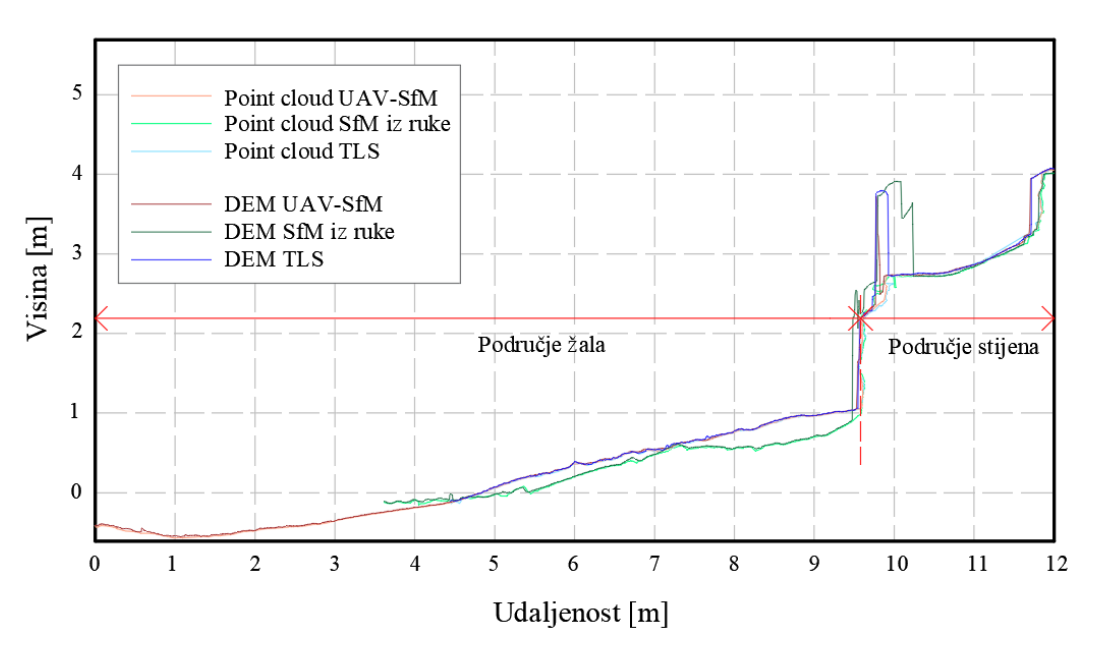

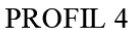

Slika 85: Prikaz poprečnih presjeka profila 4 u *AutoCAD* softveru

Slikom 86 prikazan je poprečni presjek profila 5. Može se uočiti da linije presjeka generiranih iz DEM modela, odstupaju u dijelu područja stijena od ostalih linija presjeka jer je modelom obuhvaćena zaštitna ograda. Međutim, na ostalim dijelovima područja žala i stijena, može se vidjeti vrlo precizno preklapanje presjeka snimljenih različitim metodama te se vidi i jasna promjena u visinama uzrokovana erozijom između presjeka snimljenih 21.02.2023. i 30.06.2023

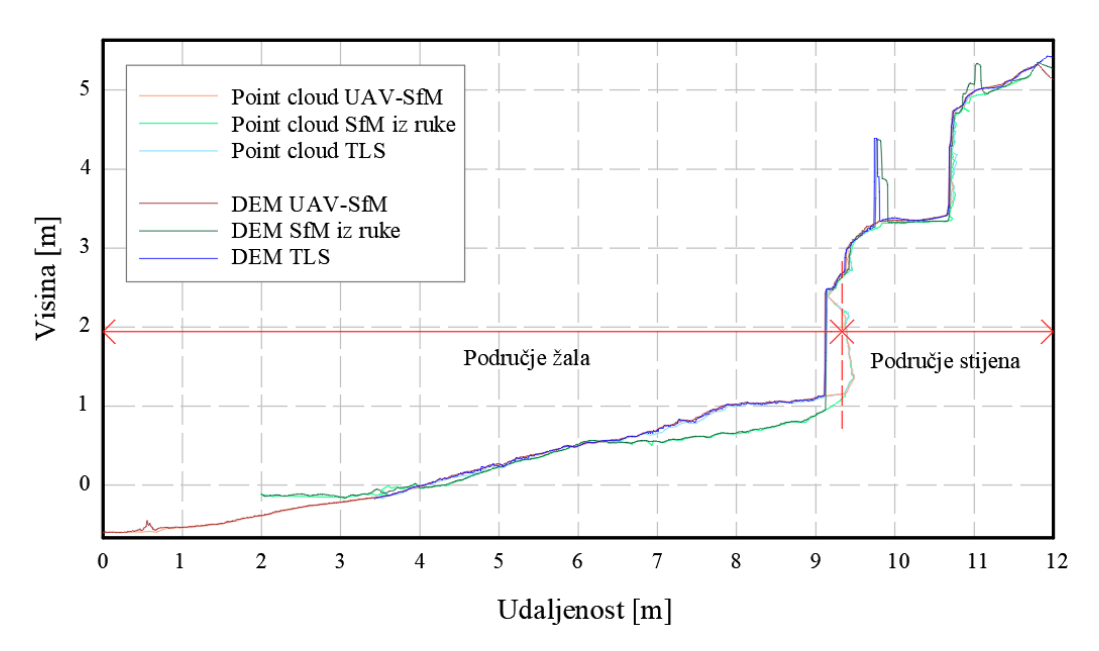

PROFIL<sub>5</sub>

Slika 86: Prikaz poprečnih presjeka profila 5 u *AutoCAD* softveru

Na Slici 87 prikazan je poprečni presjek profila 6. Linije presjeka generiranih iz DEM modela, odstupaju u dijelu područja stijena jer su modelom obuhvaćeni dijelovi vegetacije i zaštitne ograde. Također, može se primijetiti i sistematska greška koja je nastala kod interpolacije pri generiranju DEM modela u području stijena zbog potkapine koja se jasno može vidjeti na presjecima generiranim iz oblaka točaka. Linija presjeka na području žala jasno se poklapa kod svih presjeka ovisno o datumu snimanja (21.02.2023. ili 30.06.2023) te se vide promjene visina u vremenskom periodu između dva snimanja.

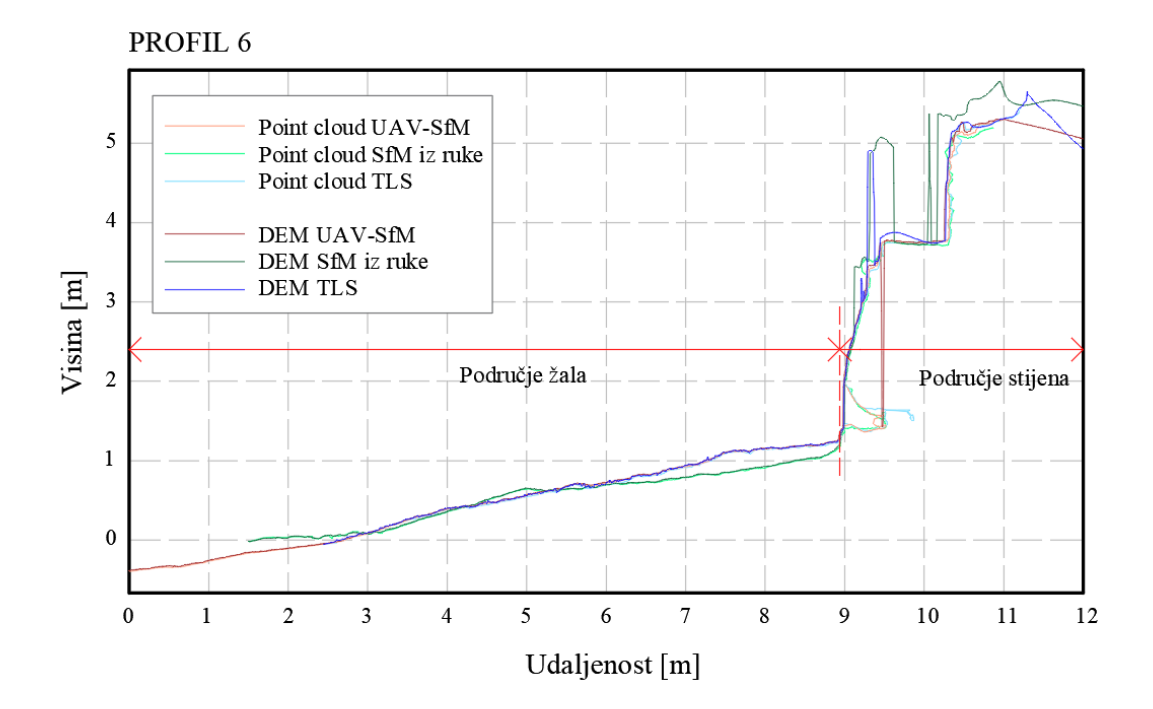

Slika 87: Prikaz poprečnih presjeka profila 6 u *AutoCAD* softveru

# **5. ANALIZA GENERIRANIH POPREČNIH PROFILA**

#### **5.1. Usporedba presjeka generiranih iz oblaka točaka i DEM-a**

Kao što je prethodno u radu navedeno, generirani su poprečni profili iz dva 3D modela. Prvi model predstavlja oblak točaka te su iz njega izvezeni poprečni presjeci u *CloudCompare*  softveru. Dok je drugi model DEM model iz kojeg su poprečni presjeci izvezeni dobiveni u *Agisoft Metashape* softveru. U nastavku je provedena usporedba presjeka generiranih iz oblaka točaka i DEM-a dobivenih različitim metodama snimanja, UAV-SfM, TLS i SfM metodom iz ruke.

#### *5.1.1. Usporedba presjeka dobivenih UAV-SfM metodom*

U nastavku su prikazani profili 3, 4 i 5 dobiveni iz oblaka točaka i DEM modela UAV-SfM metodom, koji ujedno sadrže i različite linijske defekte. Na Slici 88 prikazan je profil 3 na kojemu se jasno vidi preklapanje linija na području žala, međutim na području stijena dolazi do odstupanja pojedinih dijelova linije. Značajno odstupanje linije presjeka generiranog iz DEM modela označeno je slovom A. Nakon detaljnog pregleda oblaka točaka iz kojeg je generiran DEM model, uočena je vegetacija koja se nalazi iznad žala u području presjeka (Slika 89). S obzirom da je DEM model generiran kao digitalni površinski model, on obuhvaća i vegetaciju koja nije u potpunosti uklonjena, dok su presjeci iz oblaka točaka generirani kao profili terena. Iz tog razloga dolazi do značajnog odmaka linija. Također, sistematska greška javila se kod generiranja DEM modela iz razloga što se u DEM modelu može dodijeliti više vrijednosti nadmorske visine istoj horizontalnoj poziciji.

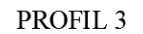

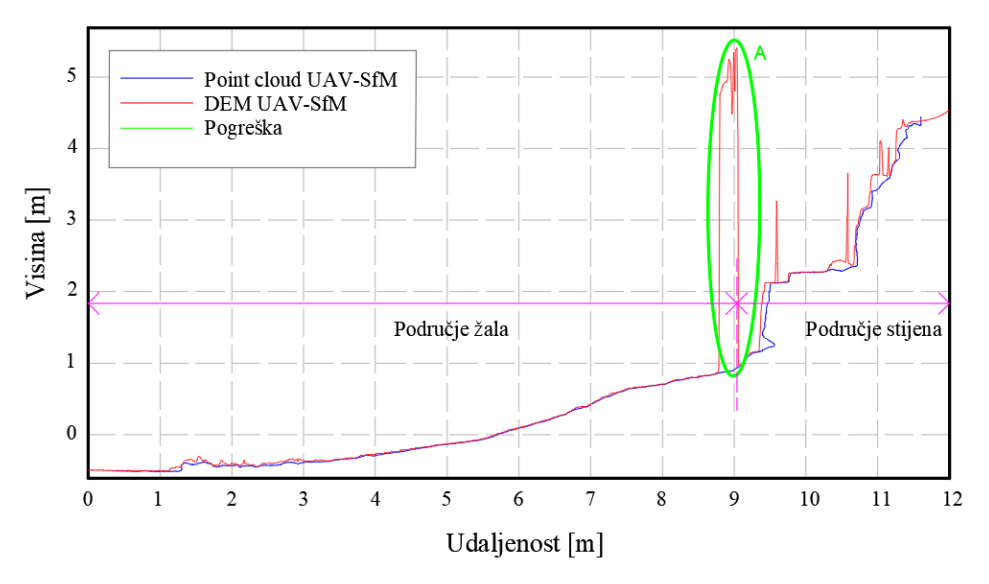

Slika 89: Prikaz presjeka 3 u AutoCAD-u, usporedba oblak točaka i DEM modela (metoda UAV-SfM)

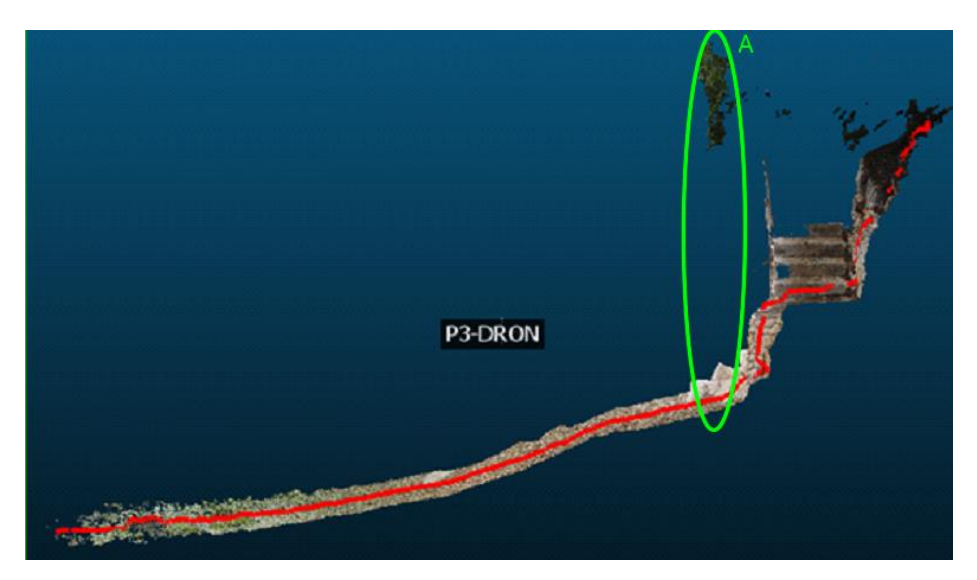

Slika 88: Prikaz presjeka 3 u *CloudCompare*-u s naznačenom pogreškom (UAV-SfM metoda)

Dalje analiziran je profil 4, gdje je uočeno odstupanje linije profila generiranog iz DEM modela označeno slovom B (Slika 90). Nakon detaljnog pregleda inicijalnog oblaka točaka iz kojeg je generiran DEM model, uočena je zaštitna ograda (Slika 91). S obzirom da je DEM model generiran kao digitalni površinski model, on obuhvaća i objekte koji se nalaze na terenu, dok su presjeci iz oblaka točaka generirani kao profili terena. Iz tog razloga dolazi do odmaka linije. Međutim, na Slici 90 je jasno vidljivo precizno preklapanje linija na području žala te na području stijena.

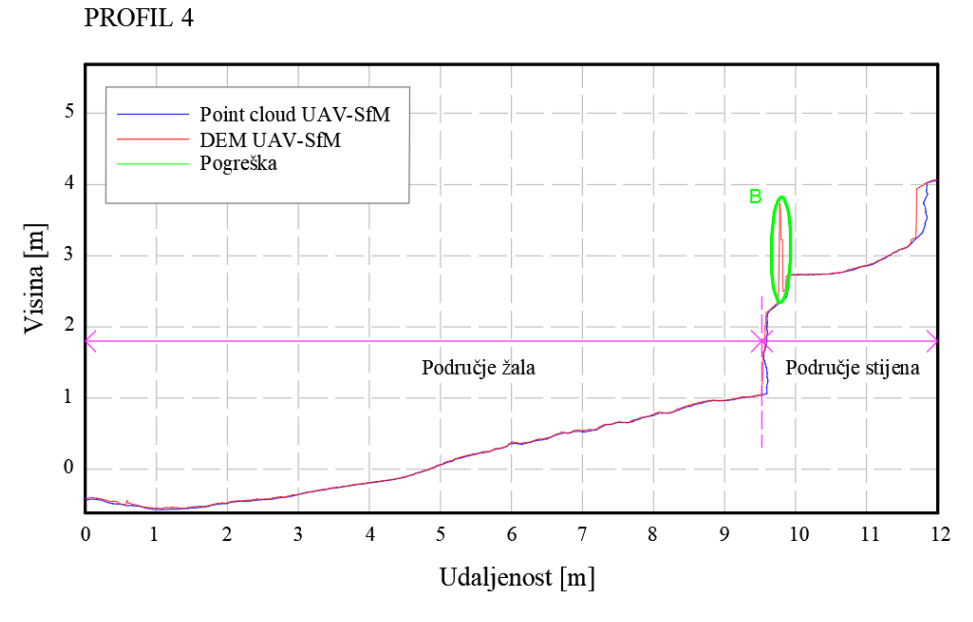

Slika 90: Prikaz presjeka 4 u *AutoCAD*-u, usporedba oblak točaka i DEM modela - metoda UAV-SfM

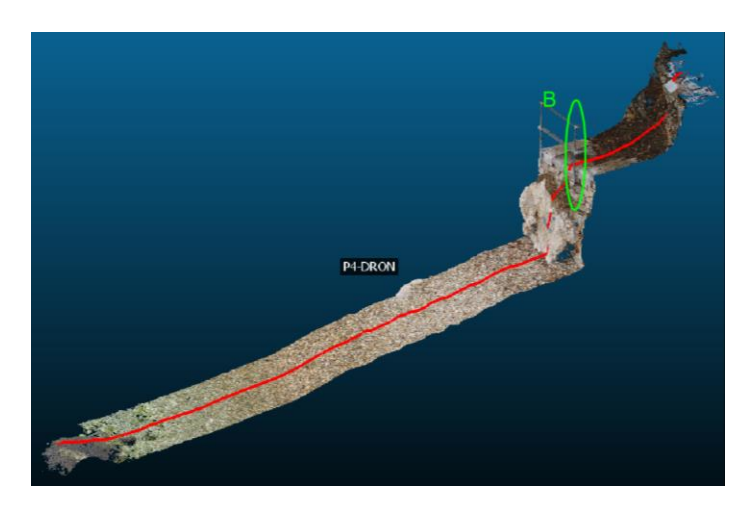

Slika 91: Prikaz presjeka 4 u *CloudCompare*-u s naznačenom pogreškom – UAV-SfM metoda

Profil 5 osim što prikazuje jasno preklapanje linija na području žala, prikazuje defekt označen slovom C koji se nalazi na liniji presjeka dobivenog iz DEM modela, te potkapinu (eng. *Tidal notch*) koja je označena slovom D na liniji presjeka dobivenog iz oblaka točaka (Slika 92). Potkapina predstavlja polukružno udubljenje na strmoj i stjenovitoj obali oblikovano djelovanjem morskih valova (Slika 93). Razlog zašto linija presjeka dobivenog iz DEM modela ne prikazuje potkapinu je taj što je DEM model 2.5D model te se istoj horizontalnoj poziciji može dodijeliti više vrijednosti nadmorske visine što uzrokuje pogrešku pri interpolaciji kod generiranja DEM modela.

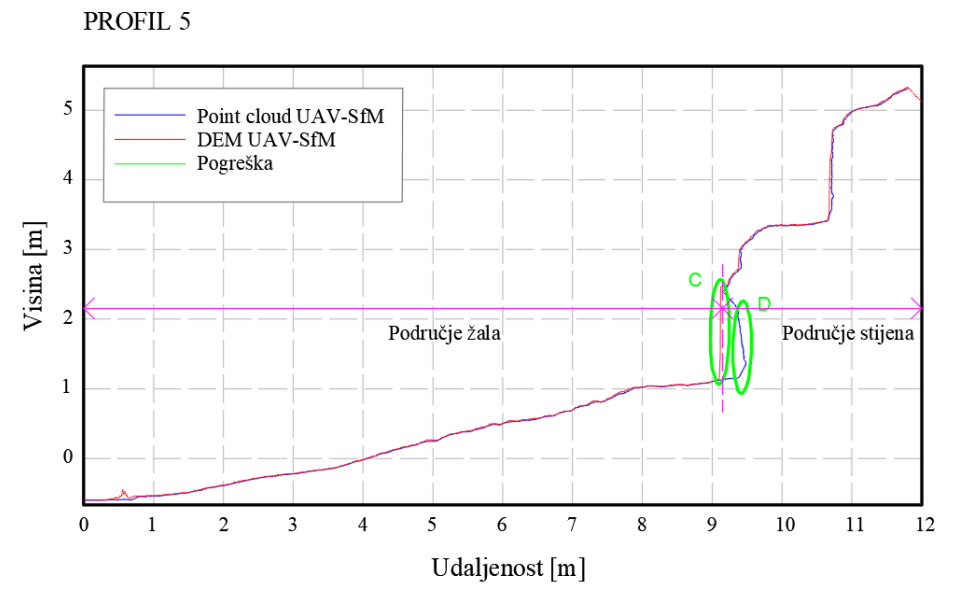

Slika 92: Prikaz presjeka 5 u *CloudCompare*-u s naznačenom potkapinom – UAV-SfM metoda

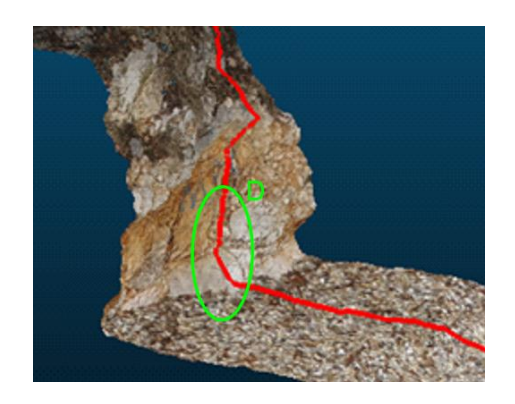

Slika 93: Prikaz presjeka 5 u *AutoCAD*-u, usporedba oblak točaka i DEM modela - metoda UAV-SfM

87

#### *5.1.2. Usporedba presjeka dobivenih TLS metodom*

U daljnjem tekstu prikazani su profili 2 i 3, dobiveni iz oblaka točaka i DEM modela TLS metodom. Na Slici 94 prikazan je profil 2, gdje na mjestu označenom slovom A dolazi do odstupanja dijela linije presjeka dobivenog iz oblaka točaka. Nakon detaljnog pregleda oblaka točaka uočeno je da šetnica koja se nalazi na tom području nije obuhvaćena snimanjem te generirana linija presjeka povezuje snimljenu zaštitnu ogradu i zid (Slika 95). Razlog tome je taj što sa pozicija na kojima je bio postavljen skener tokom snimanja nije obuhvaćena visina s koje bi se mogao dobiti pregled tog dijela šetnice.

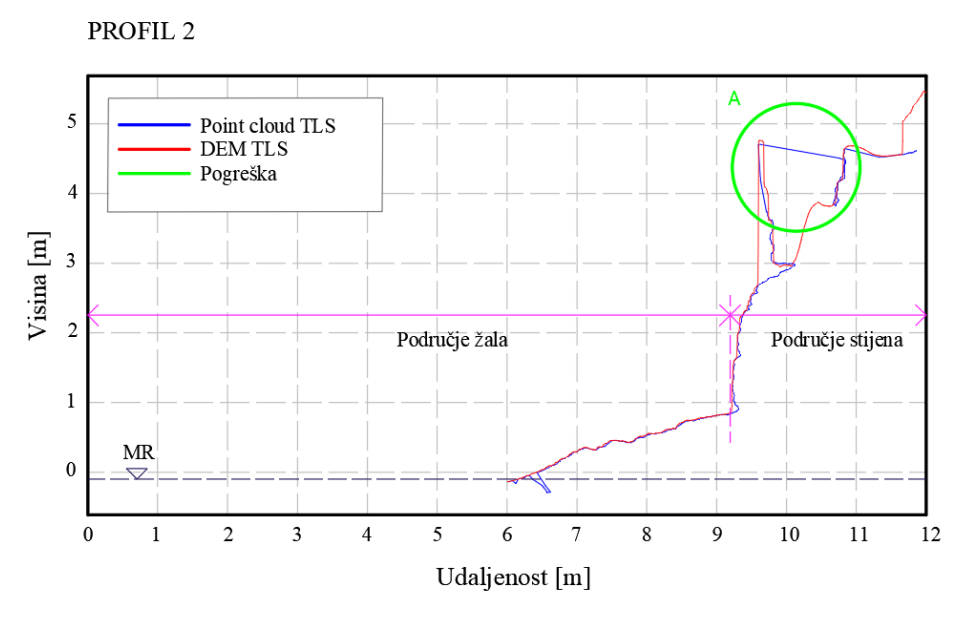

Slika 94: Prikaz presjeka 2 u *AutoCAD*-u, usporedba oblak točaka i DEM modela - metoda TLS

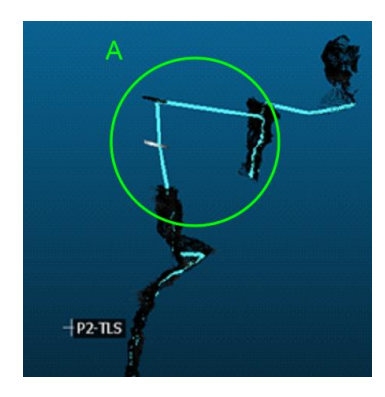

Slika 95: Prikaz presjeka 2 u *CloudCompare*-u s naznačenom greškom – TLS metoda

Nadalje, na Slici 96 prikazan je profil 3 te na njemu slovom B označeno odstupanje linije presjeka dobivene iz DEM modela. Nakon detaljnog pregleda oblaka točaka iz kojeg je generiran DEM model, uočena je vegetacija koja se nalazi na području stijena iznad promatranog presjeka terena (Slika 97). S obzirom da je DEM model generiran kao digitalni površinski model, on obuhvaća i vegetaciju koja nije u potpunosti uklonjena, dok su presjeci iz oblaka točaka generirani kao profili terena. Iz tog razloga dolazi do značajnog odmaka linija, odnosno greške.

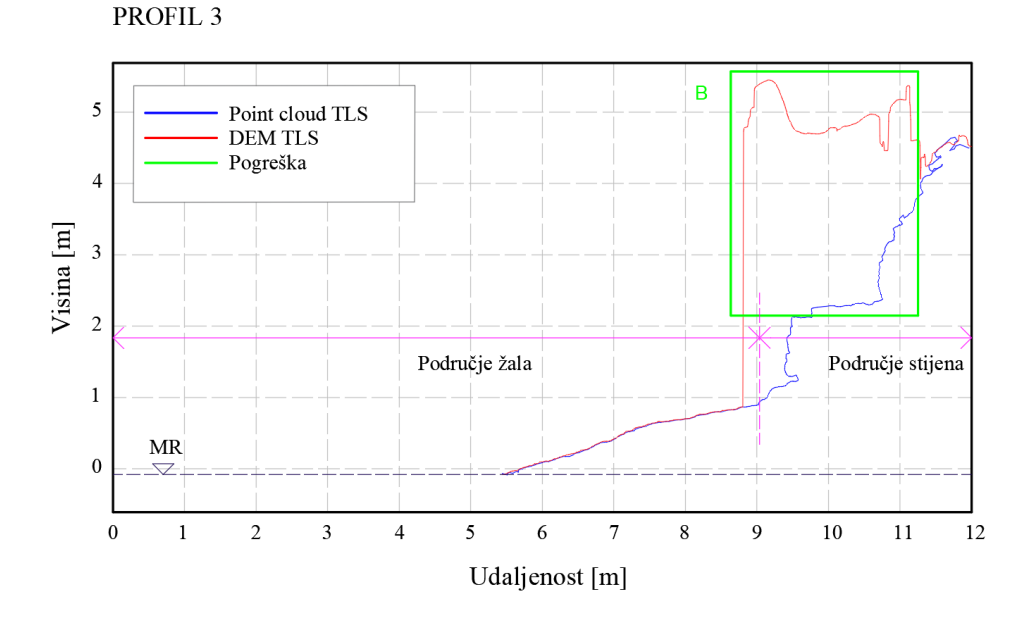

Slika 97: Prikaz presjeka 3 u *AutoCAD*-u, usporedba oblak točaka i DEM modela - metoda TLS

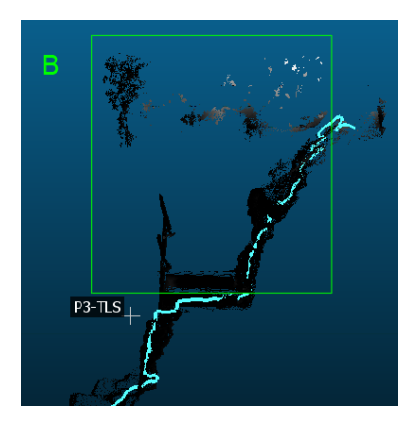

Slika 96: Prikaz presjeka 3 u CloudCompare-u s naznačenom greškom – TLS metoda

89

#### *5.1.3. Usporedba presjeka dobivenih metodom SfM iz ruke*

Nadalje, na Slici 98 je prikazan profil 5, dobiven iz oblaka točaka i DEM modela metodom SfM iz ruke. Na njemu je označeno slovom A i B područje defekta na liniji presjeka dobivenoj iz DEM modela. Nakon pregleda modela, utvrđeno je da slovo A predstavlja područje potkapine koja se jasno vidi u presjeku dobivenom iz oblaka točaka, dok je slovom B označeno područje gdje je linija iz DEM modela obuhvatila zaštitnu ogradu (Slika 99).

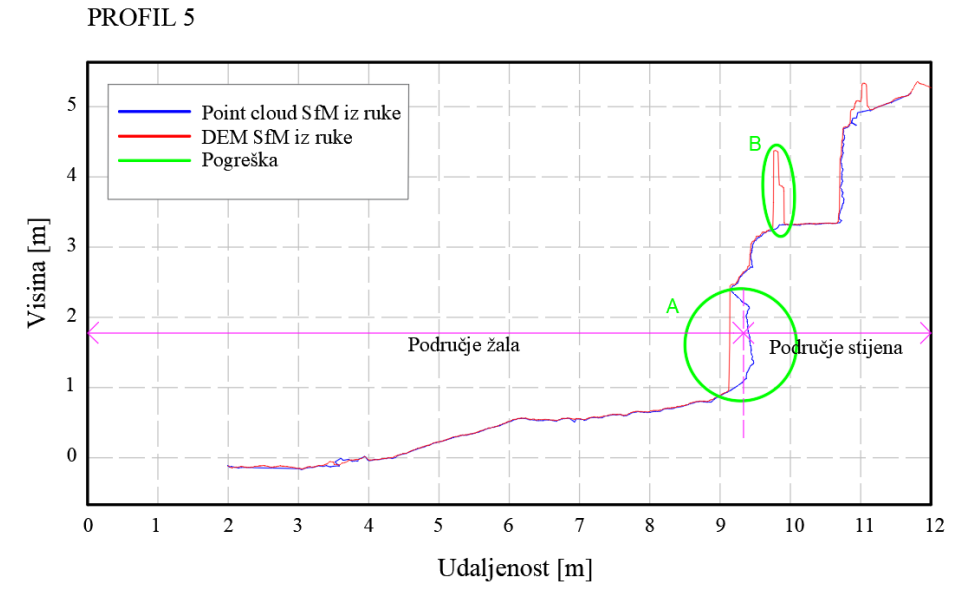

Slika 98: Prikaz presjeka 5 u *AutoCAD*-u, usporedba oblak točaka i DEM modela – metoda SfM iz ruke

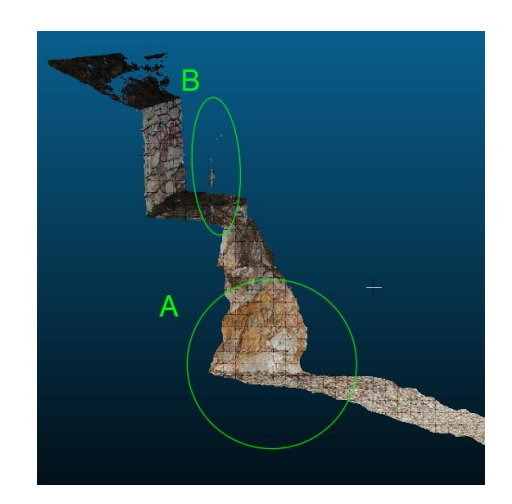

Slika 99: Prikaz presjeka 3 u *CloudCompare*-u s naznačenom potkapinom (A) i greškom (B) – SfM iz ruke

#### 90

#### **5.2. Analiza preciznosti korištenih metoda snimanja UAV-SfM i TLS**

U nastavku, provedena je analiza preciznosti metoda tako da su uspoređeni presjeci istih profila dobivenih putem UAV-SfM i TLS metoda, generirani iz oblaka točaka u *CloudCompare* softveru. Na Slici 100 prikazani su presjeci profila 1 generirani iz oblaka točaka i prikazani u *AutoCAD* softveru. Slovom A označeno je područje na kojem dolazi do odstupanja linije presjeka žala generirane iz oblaka točaka dobivenog TLS metodom. Sa pozicija na kojima je bio postavljen skener nije se obuhvatilo detaljno područje profila 1 te se zbog topografije terena u oblaku točaka generiranog TLS metodom nalaze sjene oblaka točaka (Slika 98). Iz tog razloga je linija presjeka terena neprecizno konstruirana. Međutim, izvan područja označenim slovom A može se primijetiti veća preciznost TLS-a, od UAV-SfM-a jer je na nekim područjima snimio dublje profile, odnosno pukotine koje se nalaze na terenu (Slika 101). Svakako i oblak točaka dobiven iz UAV-SfM metode jasno prikazuje teren i površinske detalje stijena na području profila 1 (Slika 102).

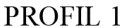

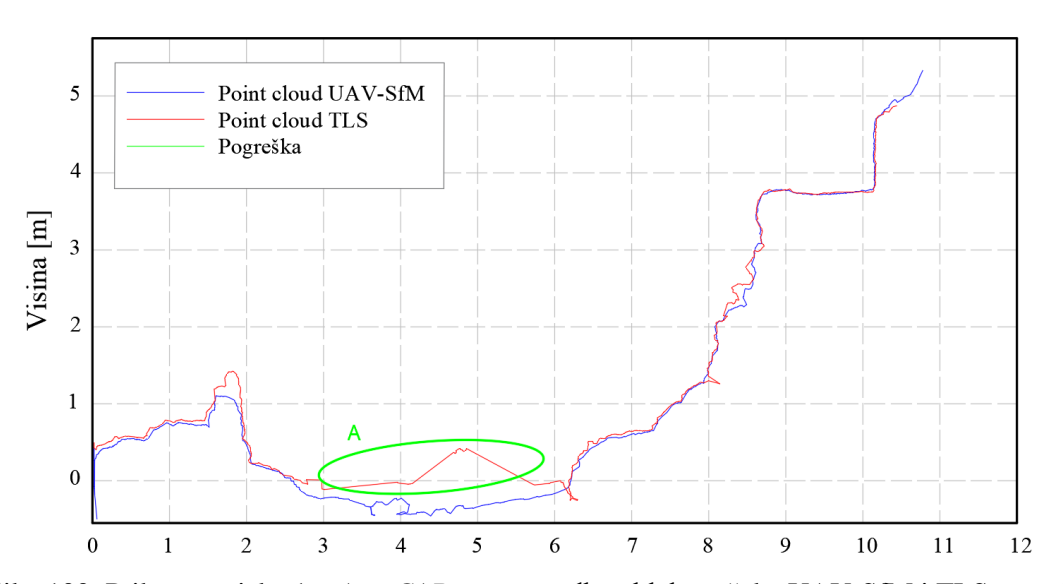

Slika 100: Prikaz presjeka 1 u *AutoCAD*-u, usporedba oblaka točaka UAV-SfM i TLS metoda

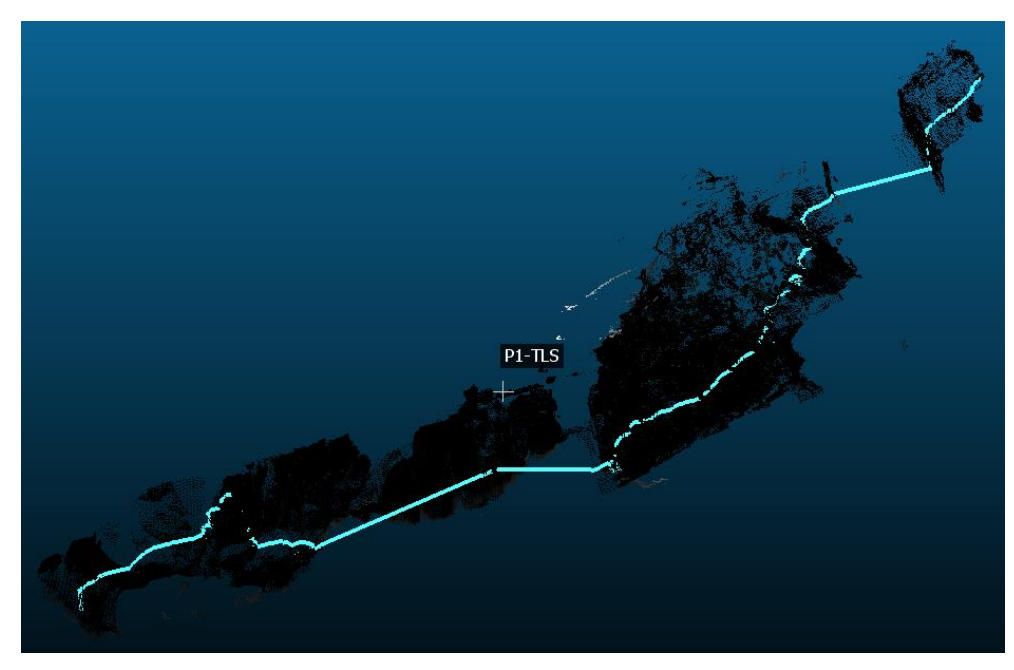

Slika 102: Prikaz presjeka 1 u CloudCompare-u – TLS metoda

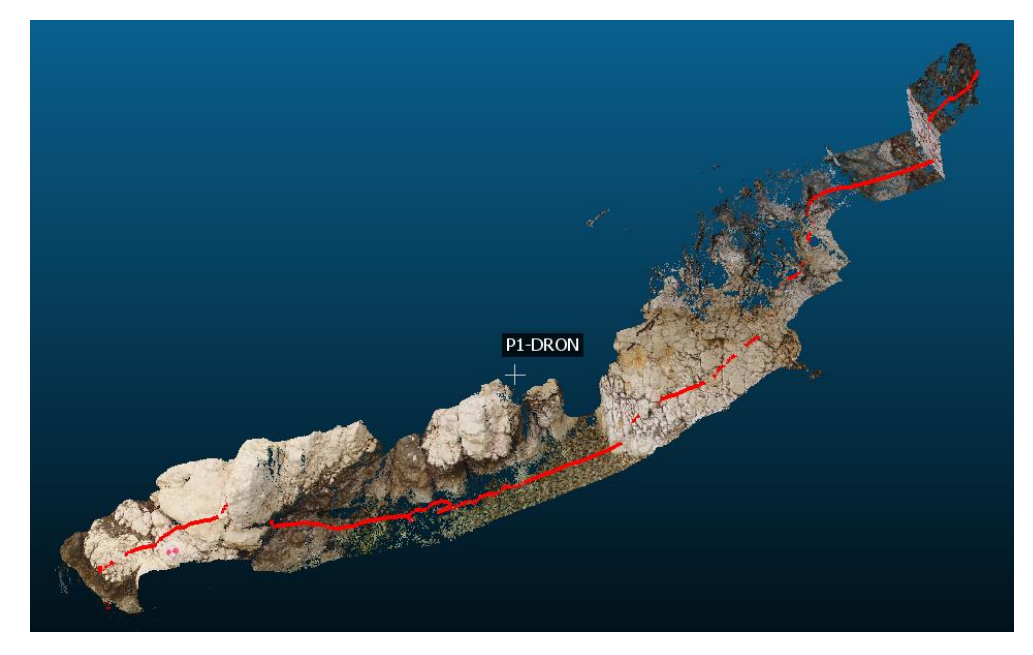

Slika 101: Prikaz presjeka 1 u *CloudCompare*-u – UAV-SfM metoda
Na Slici 103 prikazan je profil 3, dok se na Slici 104 nalazi profil 5. Presjeci na obje slike generirani su iz oblaka točaka te se vidi jasno preklapanje linije terena na području žala i na području stijena. Osim što jasno prikazuju fiksne elemente na području stijena, detaljno su vidljive potkapine na području stijena kod oba profila. Ono što je važno primijetiti kod linija presjeka dobivene TLS metodom, da one završavaju neposredno ispod linije razine mora. Kod uporabe tehnologija u obalnim područjima treba razumjeti prodiranje laserske zrake kroz vodeni medij te pojam refrakcije svjetlosti. Pojava refrakcije se događa kada svjetlosna zraka prolazi iz jednog transparentnog medija (kao što je zrak) u drugi (kao što je voda). Pri ovom prijelazu, svjetlosni snop mijenja svoju brzinu i smjer, što dovodi do promjene puta svjetlosti. U kontekstu TLS tehnologije, svjetlosni laser se koristi za skeniranje i emitira laserne zrake kroz zrak prema površini vode. Kada se svjetlosna zraka susretne s površinom vode, dolazi do apsorpcije svjetlosne zrake te njezine refrakcije od površine vode čime se mijenja putanja što može rezultirati smanjenom preciznošću i točnošću mjerenja [52].

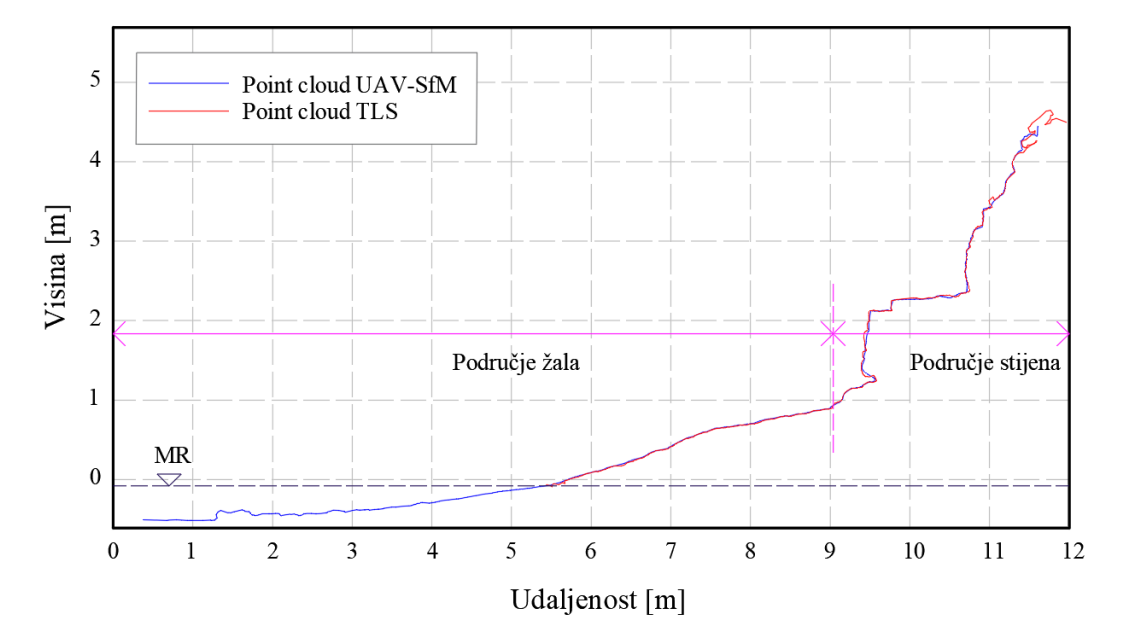

PROFIL<sub>3</sub>

Slika 103: Prikaz presjeka 3 u *AutoCAD*-u, usporedba oblaka točaka UAV-SfM i TLS metoda

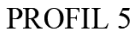

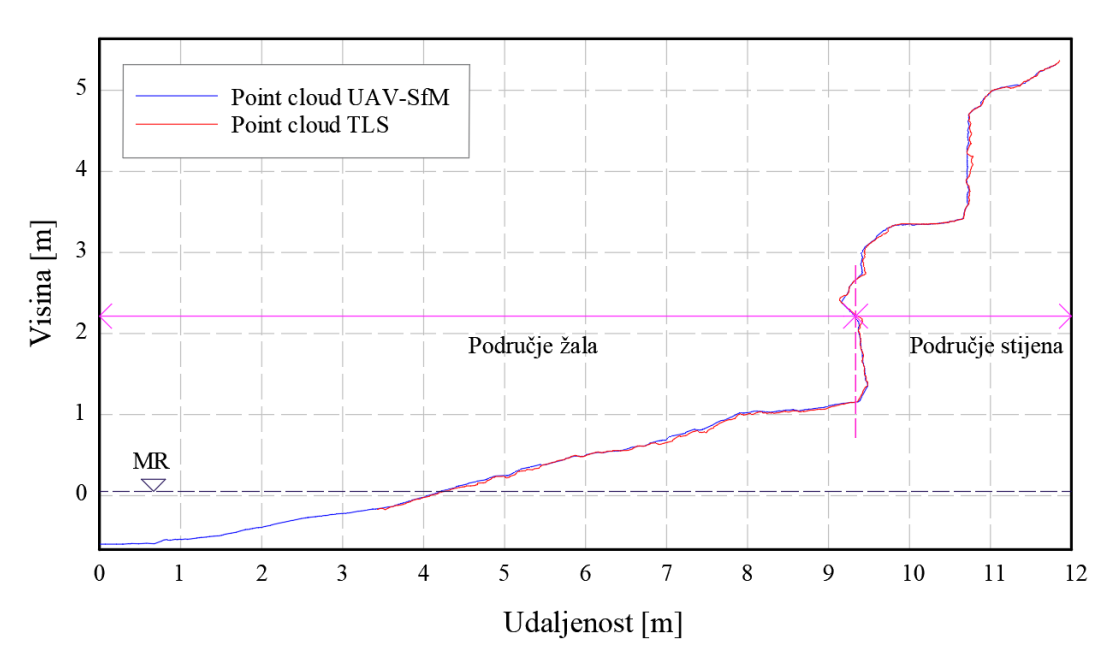

Slika 104: Prikaz presjeka 5 u *AutoCAD*-u, usporedba oblaka točaka UAV-SfM i TLS metoda

#### **5.3. Analiza promjena kroz vrijeme metodama snimanja UAV-SfM i SfM iz ruke**

Promjene u visini jasno su vidljive usporedbom dva skupa oblaka točaka zabilježenih korištenjem različitih metoda u određenom vremenskom razmaku. Prvi skup, datiran 21.02.2023., nastao je tijekom leta bespilotne letjelice korištenjem UAV-SfM metode. Drugi skup, snimljen 30.06.2023., snimljen je digitalnim fotoaparata metodom SfM iz ruke. Nakon što je provedeno preklapanje oblaka točaka dobivenih metodama UAV-SfM i SfM iz ruke koje je detaljno opisano u poglavlju 4.4., napravljena je usporedba oblaka točaka pomoću alata "Cloud*to-cloud distance"* (C2C) koji izračunava udaljenosti između dva oblaka. S ciljem jasnijeg prikaza, oblaci točaka su obrađeni kako bi se uklonili nepotrebni dijelovi te su presječeni horizontalnom ravninom na visini od 0.5 m. Na Slici 105, Slici 106 i Slici 107, prikazane su visinske promjene te je na desnoj strani svakog prikaza vidljiva skala boja i numeričke vrijednosti razlika u visinama izražene u metrima. Ovakav prikaz omogućava identifikaciju područja gdje je došlo do nanosa ili erodiranja materijala, najčešće uzrokovano vremenskim uvjetima. Iz Slike 106, može se vrlo jasno vidjeti da je na većini područja plaže, gdje je došlo do promjene u visinama, ona zabilježena do visine 1 m iznad razine mora. Iz skale boja može se očitati da je došlo do promjene u visini materijala do 37.5 cm te se pretežito radi o procesu erodiranja.

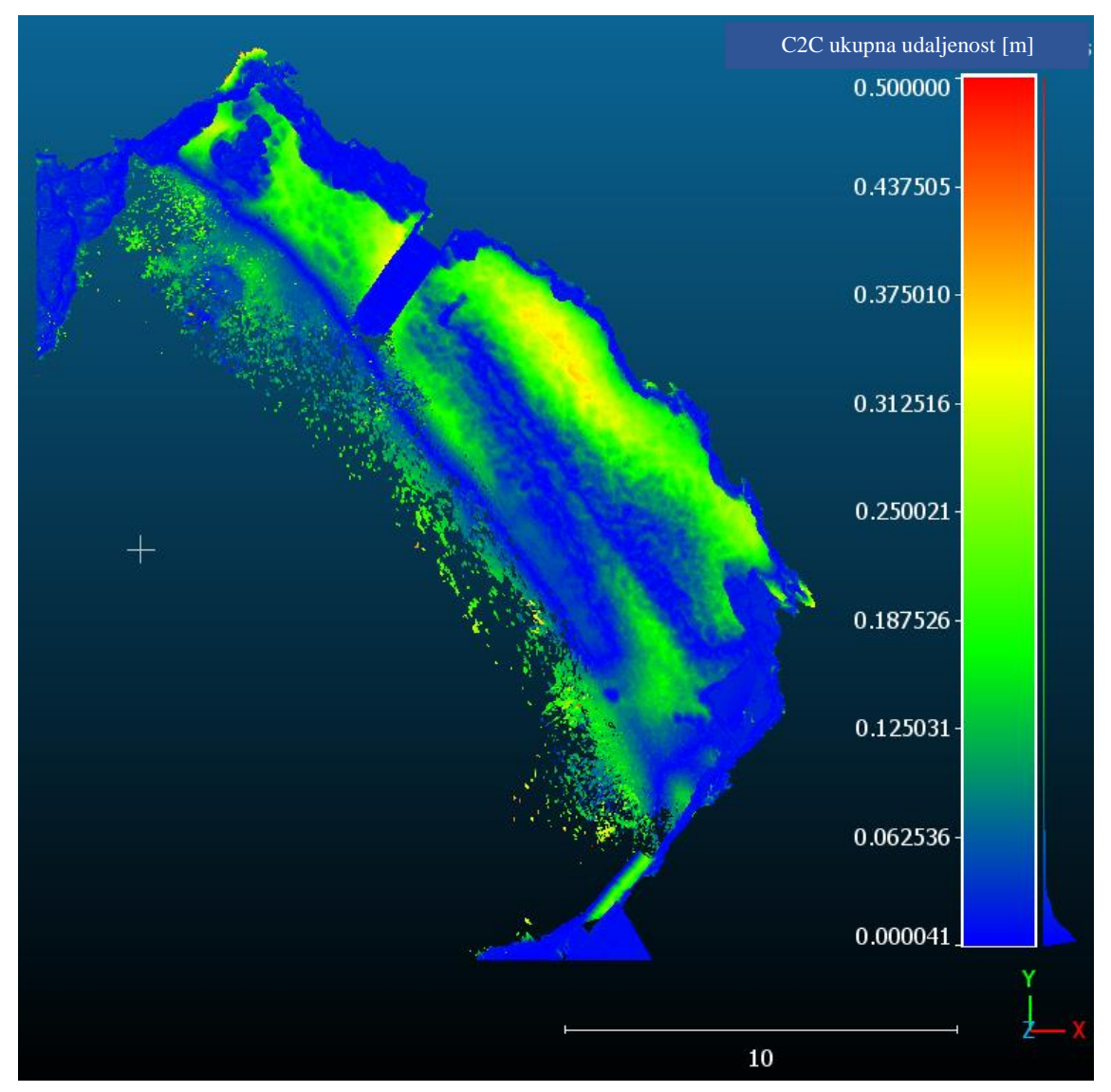

Slika 105: Vizualizacija promjena visina C2C u *CloudCompare*-u za oblake točaka snimljene 21.02.2023. i 30.06.2023. – pogled 1

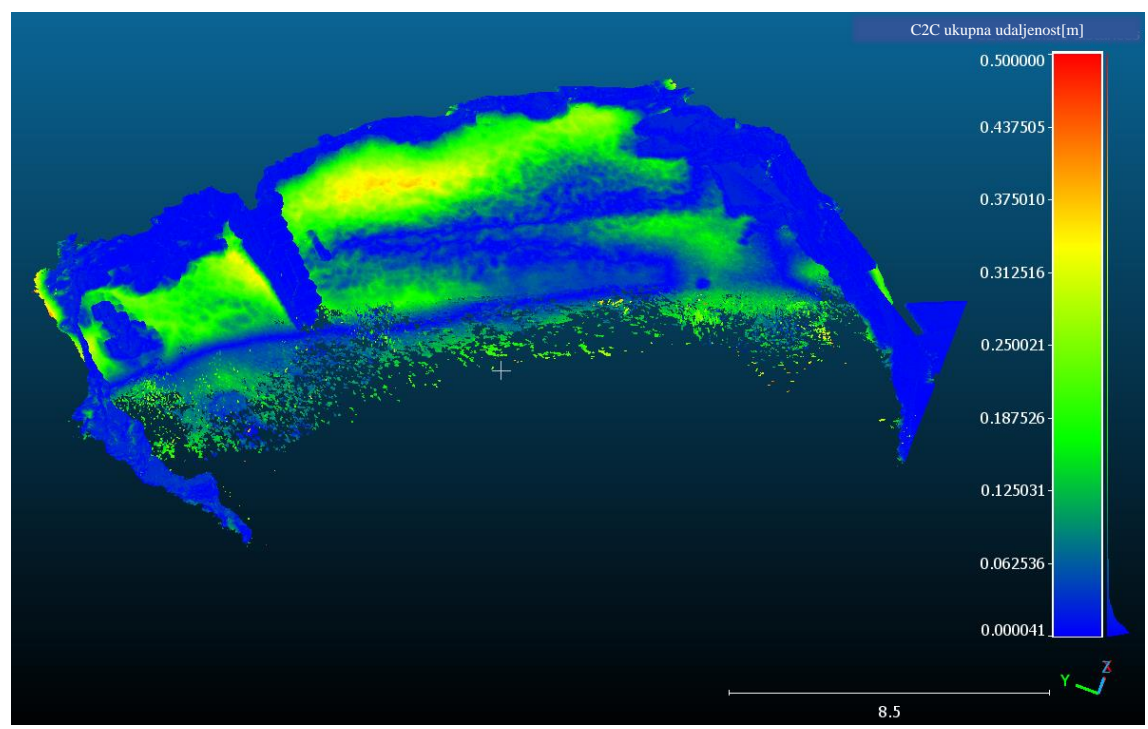

Slika 106: Vizualizacija promjena visina C2C u CloudCompare-u za oblake točaka snimljene 21.02.2023. i 30.06.2023. – pogled 2

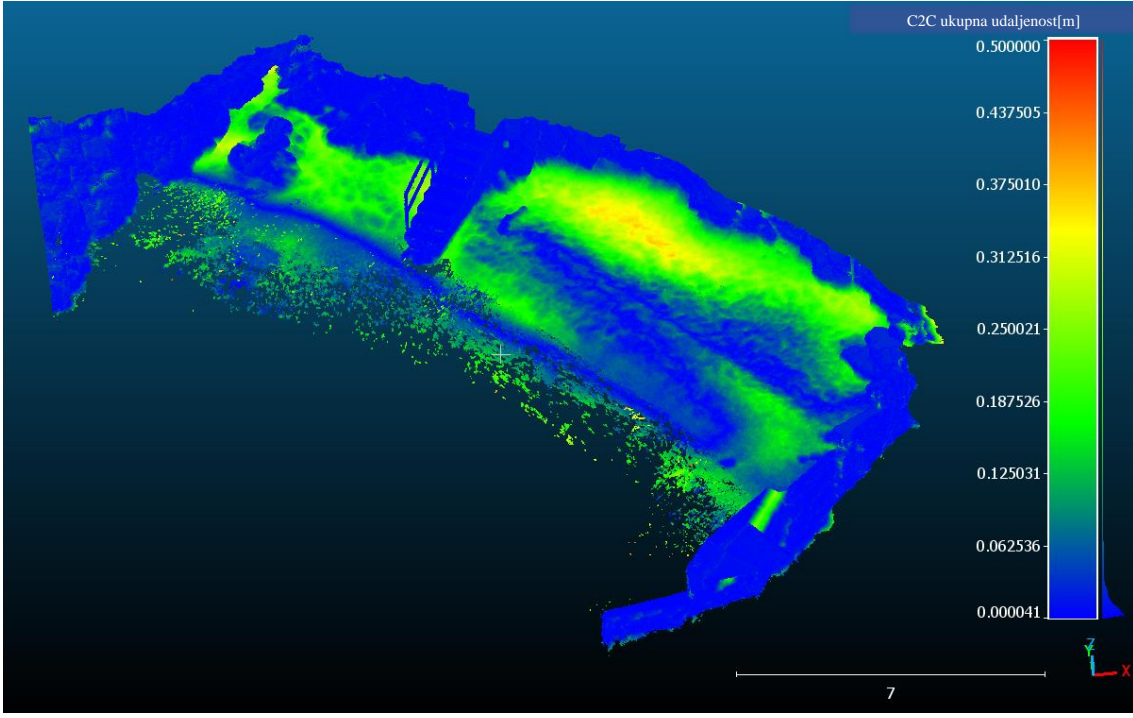

Slika 107: Vizualizacija promjena visina C2C u CloudCompare-u za oblake točaka snimljene 21.02.2023. i 30.06.2023. – pogled 3

Nadalje, na Slikama od 108 do 112 prikazani su poprečni profili od 2 do 6 generirani iz oblaka točaka dobivenih metodama UAV-SfM (21.02.2023.) i SfM iz ruke (30.06.2023.). Poprečni profili izvezeni su u *AutoCAD* softveru, na kojemu su nadalje prikazane promjene visina na području žala s obzirom na period snimanja. Na nekim područjima evidentirane su razine dubina ispod morske razine, ali kako bi se precizno kvantificirale, potrebno je izvesti korekciju dubina koja ovim radom nije obuhvaćena. Iz tog razloga analizirane su promjene visina isključivo iznad površine mora.

Na Slici 108, nalaze se poprečni presjeci profila 2, snimljenih metodama UAV-SfM i SfM iz ruke. Nakon obrade u *AutoCAD* softveru, ustanovljeno je da je kroz vrijeme visina žala erodirala i dosegnula promjenu visine 25.67 cm na linijama poprečnog presjeka između profila A (6.3 m) i B (9.0 m).

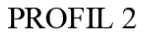

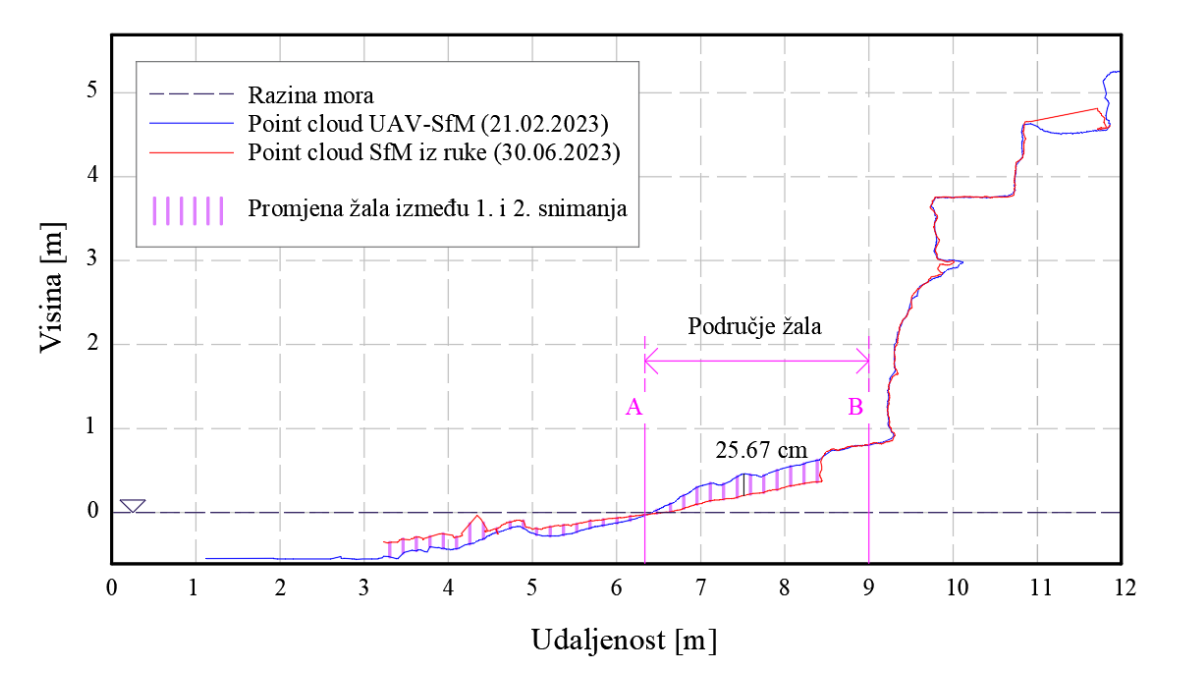

Slika 108: Prikaz promjene visina u poprečnim presjecima profila 2 u *AutoCAD*-u (UAV-SfM i SfM iz ruke)

Na Slici 109, nalaze se poprečni presjeci profila 3, snimljenih metodama UAV-SfM i SfM iz ruke te se obradom u *AutoCAD* softveru, ustanovilo da je kroz vrijeme visina žala erodirala i dosegnula promjenu visine 32.8 cm na linijama poprečnog presjeka između profila A (5.7 m) i B (9.2 m).

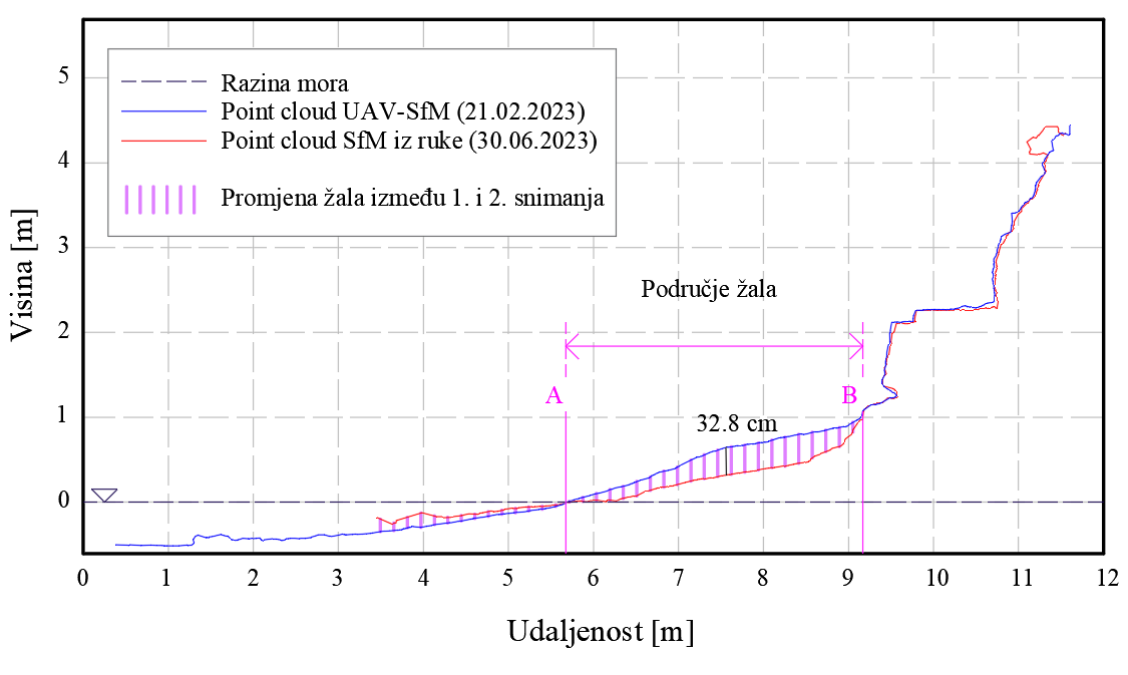

### PROFIL<sub>3</sub>

Slika 109: Prikaz promjene visina u poprečnim presjecima profila 3 u *AutoCAD*-u (UAV-SfM i SfM iz ruke)

Na Slici 110, nalaze se poprečni presjeci profila 4, snimljenih metodama UAV-SfM i SfM iz ruke te se obradom u *AutoCAD* softveru, ustanovilo da je kroz vrijeme promjena visina žala izrazito mala do 2.6 cm na linijama poprečnog presjeka između profila A (4.8 m) i B (9.5 m). Također, bitno je napomenuti da se linije presjeka izrazito precizno preklapaju te se može zaključiti da profil 4 nije bio izložen izraženim utjecajima erozije i sedimentacije kroz period od 4 mjeseca između snimanja.

PROFIL<sub>4</sub>

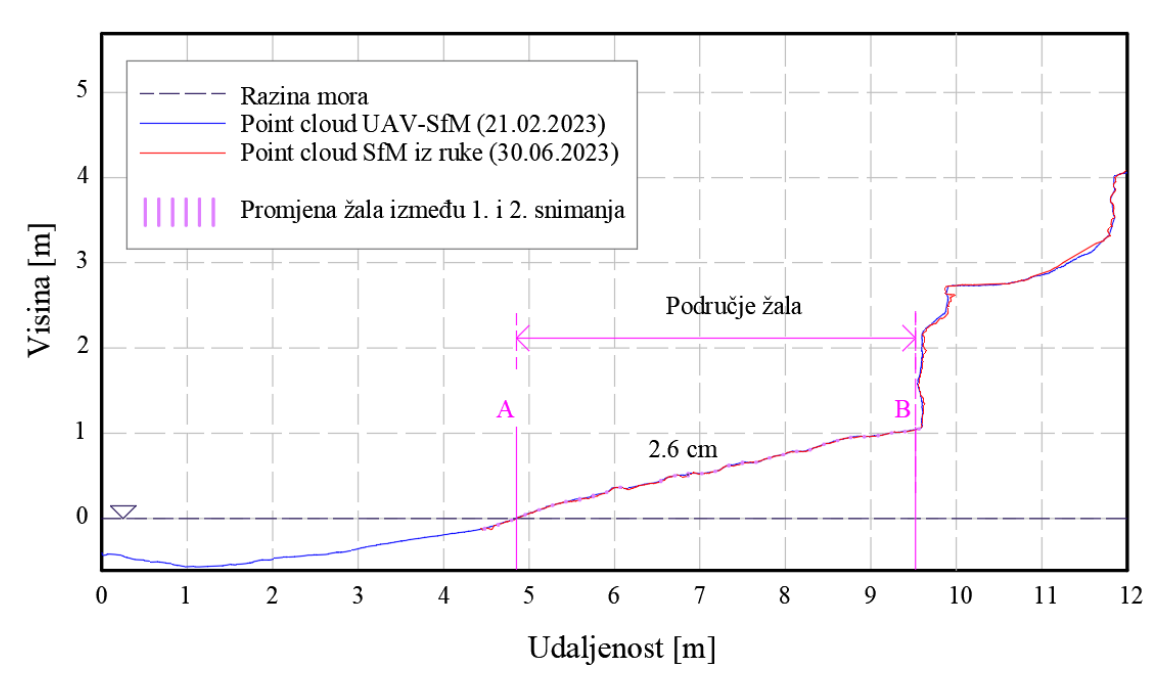

Slika 110: Prikaz promjene visina u poprečnim presjecima profila 4 u *AutoCAD*-u (UAV-SfM i SfM iz ruke)

Na Slici 111, nalaze se poprečni presjeci profila 5, snimljenih metodama UAV-SfM i SfM iz ruke te se obradom u *AutoCAD* softveru, ustanovilo da je kroz vrijeme visina žala erodirala i dosegnula promjenu visine do 37.7 cm na linijama poprečnog presjeka između profila A (4.1 m) i C (9.4 m). Također, može se primijetiti da je proces erozije izraženiji na dijelu između profila B (6.3 m) i C (9.4 m).

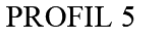

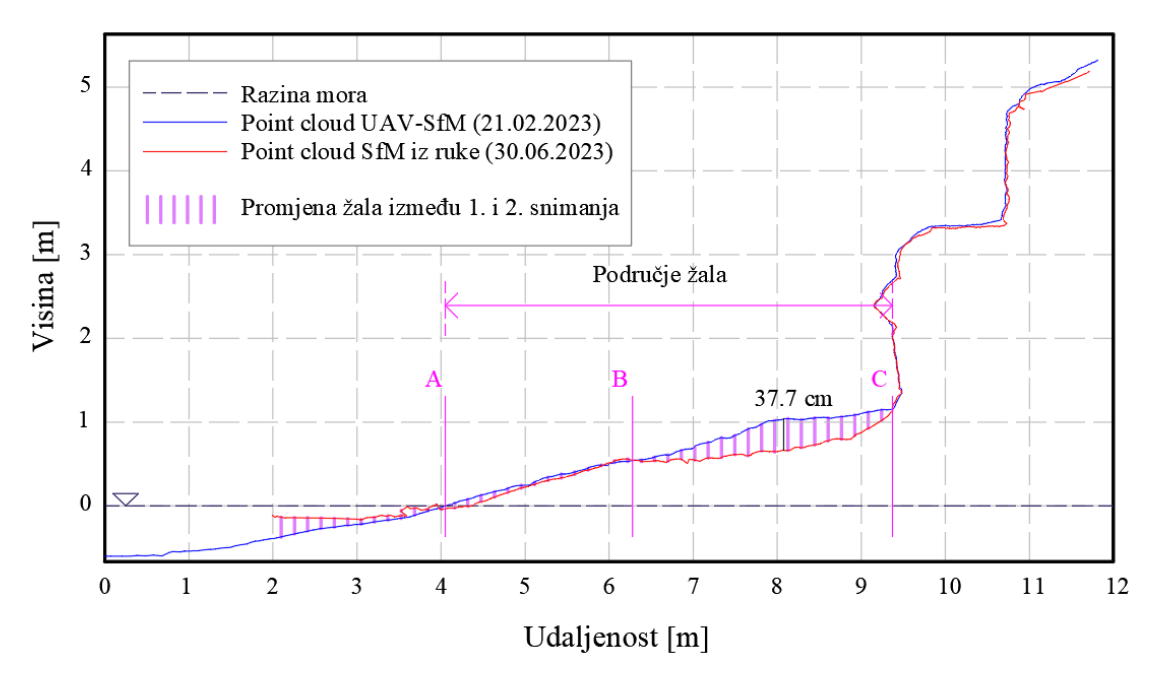

Slika 111: Prikaz promjene visina u poprečnim presjecima profila 5 u *AutoCAD*-u (UAV-SfM i SfM iz ruke)

Na Slici 112, nalaze se poprečni presjeci profila 6, snimljenih metodama UAV-SfM i SfM iz ruke te se obradom u *AutoCAD* softveru, ustanovilo da je kroz vrijeme visina žala erodirala i dosegnula promjenu visine do 26.5 cm na linijama poprečnog presjeka između profila A (1.6 m) i B (8.9 m).

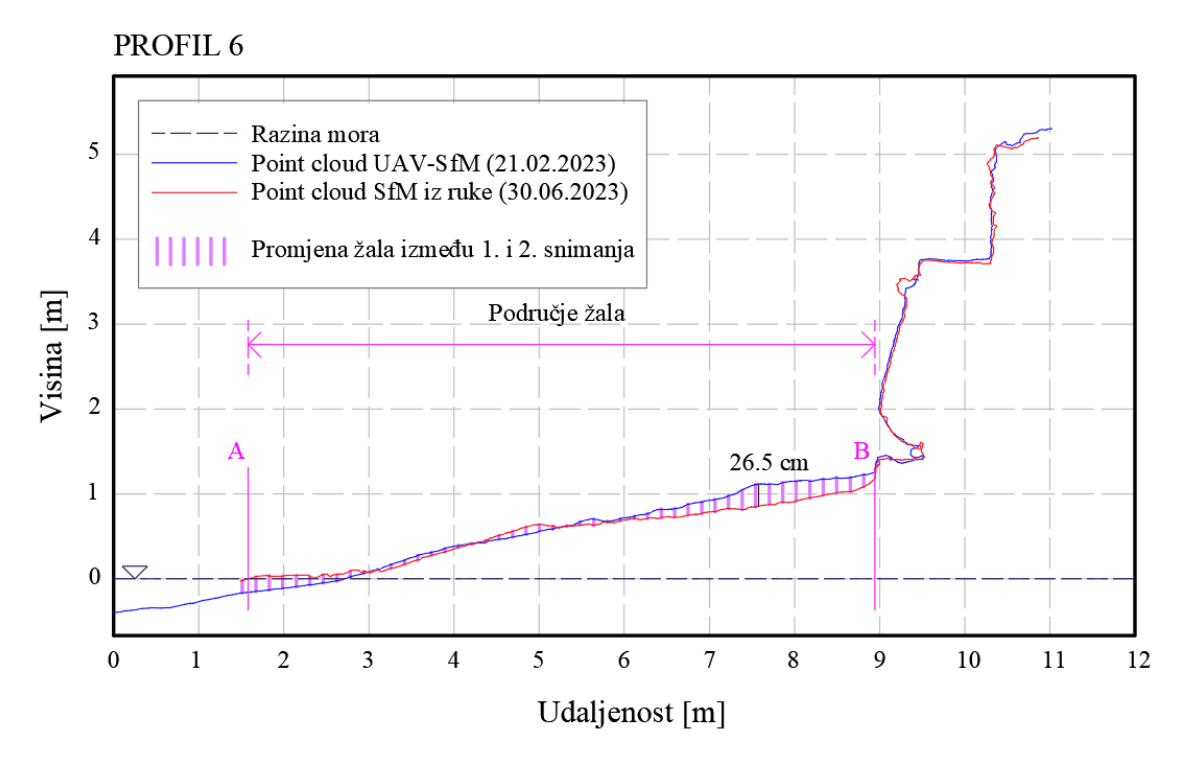

Slika 112: Prikaz promjene visina u poprečnim presjecima profila 6 u *AutoCAD*-u (UAV-SfM i SfM iz ruke)

Na osnovi podataka o promjeni visina i volumena može se napraviti iskaz masa za količinu potrebnog nasipa i iskopa kod izvođenja. Iskaz se može koristiti u dokumentaciji ili tehničkom izvještaju koji sadrži detaljne informacije o masama materijala koje će se koristiti u građevinskom projektu. Na temelju iskaza masa inženjeri, projektanti i investitori mogu procijeniti koliko materijala je potrebno naručiti, čime se osigurava dovoljna količina materijala dostupna tijekom izgradnje. Također, poznavanje količine materijala pomaže u organizaciji transporta i logistike kako bi se osiguralo da materijali budu dostupni na gradilištu kada su potrebni. Na osnovi toga omogućuje se precizno planiranje, upravljanje resursima i kontrola troškova što osigurava uspješno i ekonomično izvršenje građevinskih radova.

# **6. ANALIZA KORIŠTENIH METODA SNIMANJA**

Nadalje provedena je usporedba različitih metoda snimanja, kao što su UAV-SfM metoda, TLS metoda i SfM metoda iz ruke. Svaka od ovih metoda ima svoje prednosti i izazove, te njihova usporedba pruža uvid u njihovu primjenu u različitim scenarijima. U Tablici 6 prikazane su prednosti i nedostatci promatranih metoda.

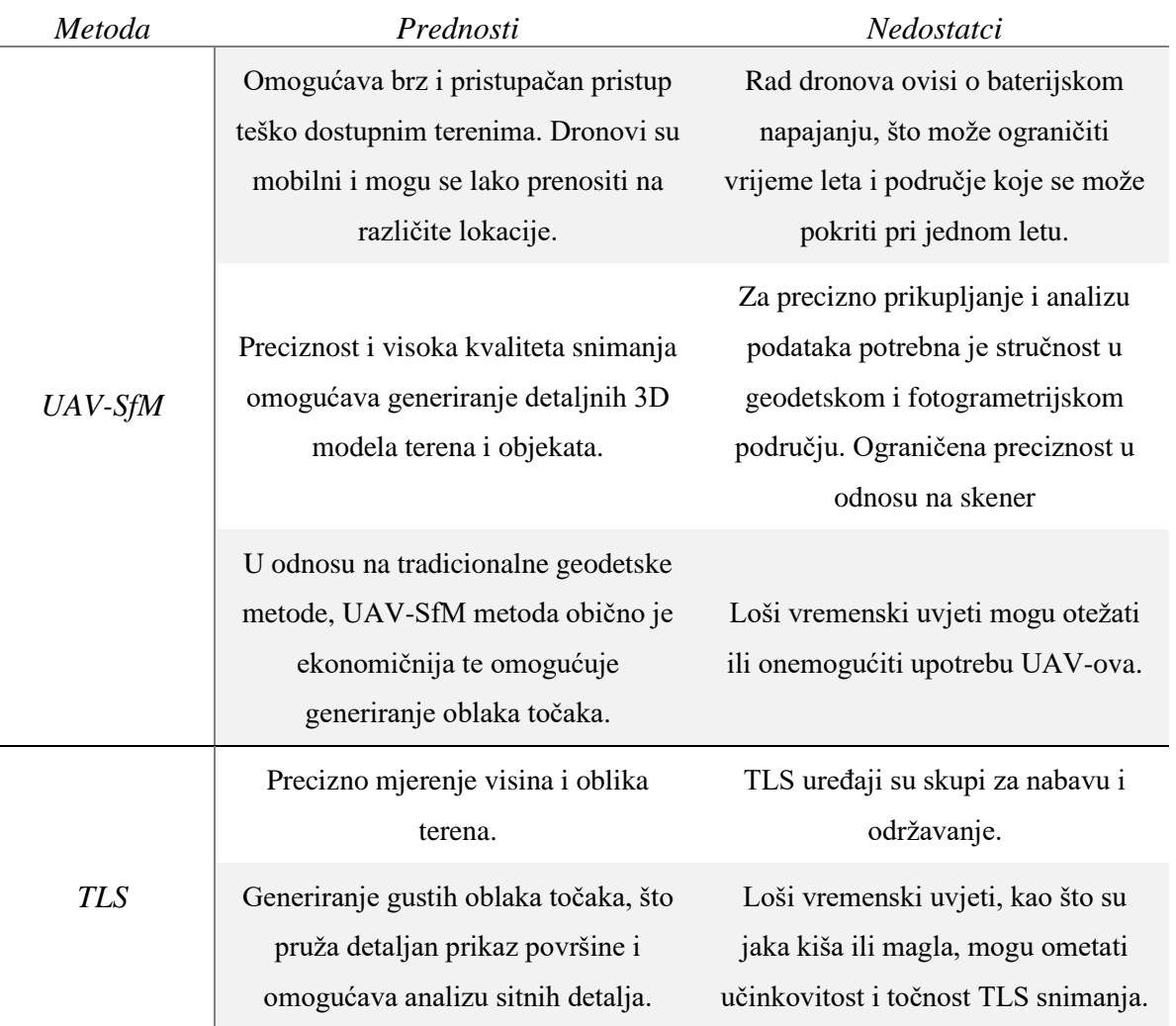

Tablica 6: Prednosti i nedostatci metoda UAV-SfM, TLS i SfM iz ruke

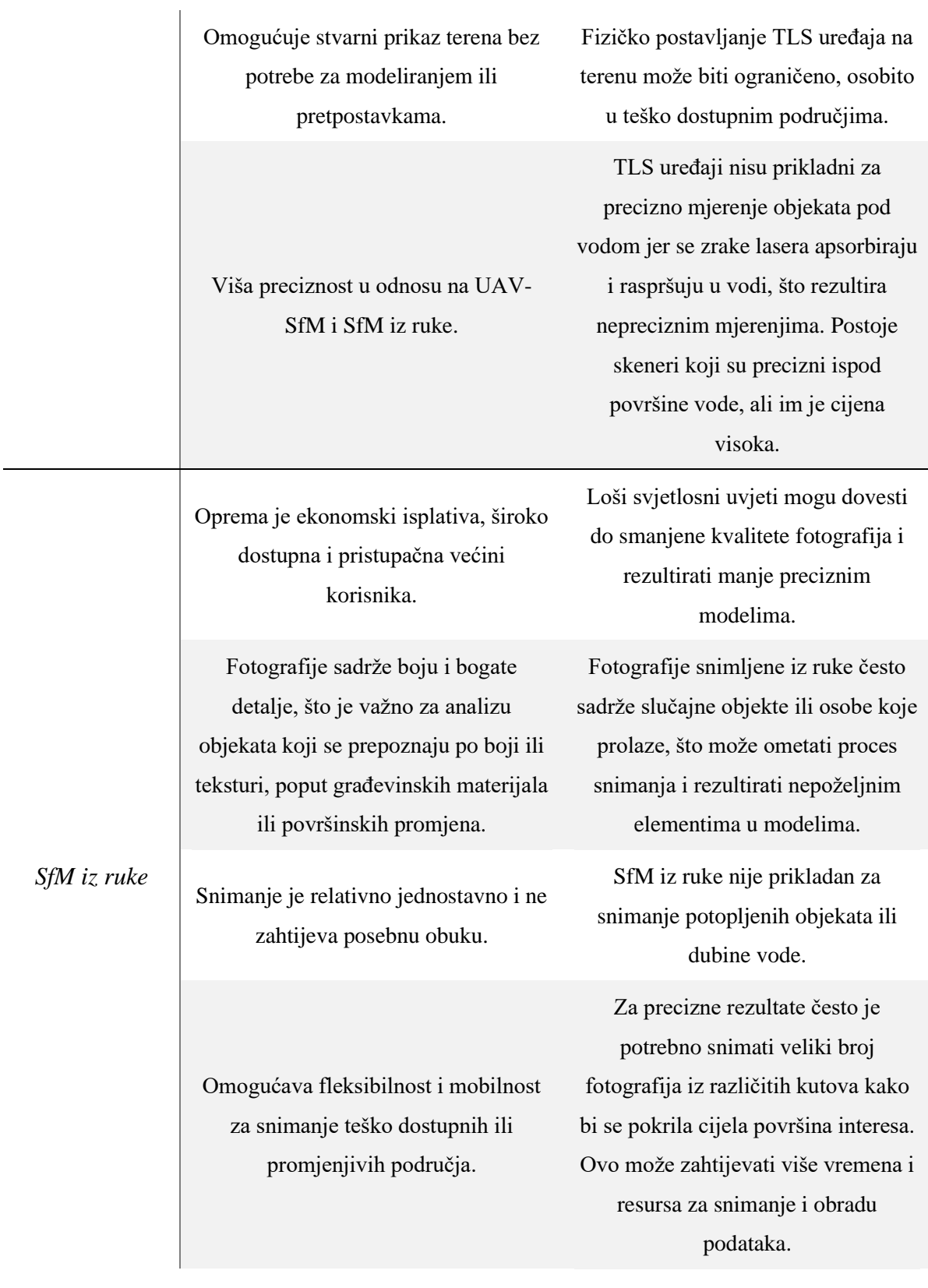

## **7. ZAKLJUČAK**

U ovom diplomskom radu detaljno je istražena primjena metoda daljinskog snimanja s fokusom na metode SfM i TLS, promatrajući primjer plaže Crnej u gradu Rijeci. Prikazana je primjena UAV-SfM tehnologije koristeći bespilotnu letjelicu DJI Phantom 4 Advanced te tehnike SfM iz ruke prikupljajući fotografije pomoću digitalnog fotoaparata Sony RX100 Mark V. Također, korištena je TLS metoda za precizno skeniranje trodimenzionalnih podataka uporabom FARO laserskog skenera Focus3D X 130. Snimanja su provedena u dva navrata. U prvom izlasku na teren 21. veljače 2023. korištene su metode UAV-SfM i TLS, dok je snimanje SfM iz ruke izvršeno 30. lipnja 2023. Na temelju generiranih podataka stvoreni su detaljni 3D modeli oblaka točaka i DEM modeli terena. Upotrijebljen je softver *Agisoft Metashape* za obradu SfM fotogrametrije i generiranje DEM modela, ortofoto snimki, te poprečnih presjeka iz DEM modela. U kontekstu GIS sustava uvezena je i prikazana ortofoto snimka u *QGIS* softveru gdje se može koristiti kao pozadinska slika, pružajući temelj za kartiranje, analizu prostornih podataka, planiranje urbanih infrastruktura, upravljanje zemljištem, urbanističko planiranje i druge namjene.

Nadalje, pomoću softvera *CloudCompare* analizirani su oblaci točaka 3D modela, iz kojih je generirano šest poprečnih presjeka. U istim profilima izvezeni su poprečni presjeci iz DEM modela u *Agisoft Metashape*-u. Obradom poprečnih presjeka u *AutoCAD* softveru uočena su vrlo precizna preklapanja, ali i odstupanja na pojedinim dijelovima linija presjeka. Važno je napomenuti da DEM model, kao digitalni površinski model, obuhvaća objekte na terenu te je bitno precizno ukloniti sve elemente koji nisu predmet promatranja. Presjeci iz oblaka točaka generirani su kao profili terena te su jasno prikazali preklapanje linija terena na području žala i stijena analizirane plaže koje imaju fiksne dijelove, istovremeno pružajući detaljan uvid pukotina u terenu i potkapina u stijenama. Nasuprot tome, linije presjeka dobivene iz DEM modela ne prikazuju potkapine jer je DEM 2,5D model, što može rezultirati pogreškama interpolacije pri generiranju DEM modela. Također, kod uporabe TLS tehnologije potrebno je dobro pozicionirati uređaj da obuhvati promatran objekt iz svih kutova kako ne bi došlo do pojave sjena u oblaku točaka te u obalnim područjima treba uzeti u obzir fenomen refrakcije.

Dodatno, provela se analiza promjena visina kroz četveromjesečno razdoblje. Uspoređeni su skupovi oblaka točaka dobiveni metodama snimanja UAV-SfM i SfM iz ruke, provodeći preklapanje i izračun udaljenosti između dva oblaka. Rezultati su jasno pokazali precizne promjene u visini, omogućujući identifikaciju područja gdje je došlo do nanosa materijala ili erozije. Također, u *AutoCAD* softveru prikazane su promjene visine na području žala. Na temelju tih podataka moguće je precizno planirati količine materijala potrebne za nasipavanje u slučaju trajne erozije žala, efikasno upravljati resursima i kontrolirati troškove..

Naposljetku, razmotrene su tri različite metode za prikupljanje trodimenzionalnih informacija o terenu: UAV-SfM, TLS i SfM iz ruke. Svaka od ovih metoda ima svoje prednosti i ograničenja, što ih čini prikladnim za različite situacije i aplikacije. UAV-SfM, oslanjajući se na bespilotne letjelice, pruža brz i ekonomski isplativ pristup teško dostupnim terenima. Mobilnost dronova omogućava snimanje na različitim lokacijama, dok visoka preciznost omogućava generiranje detaljnih 3D modela terena i objekata. TLS, s druge strane, nudi precizno mjerenje visina i oblika terena, stvarajući guste oblaka točaka koji pružaju detaljan prikaz površine. Ova metoda ne zahtijeva modeliranje ili pretpostavke te pruža stvarni prikaz terena. Međutim, cijena TLS uređaja je visoka te pozicioniranje skenera na terenu može biti izazovno ukoliko je konfiguracija terena neprikladna za postavljanje uređaja. SfM iz ruke predstavlja ekonomski isplativu opciju koja je široko dostupna i pristupačna većini korisnika. Fotografije snimljene iz ruke bogate su bojom i detaljima, što je važno za analizu objekata prepoznatih po tim karakteristikama. Međutim, ovaj pristup može biti manje precizan, zahtijevati više vremena za snimanje i obradu podataka te može biti osjetljiv na prisutnost slučajnih objekata ili osoba u kadrovima. Konačna odluka o izboru metode ovisit će o specifičnim zahtjevima projekta, dostupnosti resursa i ciljevima prikupljanja podataka. Svaka od ovih metoda nudi jedinstvene prednosti i izazove, a kombinacija više metoda može biti optimalno rješenje za određene situacije.

### **8. LITERATURA**

[1] Campbell, J.B. and Wynne, R.H.: Introduction to remote sensing. Guilford press, 2011.

[2] Wang, Y. ed.: Remote sensing of coastal environments. CRC Press, 2009.

[3] Abdelhafiz, A.: Integrating digital photogrammetry and terrestrial laser scanning. Techn. Univ., Inst. für Geodäsie und Photogrammetrie, 2009.

[4] Pfeifer, N. and Briese, C., Geometrical aspects of airborne laser scanning and terrestrial laser scanning. International Archives of Photogrammetry, Remote Sensing and Spatial Information Sciences, 36(3/W52), pp.311-319, 2007.

[5] Westoby, M.J., Lim, M., Hogg, M., Pound, M.J., Dunlop, L. and Woodward, J.: Costeffective erosion monitoring of coastal cliffs. Coastal Engineering, 138, pp.152-164, 2018.

[6] Puente, I., Lindenbergh, R., González-Jorge, H. and Arias, P., Terrestrial laser scanning for geometry extraction and change monitoring of rubble mound breakwaters. ISPRS Annals of the Photogrammetry, Remote Sensing and Spatial Information Sciences, 2, pp.289-295, 2014.

[7] González-Jorge, H., Puente, I., Roca, D., Martínez-Sánchez, J., Conde, B. and Arias, P.: UAV photogrammetry application to the monitoring of rubble mound breakwaters. Journal of Performance of Constructed Facilities, 30(1), p.04014194, 2016.

[8] Tadić, A., Ružić, I., Krvavica, N. and Ilić, S.: Post-nourishment changes of an artificial gravel pocket beach using UAV imagery. Journal of marine science and engineering, 10(3), p.358, 2022.

[9] Orthopediewestbrabant [Online] (pristup 2023, Rujan 9.), dostupno na: https://orthopediewestbrabant.nl/karta-rijeka-hrvatske/

[10] Google Maps [Online], 2023 (pristup 2023, Svibanj 16.), dostupno na: https://www.google.com/maps

[11] Weibel, R., & Heller, M.: Digital Terrain Modelling. In. Maguire D., Goodchild MF, Rhind D.(red.) Geographical Information Systems, Principles and Application. In: Longman Scientific & Technical, Burnt Mill, Harlow, 1991.

[12] Polidori, L. and El Hage, M.: Digital elevation model quality assessment methods: A critical review. Remote sensing, 12(21), p.3522, 2020.

[13] Leal-Alves, D.C., Weschenfelder, J., Albuquerque, M.D.G., Espinoza, J.M.D.A., Ferreira-Cravo, M. and Almeida, L.P.M.D., Digital elevation model generation using UAV-SfM photogrammetry techniques to map sea-level rise scenarios at Cassino Beach, Brazil. SN Applied Sciences, 2(12), p.2181, 2020.

[14] Balasubramanian, A.: Digital elevation model (DEM) in GIS. University of Mysore, 2017.

[15] Miles, A.; Ili´c, S.; Whyatt, D.; James, M.R.: Characterizing beach intertidal bar systems using multi-annual LiDAR data. Earth Surf. Process. Landf. 44, 1572–1583, 2019.

[16] Satellite imaging corporation [Online] (pristup 2023, Rujan 9.), dostupno na: https://www.satimagingcorp.com/services/orthorectification/

[17] Jonassen, V. O.: Potential of Structure from Motion Aerial Photogrammetry for Landslide Mapping in Western Norway. Department of Geosciences Faculty of Mathematics and Natural Sciences, 2017.

[18] Meteorologia en Red [Online] (pristup 2023, Rujan 9.), dostupno na: https://www.meteorologiaenred.com/en/ortofoto.html

[19] Dorn, H., Vetter, M. and Höfle, B.: GIS-based roughness derivation for flood simulations: a comparison of orthophotos, LiDAR and crowdsourced geodata. Remote sensing, 6(2), pp.1739-1759, 2014.

[20] Stanchev, H., Young, R. and Stancheva, M.: Integrating GIS and high resolution orthophoto images for the development of a geomorphic shoreline classification and risk assessment—a case study of cliff/bluff erosion along the Bulgarian coast. Journal of Coastal Conservation, 17, pp.719-728, 2013.

[21] Jiang, Y., Han, S. and Bai, Y.: Construction Site Segmentation Using Drone-Based Ortho-Image and Convolutional Encoder-Decoder Network Model. In Construction Research Congress 2022 (pp. 1096-1105), 2022.

[22] FARO [Online] (pristup 2023, Rujan 9.), dostupno na:

https://www.faro.com/en/Resource-Library/Article/Point-Clouds-for-Beginners

[23] Wang, J., Zhu, M., Sun, D., Wang, B., Gao, W. and Wei, H., MCF3D: Multi-stage complementary fusion for multi-sensor 3D object detection. IEEE Access, 7, pp.90801-90814, 2019.

[24] NAVVIS [Online] (pristup 2023, Rujan 9.), dostupno na: https://www.navvis.com/blog/everything-you-need-to-know-about-point-clouds-navvis

[25] Mikhail, E.M., Bethel, J.S. and McGlone, J.C.: Introduction to modern photogrammetry. John Wiley & Sons, 2001.

[26] Moon, D., Chung, S., Kwon, S., Seo, J. and Shin, J., Comparison and utilization of point cloud generated from photogrammetry and laser scanning: 3D world model for smart heavy equipment planning. Automation in Construction, 98, pp.322-331, 2019.

[27] Kraus, K., Photogrammetry: geometry from images and laser scans. Walter de Gruyter, 2011.

[28] Berra, E.F. and Peppa, M.V., Advances and challenges of UAV SFM MVS photogrammetry and remote sensing: Short review. In 2020 IEEE Latin American GRSS & ISPRS Remote Sensing Conference (LAGIRS) (pp. 533-538). IEEE, 2020.

[29] Wang, Y., Chen, Q., Zhu, Q., Liu, L., Li, C. and Zheng, D., A survey of mobile laser scanning applications and key techniques over urban areas. Remote Sensing, 11(13), p.1540, 2019.

[30] Wałach, D. and Kaczmarczyk, G.P.: Application of TLS remote sensing data in the analysis of the load-carrying capacity of structural steel elements. Remote Sensing, 13(14), p.2759, 2021.

[31] MNG Survey [Online] (pristup 2023, Svibanj 17.), dostupno na: https://www.mngsurvey.com.au/mng-celebrates-a-decade-of-mobile-laser-scanning-with-anew-riegl-vmx-2ha-system/

[32] KUKER-RANKEN [Online] (pristup 2023, Svibanj 17.), dostupno na: https://kukerranken.com/product/leica-blk2go-handheld-imaging-laser-scanner/

[33] Wu, C., Yuan, Y., Tang, Y. and Tian, B., Application of terrestrial laser scanning (TLS) in the architecture, engineering and construction (AEC) industry. Sensors, 22(1), p.265, 2021.

[34] FARO Laser Scanner Focus3D X 130 Manual, February 2015

[35] Techtarget [Online] (pristup 2023, Svibanj 7.), dostupno na: https://www.techtarget.com/whatis/definition/field-of-view-FOV

[36] Photographylife [Online] (pristup 2023, Svibanj 7.), dostupno na: https://photographylife.com/what-is-aperture-in-photography

[37] Linder, W., Digital photogrammetry (Vol. 1). Berlin/Heidelberg, Germany: Springer, 2009.

[38] Ackerman, J.L., Proffit, W.R., Sarver, D.M., Ackerman, M.B. and Kean, M.R., Pitch, roll, and yaw: describing the spatial orientation of dentofacial traits. American Journal of Orthodontics and Dentofacial Orthopedics, 131(3), pp.305-310, 2007.

[39] Degond, P., Diez, A. and Na, M.: Bulk topological states in a new collective dynamics model. SIAM Journal on Applied Dynamical Systems, 21(2), pp.1455-1494, 2022.

[40] Visionaerial [Online] (pristup 2023, Svibanj 16.), dostupno na:

https://visionaerial.com/how-to-use-ground-control-points-to-improve-drone-survey-accuracy/

[41] Conrad [Online] (pristup 2023, Svibanj 7.), dostupno na: https://www.conrad.hr/p/djiphantom-4-advanced-industrijski-dron-rtf-zrakoplovna-kamera-1550518

[42] DJI [Online] (pristup 2023, Svibanj 7.), dostupno na: https://www.dji.com/hr/phantom-4 adv

[43] FD times [Online] (pristup 2023, Svibanj 7.), dostupno na: https://www.fdtimes.com/2016/10/10/sony-rx100-mark-v/

[44] SONY [Online] (pristup 2023, Svibanj 7.), dostupno na: https://www.sony.hr/electronics/cyber-shot-kompaktni-fotoaparati/dscrx100m5/specifications#features

[45] DP Review [Online] (pristup 2023, Svibanj 7.), dostupno na: https://www.dpreview.com/products/sony/compacts/sony\_dscrx100m5

[46] Agisoft PhotoScan User Manual: Professional Edition, Version 1.7, Agisoft LLC, 2021.

[47] Lapaine, M. and Tutić, D., O novoj službenoj kartografskoj projekciji Hrvatske-

HTRS96/TM. Kartografija i geoinformacije, 6(izv./spec.), pp.35-53, 2007.

[48] Schrott, L., Otto, J.C., Götz, J. and Geilhausen, M.: Fundamental classic and modern field techniques in geomorphology: an overview, 2013.

[49] Google Earth Pro [Online] (pristup 2023, Svibanj 7.), dostupno na: https://earth.google.com/web/

[50] GEOOPREMA [Online] (pristup 2023, Svibanj 7.), dostupno na: https://geooprema.com/products/used-equipment/used\_laser\_scanners/faro-focus3d-x-130 hdr/

[51] CloudCompare Wiki [Online] (pristup 2023, Lipanj 19.), dostupno na: https://www.cloudcompare.org/doc/wiki/index.php/Main\_Page

[52] Panagou, T.G. and Oikonomou, E.K.: Applications of terrestrial laser scanning in coastal engineering. In 1st International GEOMAPPLICA Conference, 335 (Vol. 340), 2014.